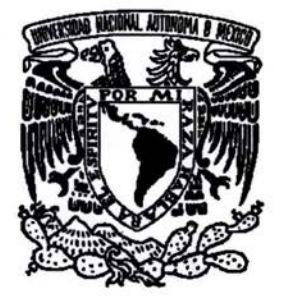

## UNIVERSIDAD NACIONAL AUTONOMA DE MEXICO

## FACULTAD DE ESTUDIOS SUPERIORES CUAUTITLAN

## "SEGUIMIENTO DEL PROCESO DE GENERACION DE UNA VENTA ESPECÍFICA"

## MEMORIA DE DESEMPEÑO PROFESIONAL QUE PARA OBTENER EL TITULO DE: LICENCIADO EN ADMINISTRACION P R E S E N T A: CESAR AUGUSTO ALMANZA PEÑA

ASESOR: M. A. MARIA TERESA MUÑoz GARCIA

CUAUTITLAN IZCALLI, ESTADO DE MEXICO 2004

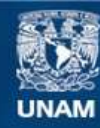

Universidad Nacional Autónoma de México

**UNAM – Dirección General de Bibliotecas Tesis Digitales Restricciones de uso**

## **DERECHOS RESERVADOS © PROHIBIDA SU REPRODUCCIÓN TOTAL O PARCIAL**

Todo el material contenido en esta tesis esta protegido por la Ley Federal del Derecho de Autor (LFDA) de los Estados Unidos Mexicanos (México).

**Biblioteca Central** 

Dirección General de Bibliotecas de la UNAM

El uso de imágenes, fragmentos de videos, y demás material que sea objeto de protección de los derechos de autor, será exclusivamente para fines educativos e informativos y deberá citar la fuente donde la obtuvo mencionando el autor o autores. Cualquier uso distinto como el lucro, reproducción, edición o modificación, será perseguido y sancionado por el respectivo titular de los Derechos de Autor.

## FACULTAD DE ESTUDIOS SUPERIORES CUAUTITLAN UNIDAD DE LA ADMINISTRACION ESCOLAR DEPARTAMENTO DE EXAMENES PROFESIONALES

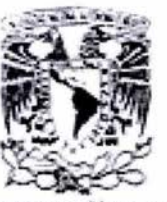

ASUNTO: VOTOS APROBATORIOS U. N. A. M.

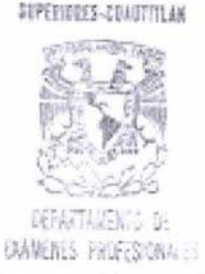

**FAGRITAR DE ESTORIGI** 

ATN: Q. Ma. del Carmen García Mijares Jefe del Departamento de Exámenes Profesionales de la FES Cuautitlán

Con base en el art. 28 del Reglamento General de Exámenes, nos permitimos comunicar a usted que revisamos :

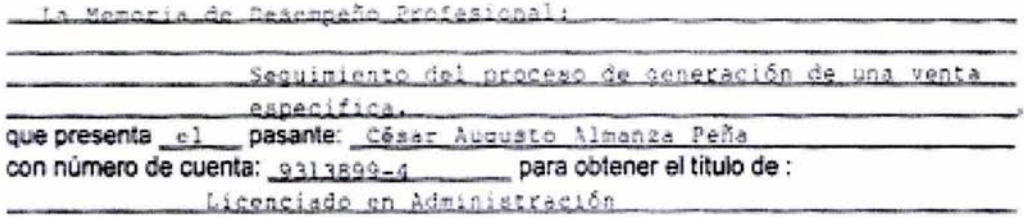

Considerando que dicho trabajo reúne los requisitos necesarios para ser discutido en el EXAMEN PROFESIONAL correspondiente, otorgamos nuestro VOTO APROBATORIO.

## **ATENTAMENTE**

"POR MI RAZA HABLARA EL ESPIRITU"

DR. JUAN ANTONIO MONTARAZ CRESPO DIRECTOR DE LA FES CUAUTITLAN

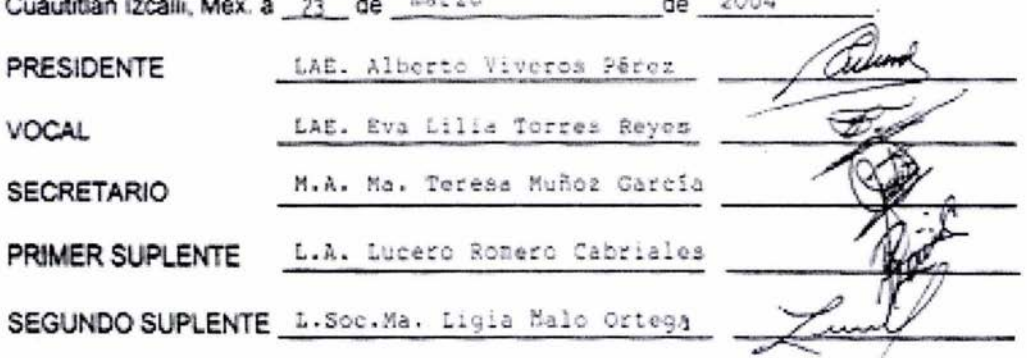

**DIVISION NATURAL**  $-2000 - 14.16$  $41111$ 

PRESENTE

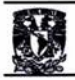

#### A DIOS:

Por estar siempre a mi lado, todo el tiempo y en los momentos difíciles. Por haberme brindado nuevamente la oportunidad de vivir para mi madre y al lado de mis seres queridos y darme la dicha de tener a la madre que tengo y nunca dejamos solos. Esto es un humilde tributo a ti, mi Dios.

#### **AmIMAMI:**

Esto fue pensando en ti, por ti y para ti, por llenarme de cariño y cuidado en todos estos años de mi vida, por ser mi amiga y compañera, por tu fe y esperanza, por darme más de lo que realmente merezco; por las enseñanzas, los regaños y amor incondicional; por tu apoyo, por tus desvelos, por tu paciencia, por tus sacrificios, por tu ejemplo, por tu humildad, por ser "padre" y madre, por tus virtudes, por tus defectos, por toda una vida entera, por esto y mucho más quiero agradecerte y decirte que eres el motor que me da vida y me motiva a seguir adelante y que eres lo que más amo en este mundo. Te amo con todas las fuerzas de mi alma.

#### **A mi hermanita GRIS:**

De manera muy especial por tu ejemplo, apoyo y consejo. Mi segunda madre y formadora. Hace mucho tiempo sentí el primer dolor más grande de mi vida al separarme de tu lado; hoy dieciocho años después he sabido que nunca estuviste lejos de mí y te agradezco por mantenerte siempre cerca aunque lejos. Por tu unión y tu amor impresionante de hermana que jamás haya existido. Te amo en exceso y te extraño de la misma manera.

#### **A mis sobrinos Angel, Glovanni y Michelle:**

Siempre están en mi mente y no dejo de pensar en ustedes. Los quiero.

#### **A mi novia ANEL:**

Otra cosa que se me olvidó agradecerle a Dios fue el haberme encontrado en tu camino, eres una mujer maravillosa que juega un papel muy importante en mi vida, sin ti, esto no hubiera sido posible. Gracias por tu apoyo, por tus consejos, regaños, por tu paciencia y por tu amor que me alimenta día a día. Te quiero profundamente

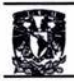

#### A MI FAMILIA:

A mi viejito Tomás (me hubiera gustado que estuvieras aquí) a Panchita (siempre jóven), a mi mamá Clara (siempre serena y amorosa), a mis hermanos Paco (mi hermano mayor, mi ejemplo), Sandro (mi hermano y amigo), Cristian (mi hermano pequeño), Vero (mi hermana siempre fiel), Valentina, Sandra, Sandro, Mariela, Víctor Manuel, Alfredo (serio y fuerte), Miguel (mi ejemplo y apoyo en algunos momentos de mi vida), a mis tíos Nestor, Cecilio, Esteban, Tomás, Reyna, Elvira, Lupe y "Bola". Gracias.

Luis Blelack y Carlos Coronado: A ti amigo mío donde quiera que te encuentres ...

#### A MIS AMIGOS:

José Luis, Sam, Milton, Javier, Elena, Lore, Erica, Toño, Hugo, Araceli, Cristóbal, Beto, Mauricio, Aldo, Luis "Caralampio", Javier, Ivette, Jeimy y Angela. Gracias por su apoyo y amistad que aprecio de sobremanera.

Murray: Mi amigo y fiel compañero.

#### A MI ASESORA: M. A. Ma. TERESA MUÑOZ GARCIA:

Gracias por su tiempo, conocimiento y dedicación en la elaboración de esta memoria. Agradezco enormemente sus consejos, sabía que no me equivocaría.

#### A LA U.N.A.M. y A LA FACULTAD DE ESTUDIOS SUPERIORES CUAUTITLÁN

Por haberme brindado la oportunidad de pertenecer a ella, de la formación profesional y conocimientos que esto implicó, eres mi orgullo. "Por mi raza hablará el espíritu".

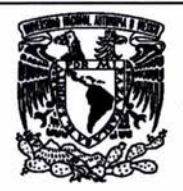

## **INDICE**

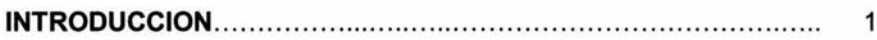

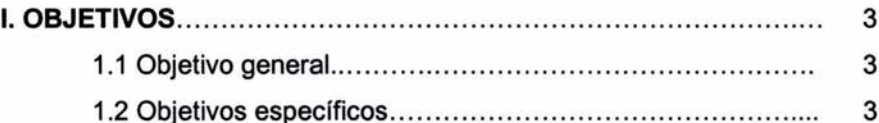

#### II. DESCRIPCION DEL DESEMPEÑO PROFESIONAL................... 5

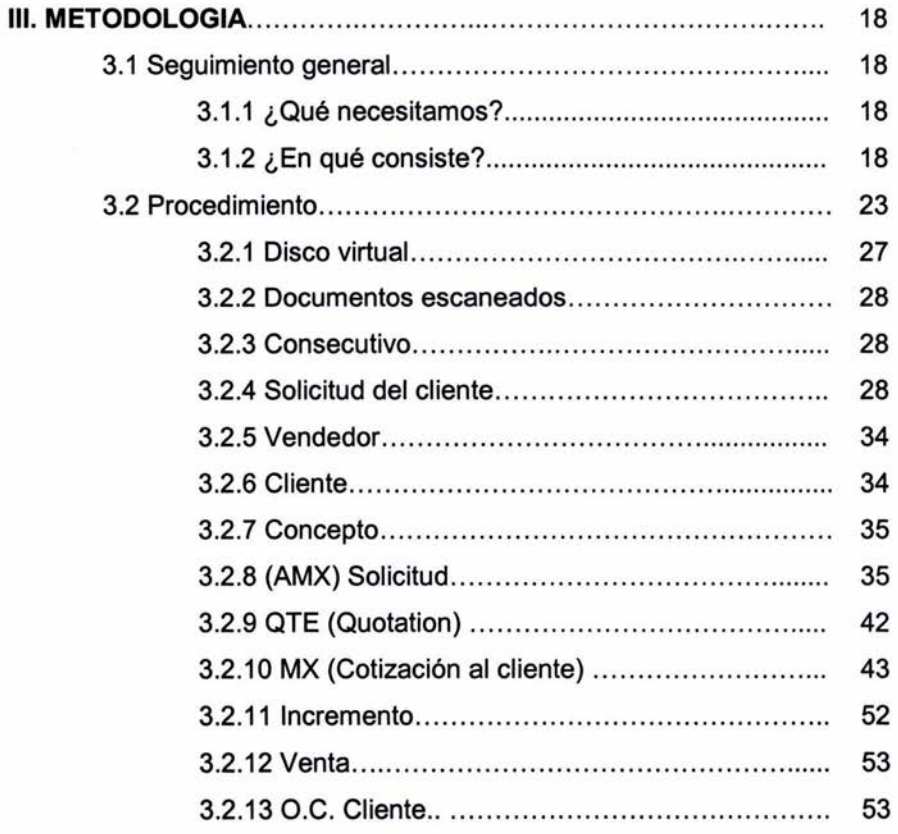

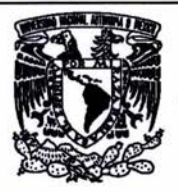

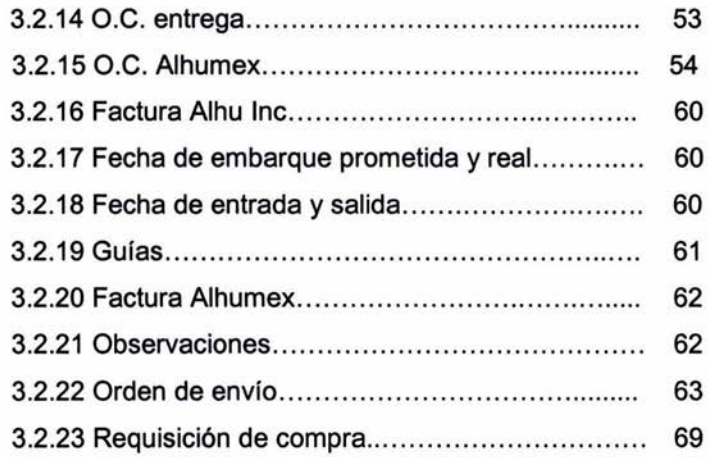

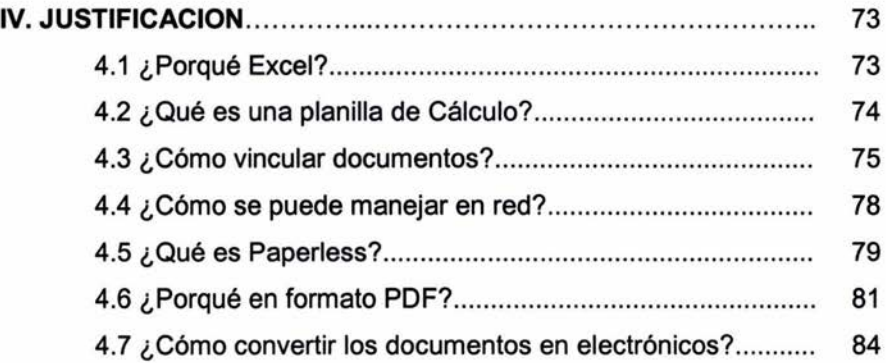

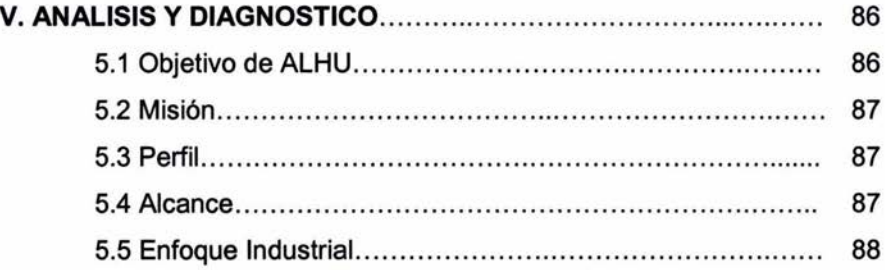

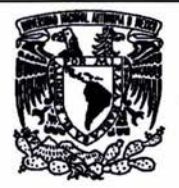

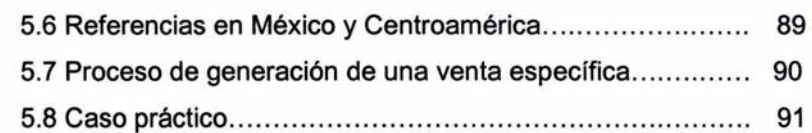

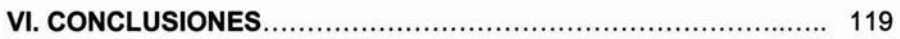

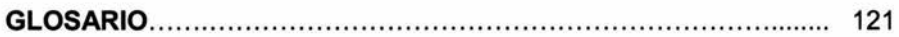

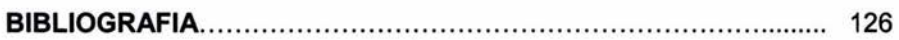

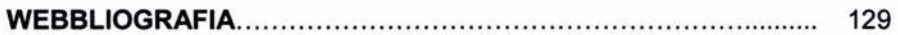

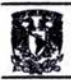

#### INTRODUCCiÓN

Actualmente el servicio al cliente es un tema del que ya se ha escrito mucho, innumerables autores han propuesto técnicas de instrucción y capacitación para los empleados vinculadas hacia el mejoramiento del servicio al cliente, otros más, han diseñado métodos de sensibilización y algunos también se han enfocado a desarrollar técnicas de medición de la calidad del servicio prestado, de la satisfacción y la lealtad de los clientes, además de sondeos de preferencias de estos, todo enfocado a la mejora de calidad del servicio que reciben los clientes. Y como no estar tan interesados en ellos si son los que provocan que se lleve a cabo toda la cadena de comercialización.

Sin lugar a dudas todos nos hemos encontrado en la posición de clientes alguna vez, ya sea clientes internos o externos, y sin duda también siempre deseamos que el trato y la atención que se nos brinde sean realmente ejemplares, pero ¿Qué es en esencia lo que hace que este objetivo se cumpla?

Retomando el asunto de los métodos y técnicas utilizados para desarrollar fonnas de mejora del personal y de la atención al cliente en general, realmente son importantes, y muchos de ellos notablemente útiles para indagar y conocer lo que se espera el cliente del servicio; así mismo, como preparar a los empleados para enfrentar al cliente. Sin embargo, dentro de todos estos métodos de mejora, he preparado una propuesta en una plantilla en Microsoft Excel a la que he titulado "SEGUIMIENTO GENERAL" y en la que se encontrará todo el proceso existente de venta, desde su origen hasta su cierre, y todo con la finne creencia de que garantizaremos una seguridad en la que se lleve a cabo un trabajo bien hecho y sin demora, lo que significaría la satisfacción de todos nuestros clientes al tener esa acción de respuesta inmediata, que a su vez, eficientará y facilitará el trabajo de las personas involucradas.

 $\overline{1}$ 

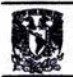

La justificación principal de esta modesta propuesta, fue al encontrarme en el campo de trabajo con trato directo con el cliente y conocer más a fondo el proceso laboral que se llevaba en mi empresa, por lo que opté en planear algo nuevo, y que no era solamente lo adquirido en el estudio de libros, sino un contenido importante, innovador, lo ya descubierto pero no implementado.

Primeramente plasmo brevemente mi desempeño laboral hasta llegar al actual en donde me encuentro en la posibilidad de proponer una nueva forma de trabajo en el departamento de ventas. A través de esta memoria veremos en que consiste el "Seguimiento general" y la forma de llenado de los formatos involucrados, así de la justificación y descripción de los programas que intervienen en este. He añadido finalmente un ejemplo práctico de una venta real que nos dejará más claro de lo que se trata este formato.

Reconociendo el valor de esta propuesta, la considero útil para los alumnos que inician su carrera de aplicación práctica en la que, de acuerdo al giro de la compañía en cuestión, esta puede ser adaptada y modificada de acuerdo a las necesidades individuales y colectivas. Tampoco busca ser una receta de cocina, por el contrario, es una forma de administración documental, que en un momento dado puedan corregir esos defectos con los que nos encontramos en alguna ocasión.

Estoy convencido de la necesidad de acción de respuesta que el cliente exige y de la simplificación de procesos que mejoren la comunicación entre las personas involucradas. Todo con la finalidad que al entenderlo y ponerlo en práctica se le pueda sacar provecho.

 $\overline{2}$ 

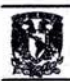

#### l. OBJETIVOS

#### 1.1 OBJETIVO GENERAL

#### (De acuerdo al desempeño profesional)

Poner a disposición de cualquier integrante de ALHU Internacional de México, S.A. de C. V. información exacta, precisa y rápida relacionada al proceso de generación de una venta con cualquiera de nuestros clientes, para que de esta manera, nuestra acción de respuesta vaya de acuerdo a nuestro slogan que es: "Soluciones y Servicio".

### 1.2 OBJETIVOS ESPECíFICOS

- Elaborar una base de datos que sirva como consultoría y que contenga todos los documentos relacionados al proceso de realización de una venta específica.
- Crear un *disco virtuala* en dónde se vacíe la información relacionada, de manera que quede aislado de la *red24* como campo de trabajo. Dicha base de datos debe de estar a disposición de cualquier empleado de ALHUMEX.
- Crear carpetas en dicho disco virtual en donde será almacenada la información que alimentará nuestra base de datos.
- Apoyamos de tecnología avanzada en conceptos de "Papertess Office" complementado con servicio al cliente.
- Crear documentos electrónicos4 basados en un software28 o formato estandarizado y ligero (computacionalmente hablando).
- Encontrar la manera más adecuada y rápida de poder convertir los documentos en electrónicos.

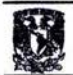

- · Identificar un software compatible a SAE (Sistema Administrativo Empresarial)26 y que permita la exportación de datos.
- Encontrar un escáner adecuado (rápido) que se pueda manejar en red y que de esta manera, sea utilizado por el personal involucrado.
- Mejorar la comunicación entre departamentos.
- Agilizar el tiempo de respuesta a nuestros clientes.

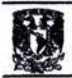

#### 11. DESCRIPCiÓN DEL DESEMPEÑO PROFESIONAL

A lo largo de mi trayectoria laborar he tenido la fortuna, por así llamarlo, de relacionarme ya sea directa o indirectamente con el departamento de Ventas, que en mi opinión muy particular, es parte medular de cada empresa. Es bien sabido que cada una de las partes o departamentos que integran una compañía es importante y que conjuntamente deben de aportar lo que les corresponde para trabajar de manera óptima.

La primera vez que me involucre laboralmente con una empresa fue a la edad de 16 años en "Deportes Martí", .SA de C.v. , empresa dedicada a la venta de artículos deportivos. Realmente fue algo muy excitante para mí en ese entonces, ya que como nunca había trabajado, tenía esa incertidumbre en el futuro.

Acepté dicho trabajo llevado por las circunstancias, ya que siempre me ha gustado relacionarme con las personas y porque también me han llamado la atención las ventas. En dicho trabajo, los vendedores teníamos que rendirle cuentas a nuestro jefe de sucursal, el cuál a su vez, le informaba al gerente de la tienda. Afortunadamente de acuerdo a nuestros conocimientos, nos colocaban en la sección que ellos consideraban teníamos más dominio, por lo que escogí la de pesas, es decir, todo lo relacionado con venta de aparatos de gimnasio tales como, caminadoras, minigym, press, tenis, guantes, fajas, rodilleras, shorts, playeras, etc.. El ambiente y el horario eran muy agradables, ya que teníamos dos opciones para laborar: de lunes a viemes de 11:00 a.m. a 15:30 p.m. o los sábados y domingos de 11 :00 a.m. a 21 :00 p.m. por lo que me incliné por la primera opción ya que estudiaba el bachillerato en las tardes.

En el corto tiempo que estuve laborando (5-6 meses) aprendí muchas cosas en cuanto a orden, estrategias de ventas, de trato directo al cliente, disciplina, puntualidad y sobre todo servicio al cliente. Como anteriormente lo comenté era muy

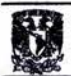

agradable el clima laboral pero la convivencia no era suficiente, ya que solo eran cuatro horas aproximadamente. En ocasiones me faltaba el tiempo para poder cerrar una venta o para definir mi plan de trabajo, por lo que varias veces me llevaba documentos a mi casa, básicamente eran mis reportes nada complicados y mi relación de ventas para poder llevar mi control personal de cuanto me darían de comisión por venta realizada. Como teníamos un horario que cumplir checábamos nuestras horas de entrada y salida.

En Martí me dí cuenta que bastaba en muchas ocasiones de simpatía y de conocimientos para poder "atrapar', por así decirlo, a nuestro prospecto, mismo que si todo salía bien, se convertiría en un cliente. ¿Por qué comento simpatía? pues por que realmente una persona al decidir la compra o al estar buscando algún producto es muy necesario que se sienta a gusto y con cierta confianza para expresar sus dudas por muy ridículas que sean, y que el vendedor por su cuenta, vaya disipándoselas para que de esta forma nuestro cliente se vaya satisfecho y realmente convencido que el producto o servicio es el mejor y que hizo una buena compra, de lo contrario, habremos fracasado. ¿Por qué conocimientos? Pues por que el vendedor tiene que conocer y saber de todas las bondades y desventajas con las que cuenta su producto o servicio, para así poder cubrirlas o remediarlas al instante con algún argumento válido.

El proceso de venta se iniciaba cuando contactaba a la persona al momento que llegaba a la tienda, en mi caso, trataba de identificar si el cliente que llegaba iba a comprar algo o simplemente estaba mirando o comparando precios. Cuando la insistencia se hacía presente, entonces intentaba amenizar la platica e identificar que era exactamente lo que buscaba, y al saberlo, podía darle diferentes opciones. No me gustaba acosar a las personas o seguirlas por toda la tienda, les daba su tiempo para observar y pasearse por ella, siempre estando al pendiente por alguna duda que pudiera surgirles. Si se realizaba la compra, prácticamente ahí terminaba mi labor ya que en la factura sólo se ponía la clave del vendedor y en base al departamento, se asignaba la venta. Finalmente, decidí salirme por cuestiones de la

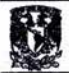

escuela quedándome la inquietud de haber sabido cuál hubiera sido mi futuro en esa empresa.

Más adelante al estudiar la carrera de Administración de empresas estuve trabajando en una empresa llamada "Yonke31 Los Angeles" ubicada en la frontera (Tijuana, Baja California Norte) dedicada a la compra-venta de Autos y refacciones nuevas y semi-nuevas.

Conocí al dueño en un Swamp meet, es decir, un centro comercial en el que se encuentra de todo tipo de artículos para el hogar y negocios, inclusive autos. En dicho lugar estuve platicando con él, ya que también me han gustado los autos, y me comentó que tenía muchos problemas con sus refacciones, pues se le perdían con frecuencia y que su control de almacén estaba hecho a base de números de partes de refacciones originales de los autos y en libros físicos, por lo que yo le argumenté que podía pasar todas sus líneas y nombres de las refacciones a una base de datos en una computadora, a lo que el me respondió que no sabía como hacerlo y que si yo no tenía ningún inconveniente podría entrar a trabajar en su empresa, por lo que no se me hizo mala idea y acepté, ya que en ese momento mi universidad estaba en paro de labores.

Primeramente realicé una base de datos en Microsoft Access y les dimos claves personales a las refacciones y los autos, con ello obviamente iniciamos un mejor control de los inventarios, elaboré el formato de factura en la computadora de manera que en el momento de capturarla, se descargara del inventario al realizar un link19 de archivo a archivo, de esta manera evitaríamos los faltantes; también identificamos que las pérdidas eran originadas por los mismos trabajadores debido al descontrol que se tenía.

En esa empresa participé activamente en Ventas, trato directo con los clientes en servicio al cliente, ya sea en el lote de autos o en los swamp meets; me dedicaba a atender a los clientes y obtenía comisión por auto vendido. Capté nuevos

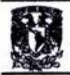

prospectos, elaboré volantes promocionales para darnos a conocer y obtener la atención de los posibles clientes.

De igual manera me ví involucrado en el área de compras. El registro de múltiples cotizaciones, la definición de artículos y montos válidos para cada departamento, el control de entradas al almacén a partir de las órdenes de compra y la autorización de requisiciones en línea en base a compras elaboradas en intemet directamente a Copart (aseguradora americana de autos), seleccionar a los mejores proveedores y garantizar el oportuno abastecimiento de los insumos de la empresa, requisiciones, cotizaciones de compra, órdenes y devoluciones a proveedores. También realizaba las siguientes actividades:

- Múltiples documentos por cada operación.
- Manejo de condiciones y planes de pago, para la definición de las fechas de vencimiento de los documentos expedidos en caso de no ser liquidados los autos o las refacciones.
- Conversión automática de la unidad de medida de compras a la de inventario. (Manejo de *multi-moneda22* usd.)
- Manejo de conceptos de gastos para compras de artículos no almacenables, tales como para la reparación de los autos.
- Manejo de pedimentos de importación. (Autos y refacciones)
- Manejo de descuento global y por partida.
- Agrupadores para proveedores: por tipo, por clase.
- Navegación directa al *web30* del proveedor "Copart" para ofertar nuestras propuestas de compra.

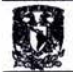

Manejo de agentes aduanales.

Al momento de requerir ciertas refacciones para reparación de autos o venta directa, me encargaba de expedir la orden de compra (también elaborada por mí en un formato parecido al ASPEL SAE 1.5 plataforma MS-DOS21). Trabajaba de lunes a sábado de 9:00 a.m. a 5:00 p.m., que muchas veces era más tiempo cuando cruzábamos los autos comprados de la frontera de U.S.A. a México de noche, así como su correspondiente reparación, ya que por la madrugada era más fácil por el tráfico y las filas para formarse en la "línea" para regresar a México. Teníamos arreglos con los policías aduaneros que en muchas ocasiones nos evitaban los semáforos rojos y las inspecciones, prácticamente ya nos conocían. Cabe mencionar que esta transacción era totalmente legal, pues como los autos eran comprados a una aseguradora en las Estados Unidos y el dueño al estar asociado con uno de los accionistas de Copart (Auto auction), los documentos expedidos eran legales. Con ellos, nuestro agente aduanal se encargaba de realizar la importación o permiso provisional según fuera el caso.

El proceso iniciaba al momento de captar al cliente cuando llegaban interesados por alguna unidad. Trataba de identificar su presupuesto y de mostrarles algo que satisficiera sus necesidades. Por auto vendido obtenía una comisión y en las refacciones sólo era mi sueldo, al momento de realizarse la compra se expedía su factura correspondiente y se finalizaba el proceso. En esta empresa obtuve conocimientos de importaciones al tener un acercamiento estrecho con el agente aduanal y aprendí formas por las cuales podíamos importar las unidades de manera legal, mismas que en ocasiones aparentaban no poderse realizar.

Después de ese lapso de diez meses aproximadamente, regresé a la Cd. De México a reanudar mis estudios universitarios; simultáneamente me dediqué a la compra-venta de autos usados por mi cuenta, aprovechando el tratado expedido en el Diario Oficial de la Federación, el cuál daba posibilidades de importar definitivamente camionetas y autos con diez años de antigüedad, y teniendo el

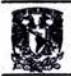

contacto en la Ciudad de Tijuana (el dueño de la empresa y el agente aduanal), realicé varias ventas que me permitieron tener ganancias considerables.

Mi trabajo se desarrolló captando clientes por mi cuenta, tenía la ventaja de que como el dueño de "Yonke los Angeles" tenía un página de Internet asociada a "Copart" en la cuál se podían ver las condiciones de los autos para venta, entonces les mostraba a mis clientes gráficamente mi producto. Mis ganancias fueron libres de impuestos y la factura era expedida por Yonke los Angeles, S.A. de C.v. o en su defecto por Copart Inc.. Prácticamente seguía en la empresa sin ser ya parte de ella, puesto que no tuve seguro social ni mi sueldo mensual, sólo las comisiones que me permitieron terminar con mis estudios.

Al término de mi carrera universitaria, definitivamente me ví en la necesidad de adquirir más experiencia y de pertenecer a una organización que me diera prestaciones y una plataforma de crecimiento.

Afortunadamente después de tres meses de egresar de la carrera de Administración de empresas con especialidad en Mercadotecnia, ingresé en ALHU Internacional de México, S.A. de C.V. empresa dedicada a la venta de maquinaria y refacciones para la industria del cartón corrugado, en la cuál inicié como encargado de Publicidad y Mercadotecnia. En dicho puesto tenía la responsabilidad de elaborar los volantes promocionales mensuales, boletines bimestrales y de su envío correspondiente; así también, fuí responsable de la organización de eventos en los cuales nuestra empresa era patrocinadora o participante en exposiciones de la industria corrugadora, posters, mantas, folletos, rifas; encargado de elegir y proveer a la empresa de tarjetas de presentación, elegir a los impresores para las facturas, remisiones, notas de cargo y crédito, y de cualquier otro documento que requiriera tener nuestra cédula de Hacienda; también intervine en la elaboración del organigrama, de políticas y procedimientos de varios departamentos, descripción de puestos, elaboré junto con un compañero de mi misma Facultad (sólo que de la carrera de contabilidad), una hoja de costos que actualmente se está llevando; esta se elaboró por que al trabajar en SAE (Sistema Administrativo Empresarial) este

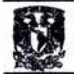

programa lleva los costos de manera automática sólo que los costos indirectos (incrementa bies post-compra) no son posible añadirlos, por lo que optamos por sugerir esta hoja basada en Microsoft Excel, la cual nos permite a través de fórmulas obtener de manera automática el precio de costo de alguna refacción o maquinaria, sólo con el hecho de llenar los datos correspondientes para la determinación de los mismos. Elaboré los brochures, volantes, logos, membretes, intervine con ideas y propuestas en el diseño de la página de internet (www.alhu.com). Elaboré de manera individual los contratos de compra-venta de las máquinas vendidas, intervine en relaciones públicas y envío de publicidad.

Después de dicho lapso de tres o cuatro meses, se presentó un problema en el área de logística y compras, al renunciar la persona encargada de dicho puesto, por lo que se me delegó dicha responsabilidad que consistió en elaborar órdenes de compra y su seguimiento, importar las mercancías que eran adquiridas en el extranjero (E.U.A.), facturación y control de inventarios. Obviamente para ello se debía elegir al agente aduanal, transportista y proveedores con las mayores ventajas en cuanto a servicio y costo. El programa de trabajo era el S.A.E. (Sistema Administrativo Empresarial) elaborado por la empresa Aspel el cual comprende módulos interrelacionados como son: Compras, Clientes y cuentas por cobrar, Proveedores y cuentas por pagar, Inventarios, Facturación y estadísticas. Por esta interrelación me vi involucrado en compras, inventarios y facturación.

Al final del periodo mensual tenía la responsabilidad de entregar reportes de facturación, de órdenes de compra, mercancías en tránsito, inventarios y relación de órdenes de compra por vendedor.

Este lapso de tiempo, en el cuál me habían comentado en un inicio duraría un par de semanas, se convirtió en ocho meses, al término del cuál mostré mi inquietud de integrarme al departamento de ventas, de esta manera me cambiaron al encontrar el personal que me supliera. Así, ingresé al departamento de ventas como ejecutivo en un periodo de seis u ocho meses, en los cuales logré ventas muy importantes para la empresa hasta convertirme en un vendedor rentable. Mis

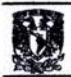

responsabilidades eran la elaboración de itinerarios de trabajo de ventas y presentaciones para clientes, planes de trabajo, pronóstico de ventas, reporte de posibles ventas y de cobranza. Al término del periodo anterior me cambiaron como coordinador de ventas foráneas, puesto que actualmente desempeño y en el que tengo a mi cargo a cuatro vendedores.

En este puesto tengo la responsabilidad de elaborar reportes, pronósticos, presupuestos, planes y estrategias de ventas. También intervengo en políticas de precios e incrementos en nuestras diferentes líneas, cambios de planes y guías de acción, controlar y coordinar al equipo de trabajo de ventas foráneas.

Definición de políticas de crédito, descuentos y comisiones, que permitan mejorar el servicio al cliente y administrar eficazmente las ventas; los artículos más demandados, los canales más efectivos o las líneas más rentables. De igual manera se realizan las siguientes actividades:

- Operaciones de ventas: *totizaciónt* de venta, órdenes de envío de mercancía, de facturación, de devolución de mercancía y requisiciones de compra.
- Pantalla de captura, formato de impresión, reglas de operación y reglas de aplicación contable definibles por documento.
- Manejo de condiciones y planes de pago para la definición de las fechas de vencimiento de los documentos y la redocumentación de facturas en pagarés.
- Conversión automática de la unidad de medida del artículo para ventas a la unidad de medida de inventarios.
- Manejo de multi-moneda.

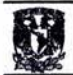

- Manejo de autorización de documentos.
- Facturación a partir de una o varias órdenes de venta.
- Entregas y/o facturación parcial o total de pedidos.
- Remisionado de artículos con facturación posterior y de artículos en consignación.
- Posibilidad de crear mi propio sistema de precios y descuentos, por cliente, por artículo, por volumen, por zona de venta, etc.
- Manejo de contactos, sucursales, vías de embarque y códigos alternos de artículos por cliente.
- Navegación directa al web del cliente desde el catálogo de clientes.
- Envío de e-mail<sub>5</sub> al cliente de todo tipo de documento pertinente a una venta directamente desde el catálogo de clientes.
- Manejo de zonas y cuotas de venta por vendedor y por período.
- Consulta de documentos de venta por pantalla.

El proceso de venta que normalmente se lleva en la empresa, en este caso, inicia con la solicitud del cliente a nosotros, y de no tener el precio e identificación de la mercancía, enviamos una solicitud a nuestra matríz o proveedor, y estos a su vez nos envían su cotización para posteriormente proporcionarle al cliente la información correspondiente; al momento de recibir la orden de compra, hacemos lo propio a nuestra matríz o proveedor, para ser surtida en un tiempo determinado y de esta manera entregarla al cliente, y así, se cierra el proceso con nuestra factura.

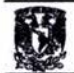

Este proceso versa en la línea que normalmente nos lleva a la venta final; solicitud de cotización al proveedor, verificación de precios, cotización al cliente, recepción de orden de compra del cliente, envío de orden de compra a nuestro proveedor y entrega de mercancía con su correspondiente factura. El pago de la mercancía variará de las condiciones de crédito de cada cliente, en caso de tener1o, se meten a revisión las facturas, se entrega el contra-recibo y se provisiona el pago. Lo anterior lo describo porque aparentemente es un proceso sencillo pero en cada uno de ellos surgen contratiempos y situaciones diferentes. De acuerdo al número de intermediarios que existan se repetirán los procedimientos

En mi experiencia como vendedor, ahora como coordinador de ventas foráneas y al tener trato directo con el cliente, he podido identificar ciertas circunstancias que hacen que este "procedimiento" se vea entorpecido por razones que está en nosotros remediarlas.

En contra parte, como cliente me gusta el buen trato, sentirme cómodo en la situación de venta, y que en el caso de surgirme dudas, tenga a quien recurrir, con la experiencia necesaria para disiparlas y me aconseje el porqué tengo que elegir algún producto o servicio, no me gustan las mentiras, porque no se busca una venta, si no compras repetitivas por parte del cliente, el servicio, la calidad, la calidez, la comunicación, la rapidez, el buen trato.

Por lo anterior he llegado a la conclusión que debemos llegar a adaptar los procedimientos que sean necesarios para mejorar este servicio al cliente, del que tanto se ha hablado, adicionalmente a los elementos específicos de las tecnologías de información, la implantación de sistemas en la empresa debe integrar aspectos de carácter organizacional y cultural. La definición y automatización de procesos optimizados, así como la administración del cambio, demandan una metodología con resultados probados en la práctica y la participación de profesionales experimentados, sensibles a las necesidades de la empresa. Es por ello que surge en mí esa necesidad de mejorar ese aspecto y por ende mejorar la comunicación,

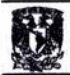

simplificación de trámites y papeleo para poder emprender un mejor procedimiento que nos lo facilite y agilice esa comunicación que nuestros clientes demandan.

Esto traerá como consecuencia un valor agregado a nuestros clientes, "soluciones y servicio" y que nos dará ganancias para crecer a la par de nuestra empresa.

En relación a mi experiencia en ALHU Internacional de México, S.A. de C.V. específicamente en el área de Ventas, noté ciertos aspectos que frenaban la acción de respuesta frente al cliente y que consideré necesitaban ciertas modificaciones, que en mi opinión en ese entonces, mejorarían este punto, así como muchos otros que a continuación describo por orden de aparición en el proceso de generación de una venta:

Al recibir la solicitud del cliente, muchas veces se quedaron en el aire dichas peticiones o en el archivo del cliente. En ocasiones se imprimía el correo, se adjuntaba el fax o simplemente se omitía la llamada que recibíamos del cliente, porque tomábamos nota en un cuaderno y generábamos así nuestra cotización. Al momento que el cliente quería saber el status de su requisición Número "x", teníamos que recurrir al papel (fax o correo) que se encontraba en el expediente correspondiente o en espera de respuesta por parte de nuestro proveedor.

Es bien sabido que cada vendedor es responsable de las cotizaciones que genera, pero ¿Cómo podemos verificar rápidamente las cotizaciones que generó por ejemplo en un mes a cierto cliente, de cierta línea de producto un vendedor? Era difícil saberlo de inmediato.

De esta manera, pude observar que se pierde mucho tiempo en preguntar el status de cierta mercancía por parte del departamento de Ventas hacia el de Compras, ya que el primero tiene como referencia el número de requisición u orden de compra del cliente y el segundo tiene como referencia su orden expedida al proveedor o número de solicitud emitida al mismo. Aún estando las órdenes de

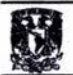

compra generadas por el mismo departamento al proveedor en el SAE (Sistema Administrativo empresarial).

- <sup>~</sup>¿Acaso habrá alguna manera más sencilla de elaborar las cotizaciones sin errores y en un tiempo reducido?
- <sup>~</sup>¿ Cuánto tarda el personal de ventas en llenar los formatos de requisición de compra y órdenes de envío?
- <sup>~</sup>¿Cuánto tiempo pierde ALHUMEX en elaborar la orden de compra cuando no tenemos el producto en inventario?
- <sup>~</sup>¿ Cómo podemos apreciar rápidamente si nuestros proveedores están tardando en dar respuesta a las solicitudes?
- <sup>~</sup>¿Cuánto estamos tardando nosotros mismos en realizar la cotización al cliente? ¿Podemos reducir el margen de error generados por distracciones?
- ¿Cuántas ventas se perdieron por lo anterior?
- <sup>~</sup>¿Cuánto tiempo estamos tardando en entregar el producto al cliente una vez que ya lo tenemos en inventario?
- <sup>~</sup>¿Cómo podemos identificar rápidamente cuántas ventas generamos en el mes y cuántas otras perdimos por causas que muchas veces quedan sin respuesta?
- $\geq$  ¿Cómo podemos dar la información correcta y oportuna al cliente del status de sus mercancías con su número de requisición?

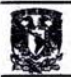

El objetivo de este escrito es mejorar el flujo de trabajo con herramientas que tenemos a nuestro alcance dentro de la empresa, de manera que cualquier persona dentro de nuestra organización pueda identificar claramente y con rapidez lo que el cliente esté solicitando.

Para dar respuesta a las anteriores interrogantes y a muchas más preparé el presente a consideración de mi gerencia en octubre del 2002 para aumentar la eficacia en el área de ventas, y que a la postre mejoró la comunicación entre departamentos. Cabe mencionar que este proyecto se implementó en enero del 2003 y el cuál actualmente se está utilizando como un procedimiento dentro de la empresa.

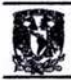

## 111. METODOLOGíA

El objetivo de este escrito es mejorar el flujo de trabajo con herramientas que tenemos a nuestro alcance, de manera que cualquier persona dentro de mi organización pueda identificar claramente el estado en que se encuentra el proceso de una venta específica.

## 3.1 SEGUIMIENTO GENERAL

Es una solución corporativa para la Gestión Electrónica11 de Documentos en forma integrada que combina varias tecnologías como la Administración Documental, Flujos de trabajo, Imágenes y cualquier tipo de documento electrónico en una sola aplicación basada en Web.

## 3.1.1 ¿QUÉ NECESITAMOS?

- FORMATO SEGUIMIENTO GENERAL
- SOFTWARE ADOBE ACROBAT
- ESCANER6: HP SCAN JET 5550C (7-10 PÁGINAS POR MINUTO) que trabaje en red. Hardware 12 indispensable.
- ELABORAR UN DISCO VIRTUAL: Este disco trabaja aisladamente del disco C: del servidor, siendo parte integral del mismo en cada unidad de trabajo.
- CREAR Y ALIMENTAR CARPETAS DE ALMACENAMIENTO DE DATOS PARA EL "SEGUIMIENTO GENERAL" EN DICHO DISCO.

## 3.1.2 ¿EN QUÉ CONSISTE?

Es una base de datos elaborada en una hoja electrónica13 de Microsoft Excel 2000, la cual contiene varios encabezados que deben de alimentarse con los datos y documentos pertinentes que intervienen en el proceso de generación de una venta

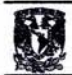

específica. De esta manera tendremos acceso a cualquier documento, de acuerdo a la fecha y cliente seleccionado, con tan solo un simple "doble clic". Para transformar dichos documentos pertinentes físicos en electrónicos será necesario convertirlos con el programa Adobe Acrobat extensión . PDF o en su defecto por un escáner. En la hoja electrónica se abrirán pestañas por mes que se apoyarán en conceptos de paperless y que se describirán mas adelante a detalle. La información será guardada en varias carpetas en la *red24* y que nos serán de utilidad para vaciar dicha información y con ubicaciones diferentes. Estas carpetas tendrán a su vez contenidas otras más para facilitar su administración, como es, año, mes, cliente, etc. Cabe mencionar que el "El seguimiento general" (Ver figura 1) será anual, es decir, un formato de trabajo por cada año transcurrido en el cual se incluirán las actividades realizadas mes a mes para su mejor localización.

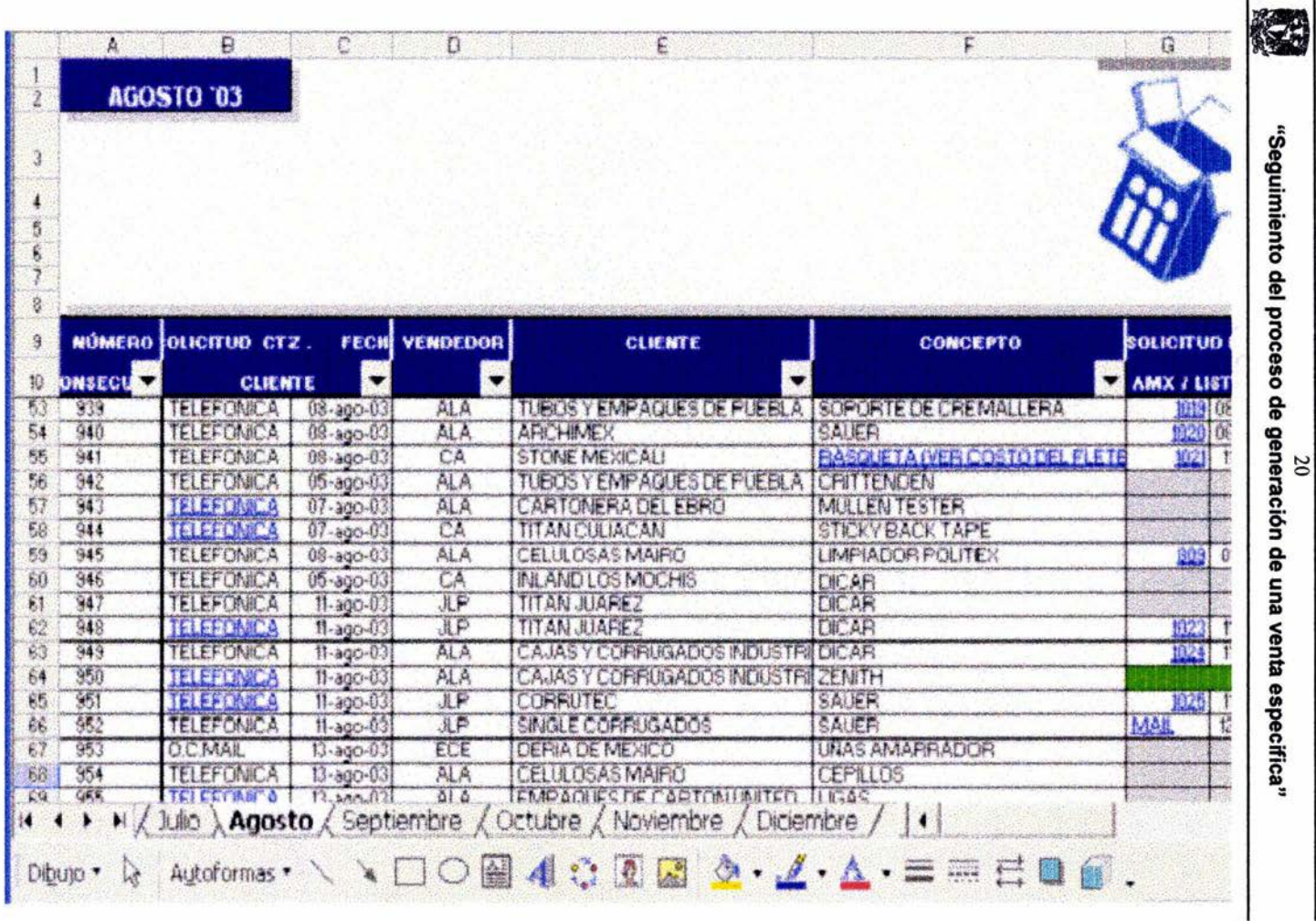

(Figura 1)

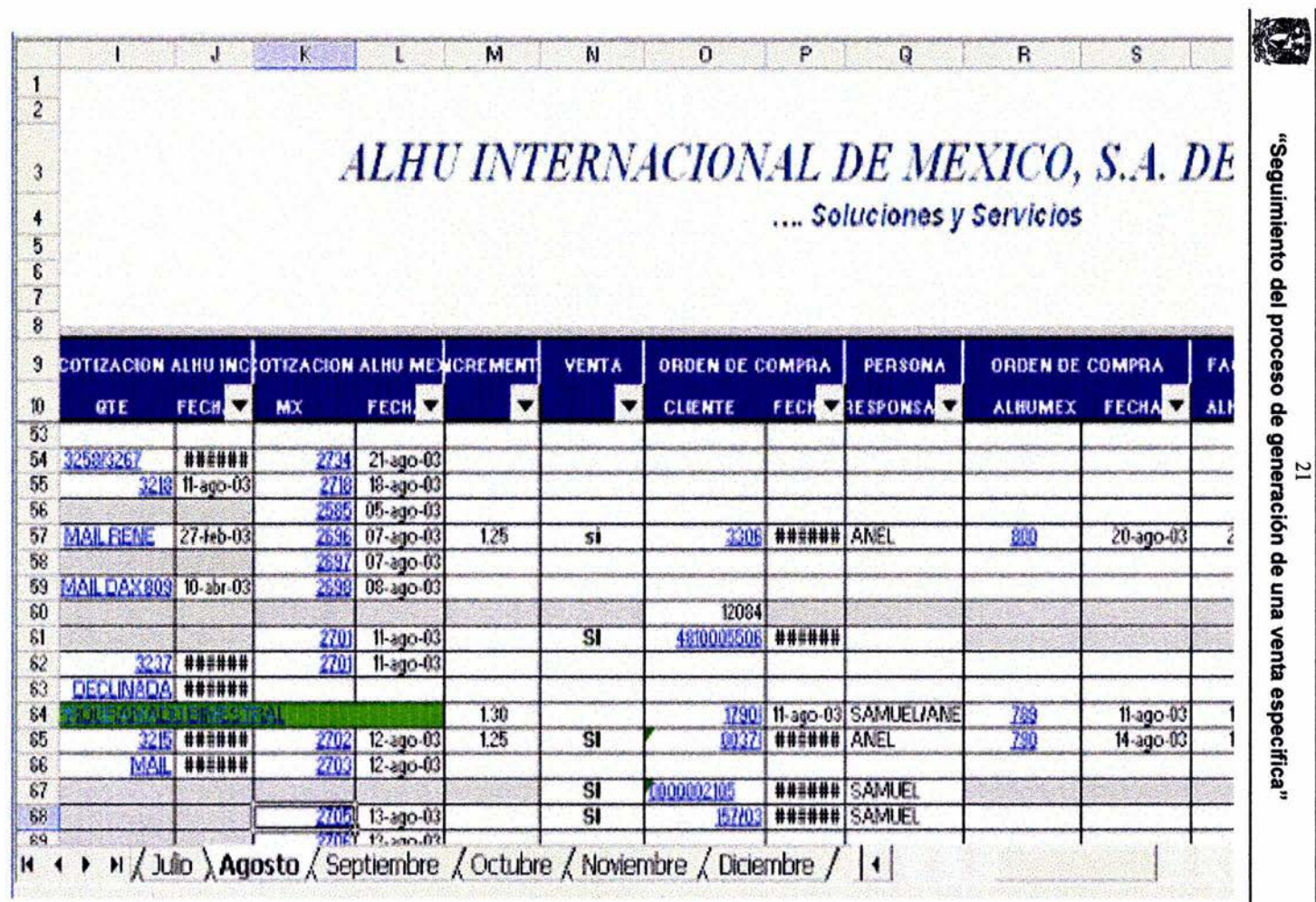

(Figura 1)

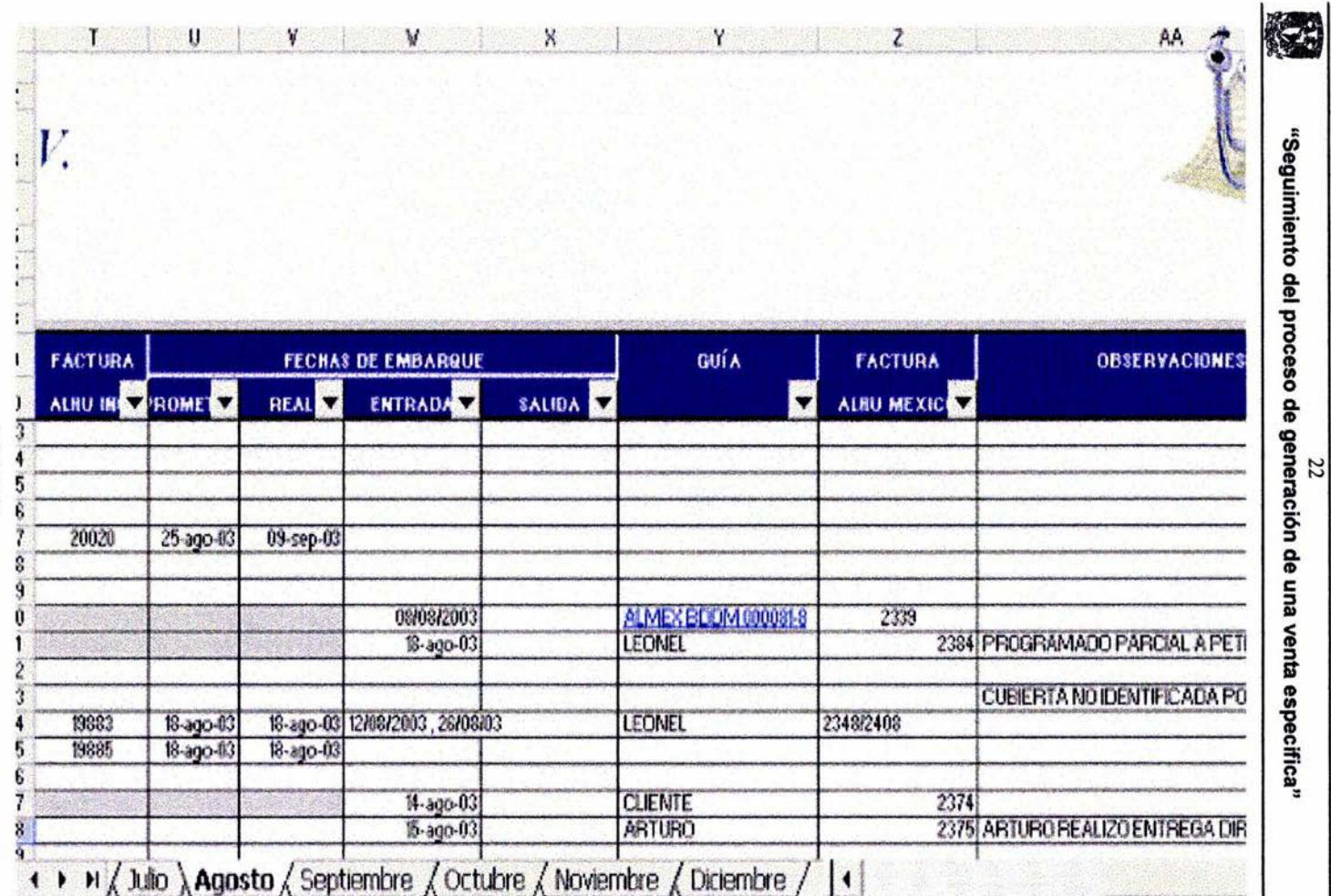

(Figura 1)

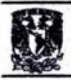

#### **3.2 PROCEDIMIENTO**

Primeramente necesitamos elaborar el disco virtual en cada una de las unidades de trabajo7, por lo que necesitamos ir antes que nada al servidor27 y crear la carpeta en la cual se guardará toda la información, en este caso la llamaremos "GENERAL", una vez creada, necesitamos conectar en cada unidad de trabaio creando un disco virtual o disco de trabajo en cada una de ellas, realizándolo de la siguiente manera (Figura 2):

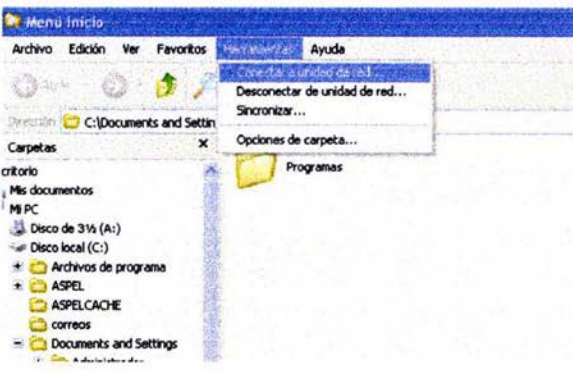

(Figura 2)

En cada unidad de trabajo abrimos el "exploradors" o "Mi PC20" después en el Menú "Herramientas" seleccionamos "Conectar a unidad de red". Se abrirá un recuadro en el cuál seleccionaremos cualquier letra como unidad ya sea x, y, z o cualquier otra. (Ver figura 3).

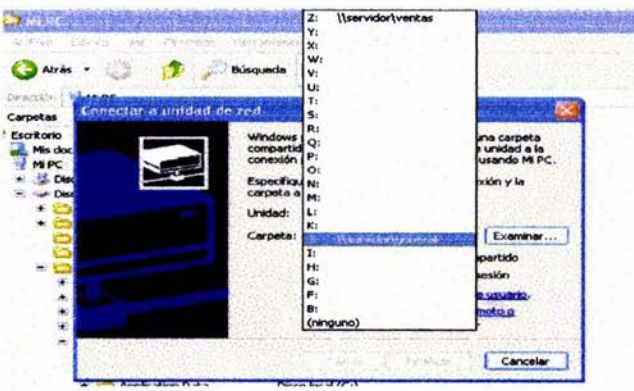

(Figura 3)

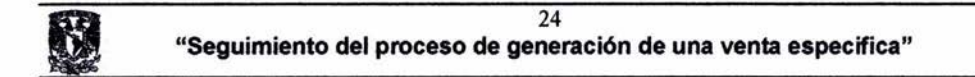

Damos clic en "Examinar " y se abrirá otro recuadro en el que tenemos que ubicar dicha unidad de red, en este caso la hemos llamado "General". (Ver figura 4).

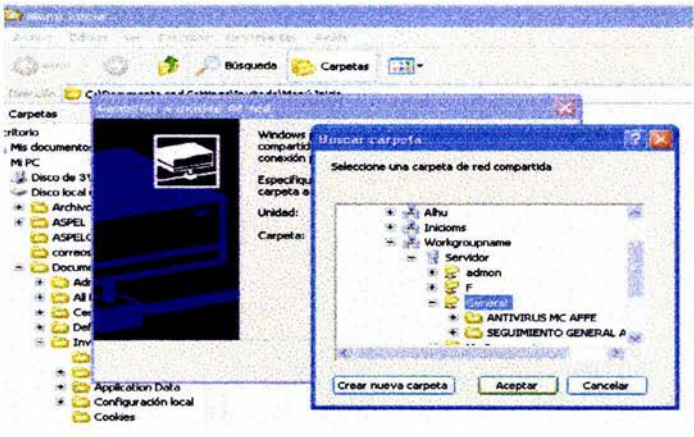

(Figura 4)

Regresamos a "Mi PC" y veremos conectada la unidad de red correspondiente. (Ver figura 5).

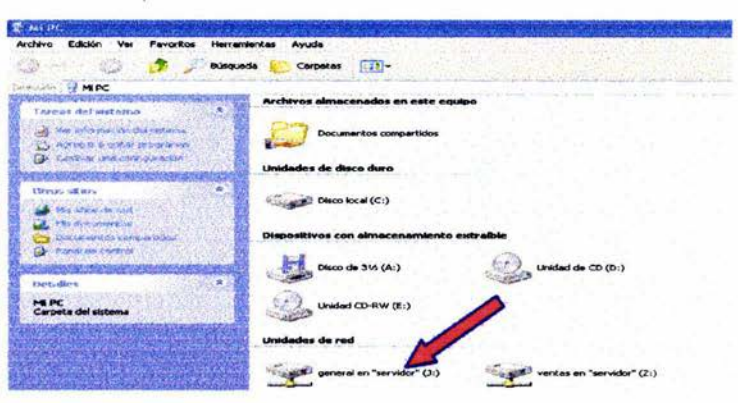

(Figura 5)

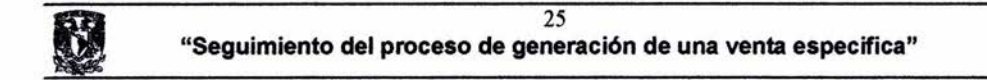

Así mismo, haremos un acceso directo dando clic derecho con el ratón y seleccionando "Crear acceso directo" (Ver figura 6) y que tendremos en el escritorio de cada unidad de trabajo quedando de la siguiente manera: (Ver figura 7).

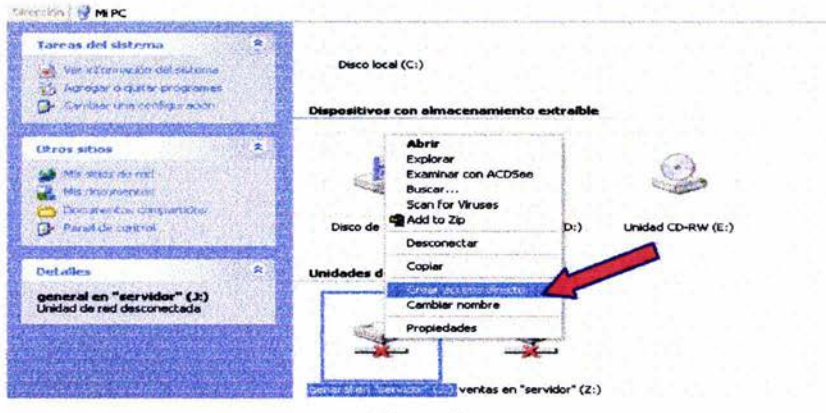

(Figura 6)

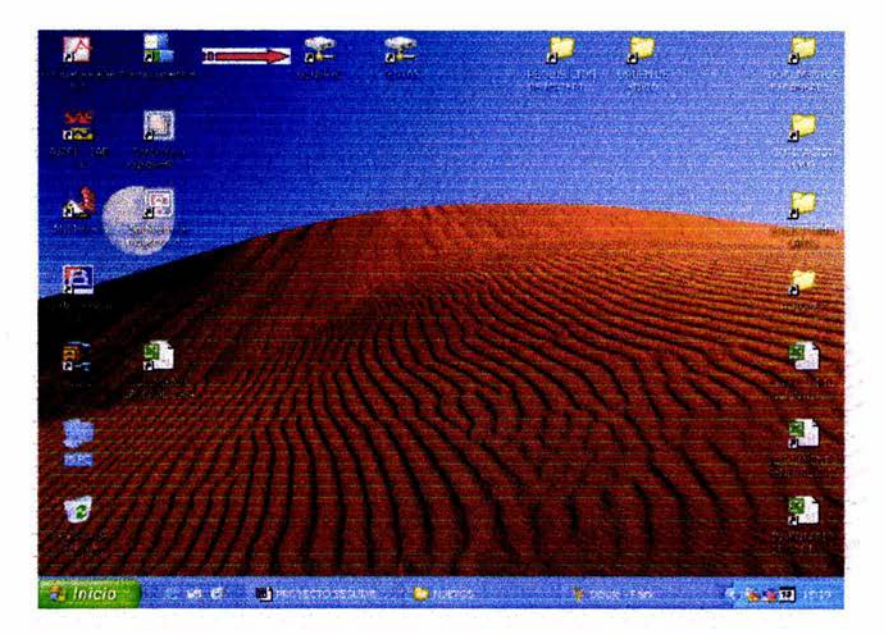

(Figura 7)

Una vez creado el disco virtual y conectado a cada unidad de red, entonces elaboraremos las carpetas en las cuales vaciaremos la información. Para ello,

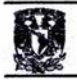

abrimos el explorador o "Mi PC", después nos vamos al Menú Archivo / Nuevo/Carpeta y elaboraremos la carpeta correspondiente al mismo tiempo que la nombramos con los encabezados que más adelante detallaremos. (Ver figura 8/9)

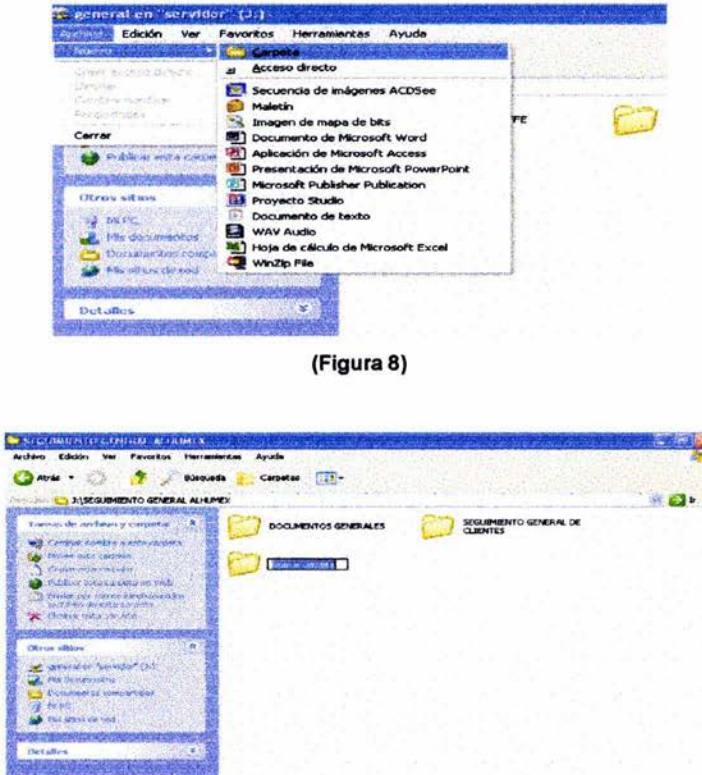

#### (Figura 9)

**CONTRACTOR** 

**START & MARKET AND DESCRIPTIONS AND A REPORT** 

Las carpetas que a continuación se ilustran y describen, estarán en un disco virtual en la red y servirán para ubicar cada uno de los documentos que integrarán el proceso de venta en el seguimiento general.

Del disco virtual se generarán dos carpetas, la primera (SEGUIMIENTO GENERAL DE CLIENTES) que contendrá nuestra base de datos; la segunda (DOCUMENTOS GENERALES), donde estarán todas las carpetas de apoyo para dicha base. (Ver figura 10).

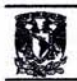

## 3.2.1 Disco virtual

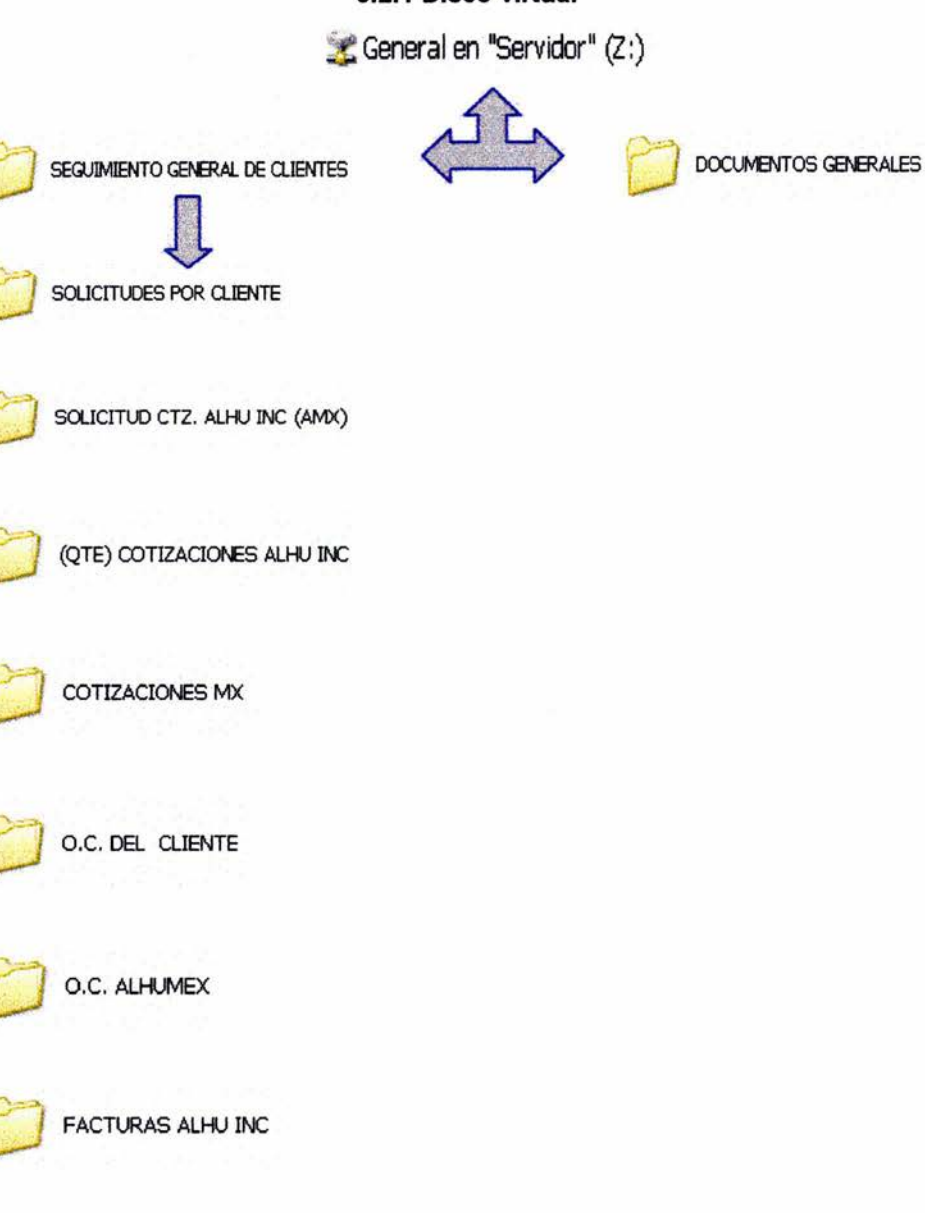

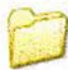

**FACTURAS ALHUMEX** 

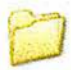

DOCUMENTOS ESCANEADOS **GENERALES** 

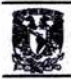

#### 3.2.2. DOCUMENTOS ESCANEADOS GENERALES

En esta carpeta se encontrarán los documentos individuales que escanearemos todos los integrantes de la empresa y que tendrán una carpeta por nombre de tas personas invotucradas para trabajarlas, es decir, cambiar formato, nombre o edición de los documentos.

Los encabezados que componen nuestra base de datos del "Seguimiento general" se describen a continuación:

#### 3.2.3

# . **CONSECUTIVO**

Este campo se deberá llenar desde el momento del inicio del formato y servirá sólo como referencia para localizar una secuencia en específico o número de eventos por mes.

### 3.2.4'

# **SOUCIruD DEL CUENTE**

Esta se origina de cuatro maneras: Vía fax, correo electrónico, vía telefónica o visita, para las anteriores es necesario elaborar una carpeta con el nombre del cliente, no sin antes originar otras que nos indiquen el año y mes en caso de que no existan. Para el fax, se escaneará el documento, (Ver figura 11) se guardará en la ubicación de documentos escaneados, en la que tenemos que nombrarla, cortarla y enviarla a la ubicación correspondiente, para posteriormente desechar el documento físico. En la parte superior de la imágen visualizamos la fecha y hora del fax en la que fue enviada esa solicitud, así como de la empresa que lo envía.
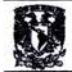

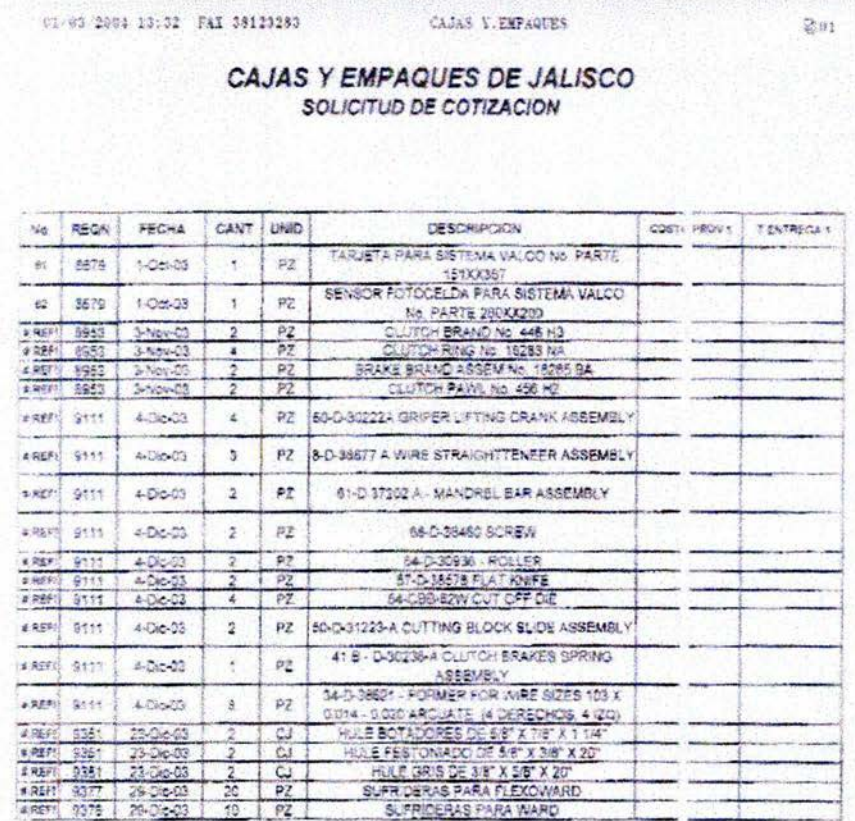

#### ATENTAMENTE

ING. SERGIO A. LARES M TEL 38 11 54 73 email: compras-oxida@webfeirrex.net.mx

(Figura 11)

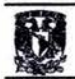

Para la segunda, simplemente se guarda el correo y se adjunta en la misma carpeta, para lo cuál necesitamos en nuestro outlook23 dar doble clic en el correo electrónico5. (Ver figura 12).

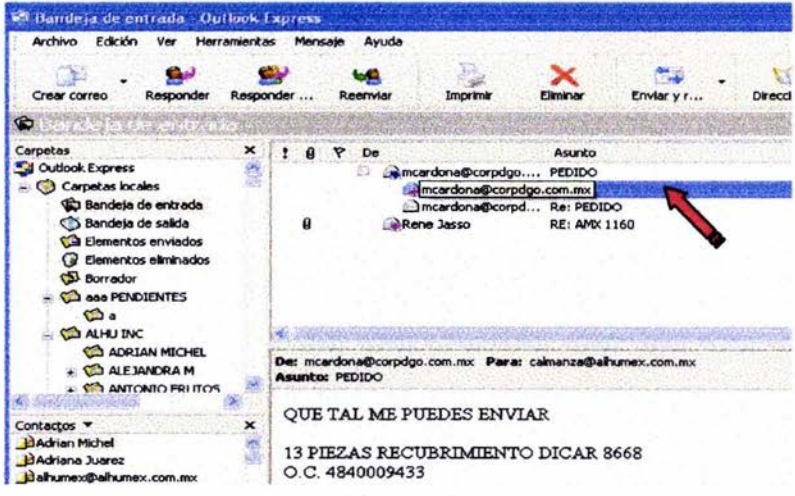

(Figura 12)

Una vez que este se abra en toda la pantalla, irse al menú "Archivo" y seleccionar "guardar como". (Ver figura 13).

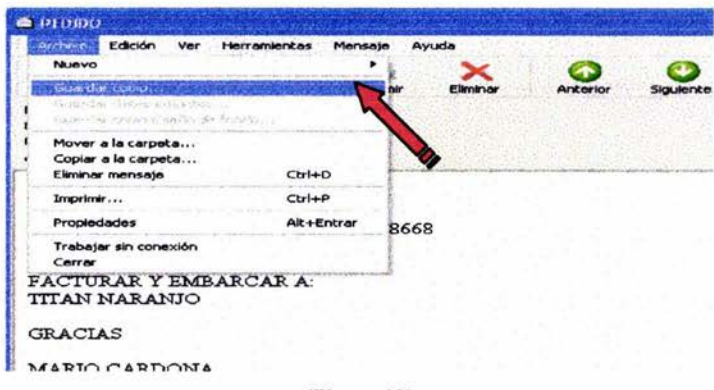

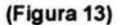

Nombrar el correo con el título correspondiente, en este caso es el número de la solicitud, nombre de la empresa y breve nombre de la refacción solicitada.

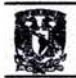

Con lo anterior, le damos la ubicación (Carpeta solicitudes por cliente, el año, el mes, en la carpeta del cliente) en que se guardará y presionamos guardar. (Ver figura 14).

| Responde<br>Responder                                                        | Imprimir<br>Reenviar<br>Elmoan<br><b><i><u>Denvendan com</u></i></b>                                                                                                    | <b>Direcciones</b><br>Anterior<br>Siquiente<br> 2 |  |
|------------------------------------------------------------------------------|----------------------------------------------------------------------------------------------------|---------------------------------------------------|--|
| Guardar mensaje como<br>Guardar en:                                          | <b>NARANJO</b><br>爈                                                                                                    | OF PE-                                            |  |
| Documentos<br>recientes<br><b>R</b><br>Escritorio<br>Mis documentos<br>Mi PC | Documentos recientes<br>Escritorio<br>Mis documentos<br>Mi PC<br>Disco de 3½ (A:)<br>Discolocal (C:)<br>Unidad de CD (D:)<br>Unidad CD-RW (E:)<br>general en "servidor" (J:)<br>SEGUIMIENTO GENERAL ALHUMEX<br><b>DOCUMENTOS GENERALES</b><br>O.C. DEL CLIENTE<br>2003<br><b>Diciembre</b><br>Titán<br><b>NARGHIO</b><br>ventas en "servidor" (Z:)<br>Documentos compartidos<br>Mis sitios de red |                                                   |  |
|                                                                              | pedido<br>Nombre:                                                                                                    | Guardar                                           |  |

(Figura 14)

Para la solicitud vía telefónica y de visita, he diseñado un formato en Microsoft Excel que comparativamente son iguales y que permiten dejar por escrito lo que se conversó con el cliente; de la misma manera que las dos anteriores, se guardarán en la ubicación correspondiente. (Ver figura 15/16).

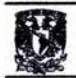

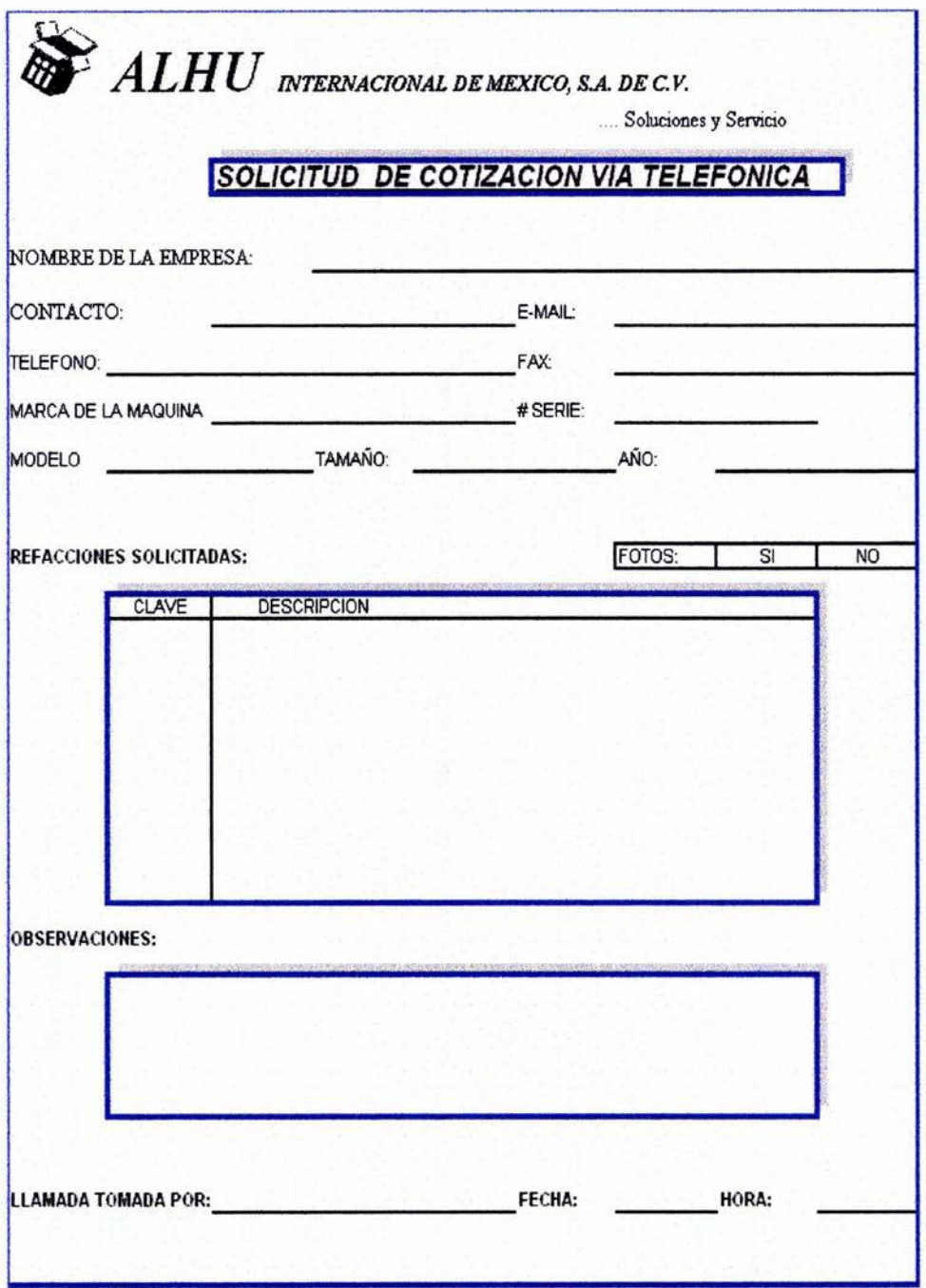

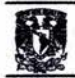

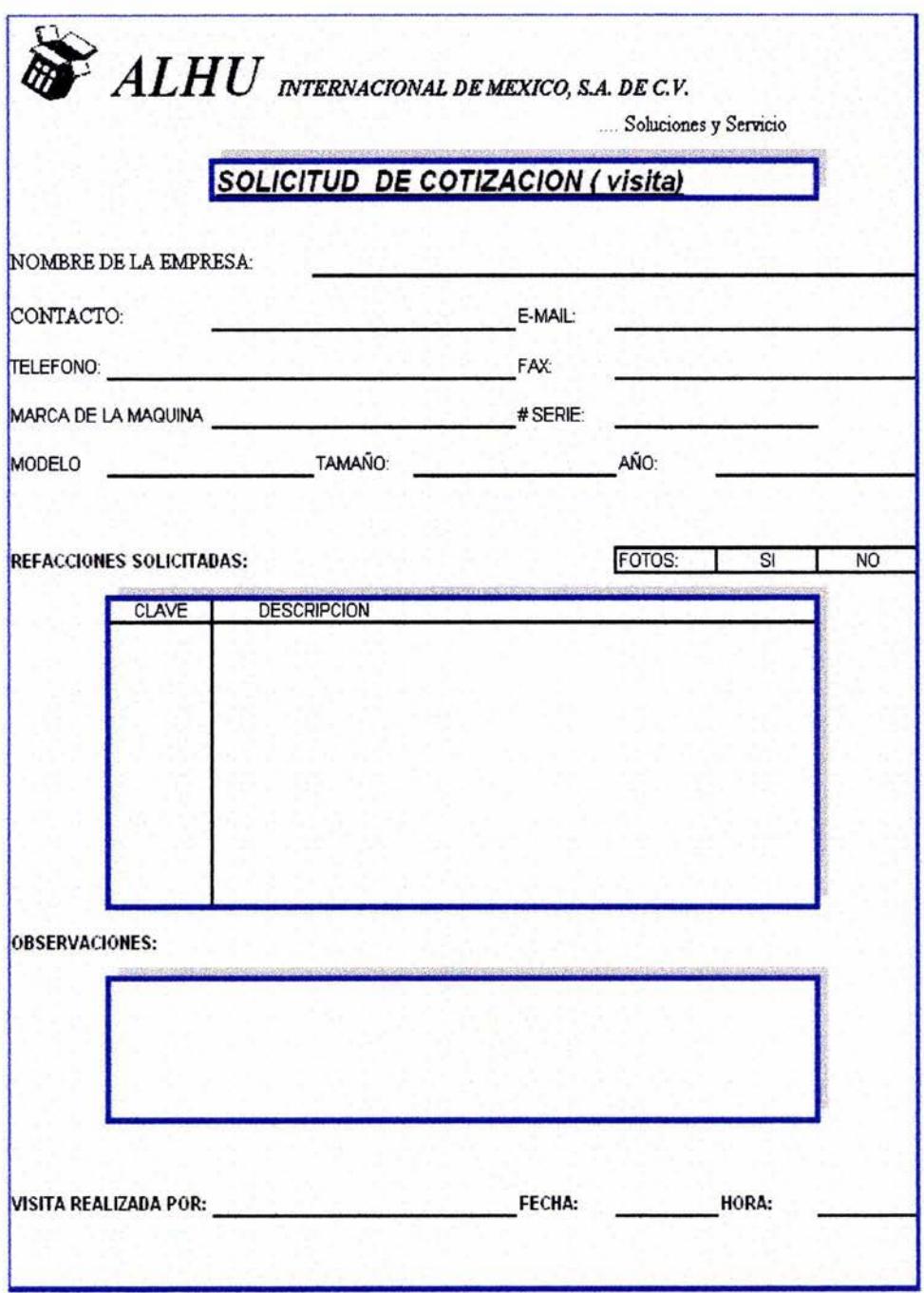

(Figura 16)

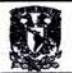

## $3.2.5$ **VENDEDOR**

En este campo sólo se pondrán las iniciales de los vendedores cuales están asignados al cliente. Por Ejemplo: Ing. José Luis Pascuál= JP comenzando con el primer nombre y el primer apellido.

## $3.2.6$ **CLIENTE**

Nombre del cliente solicitante. Cabe mencionar que este debe de ser iqual en todos los casos para no afectar el *filtros* que se quiera realizar en un futuro de un mismo cliente en excel. Eiemplo:

Empaques de cartón United, no es igual a Emp. Cartón United, por lo que al momento de querer realizar una selección de ese cliente no aparecerán todos los registros del mismo, ya que, existe un nombre parecido, pero no idéntico, por lo que afectará el filtro. (Ver figura 17).

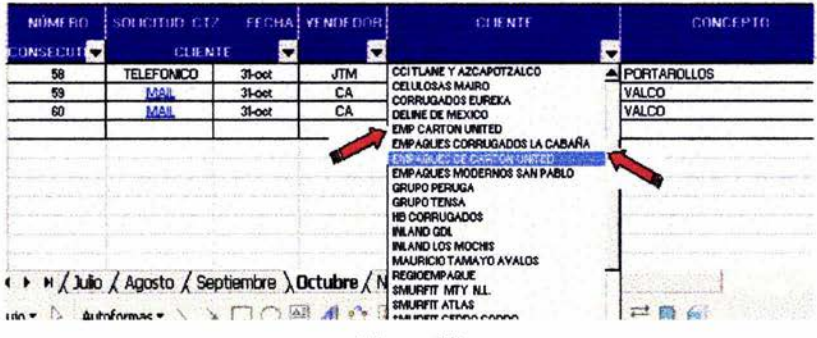

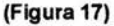

Es por ello que el nombre debe de ser idéntico; esto será sencillo por que habrá una persona que lo alimentará y supervisará en sus inicios desde la solicitud hasta la entrega de la orden de compra del cliente.

34

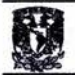

#### $3.2.7$

# **CONCEPTO**

Se pondrá el nombre de la línea de venta correspondiente a la requisición y de ser posible el nombre del producto. En caso de ser varios productos o diferentes líneas, se podrá "varios". Esto nos servirá al momento de querer realizar un filtro para localizar una refacción como referencia de venta o cotización. Por ejemplo, si queremos saber rápidamente por mes que cotizaciones elaboramos que incluyeran "Bandas", entonces sabríamos rápidamente con el filtro si las hay o nó.

Como en el ejemplo anterior, es necesario que las refacciones tengan el mismo número o nombre, de lo contrario, nuestro filtro se verá afectado como en el apartado del cliente y se duplicará. (Ver figura 18).

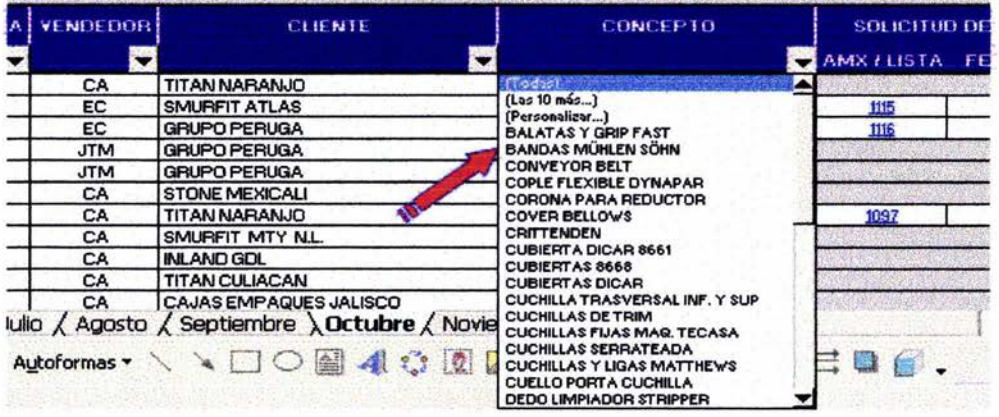

(Figura 18)

#### $3.2.8$

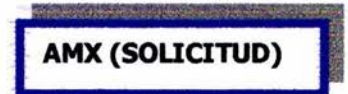

Este apartado lo llenamos y enviamos a nuestro proveedor, normalmente en el Paso Texas en caso de no contar con el producto, ni con el precio. Para este campo también he diseñado un formato que considero es más sencillo al que

 $\overline{35}$ 

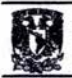

<sup>36</sup><br>"Seguimiento del proceso de general" "Seguimiento del proceso de generación de una venta especifica"

originalmente habíamos estado elaborando para dichas solicitudes. Veamos el comparativo:

A continuación se presentan primeramente el formato antiguo de solicitud de cotización (Ver figura 19), y posteriormente el nuevo formato (Ver figura 20), así como su explicación de llenado:

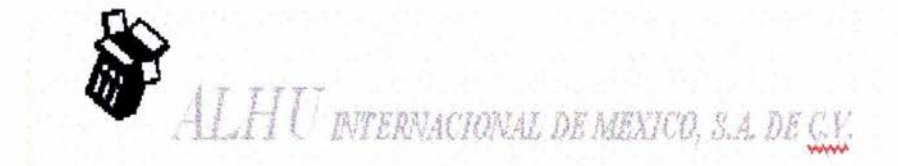

... Soluciones y Servicio

## SOLICITUD DE PRECIOS

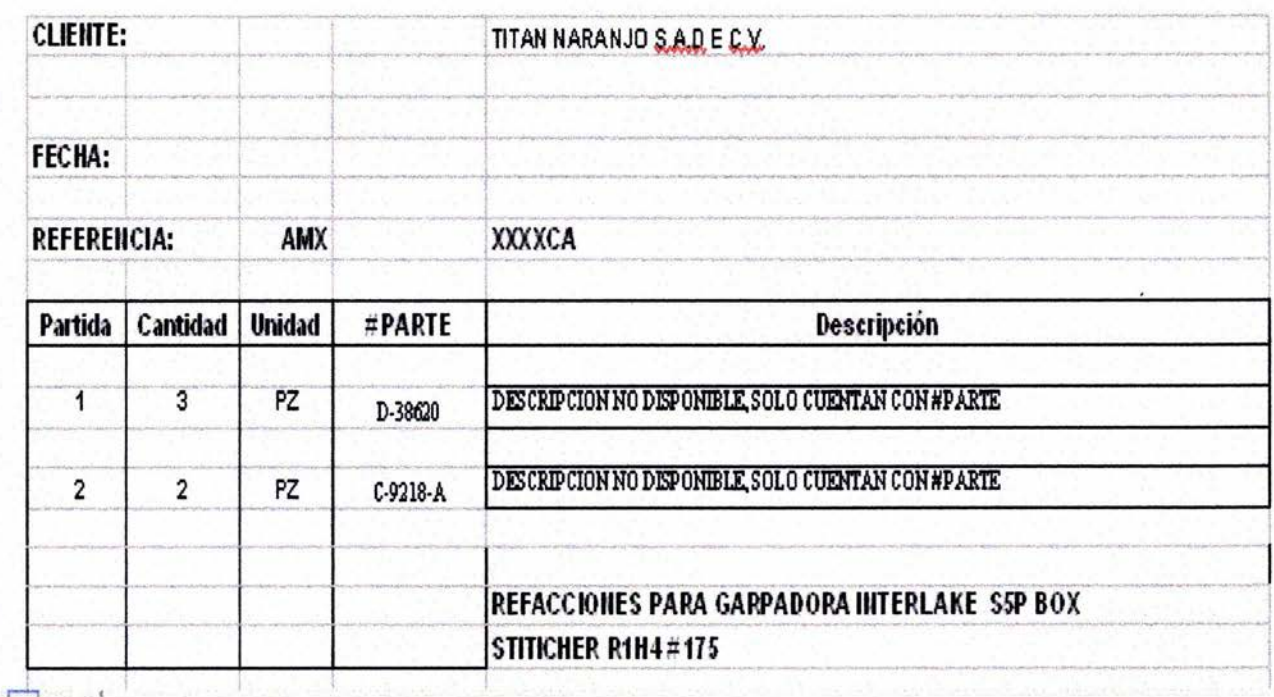

(Figura 19)

"Seguimiento del proceso de generación de una venta especifica" 37

k.

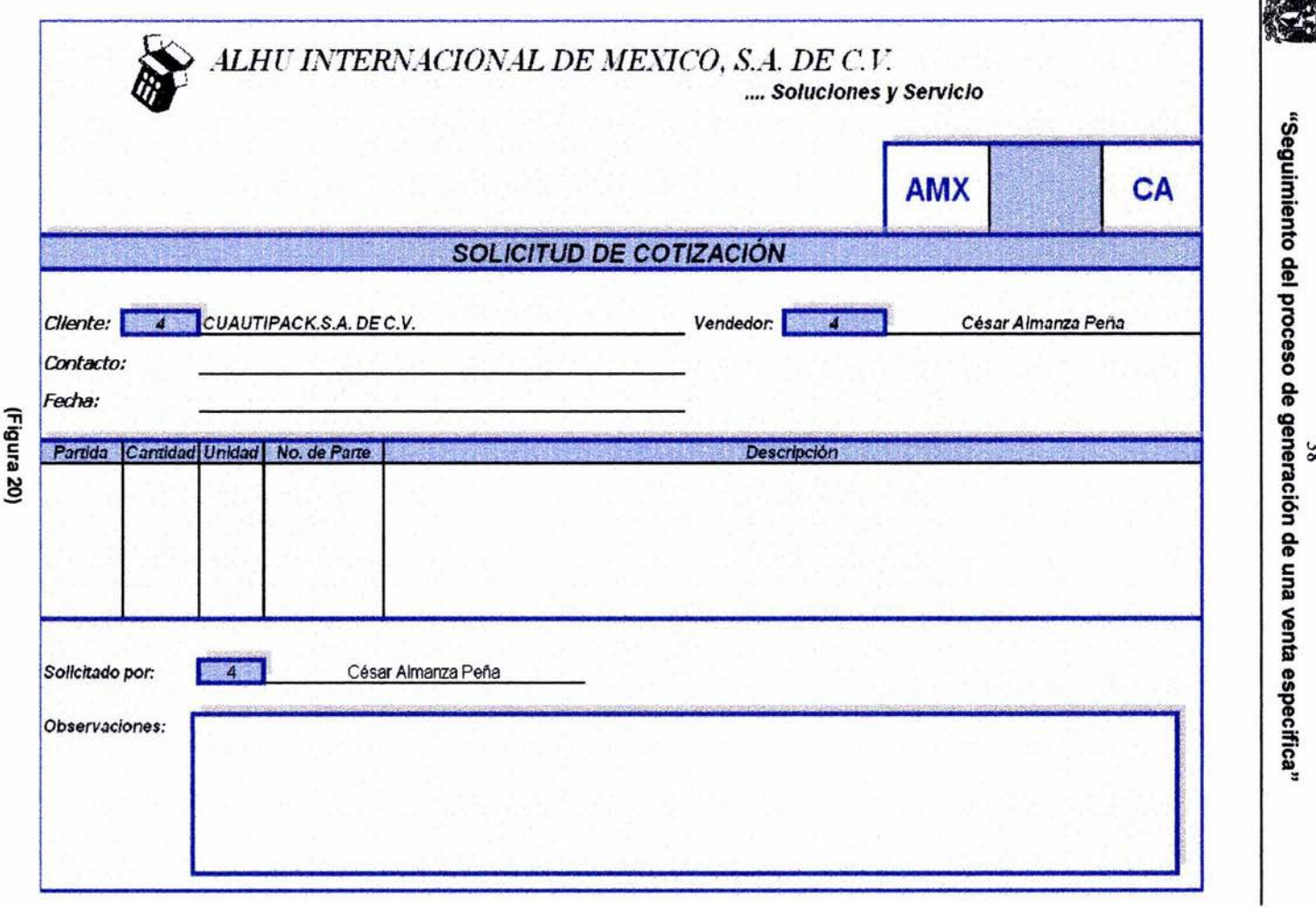

 $\frac{38}{28}$ 

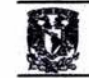

En la solicitud de cotización a nuestro proveedor, primero es necesario quardarlo en la carpeta correspondiente, comenzando como en las anteriores carpetas con el año, mes y consecutivo de solicitudes, y con ello lo guardamos con las siglas de la solicitud: AMX (ALHU México), después el número consecutivo 125 y finalmente con las iniciales del vendedor, en caso de considerarlo necesario poner nombre de la línea, iniciales de quien lo elabora y breve descripción de la refacción a solicitar (Ver figura 21):

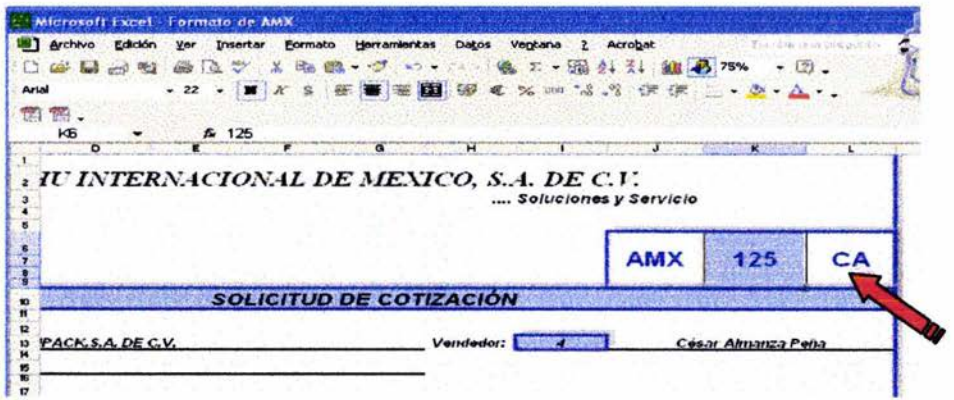

(Figura 21)

Después seguiremos con el número del cliente en el recuadro azul derecho. (Ver figura 22).

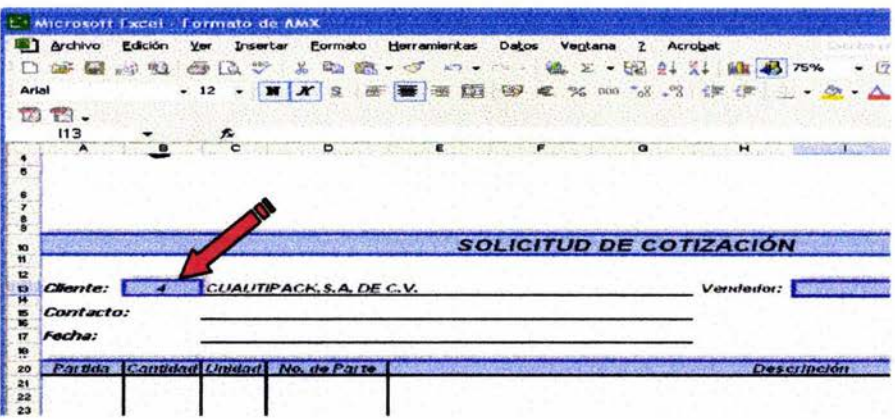

(Figura 22)

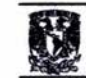

En caso de no saber el número del cliente, tomaremos la pestaña del catálogo de clientes (cat de clientes) en la cuál ya existe un filtro que nos ayudará a localizarlo rápidamente y que a continuación se ilustra (Ver figura 23):

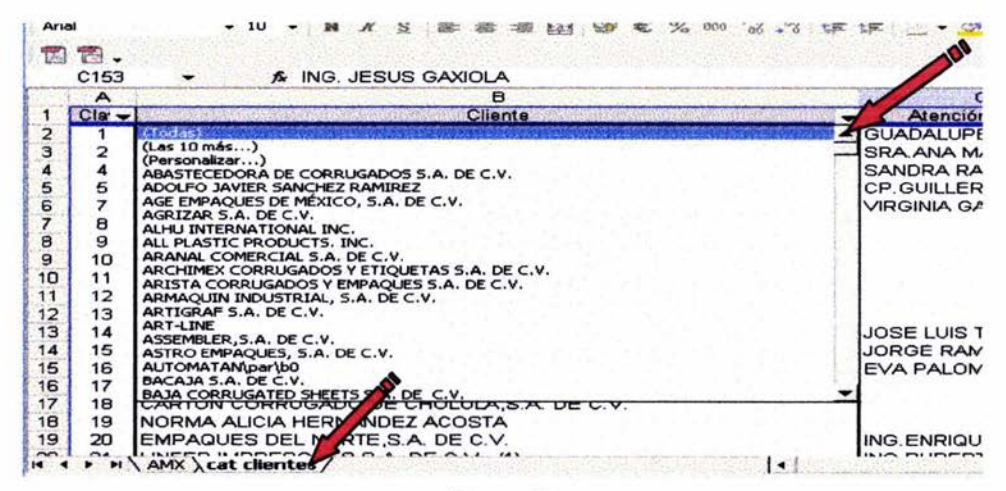

(Figura 23)

Una vez encontrado el número del cliente, volvemos a la pestaña AMX y lo ponemos en el recuadro que hará que automáticamente se llene el nombre del cliente y el contacto.

Para la fecha, supongamos que queremos poner 06 de diciembre de 2003. solo necesitamos teclear de la siguiente manera: 06-12-03 y automáticamente se pondrá la fecha como aparece anteriormente en negrita.

Luego, en el recuadro de vendedor, ponemos el número y con ello automáticamente aparecen el nombre del vendedor y las iniciales a la solicitud, ya que con ellas nuestro proveedor identificará rápidamente a que vendedor corresponde y enviará la respuesta a la persona (filtro) de servicio al cliente con copia al vendedor solicitante para proceder a elaborar la cotización. (Ver figura 24)

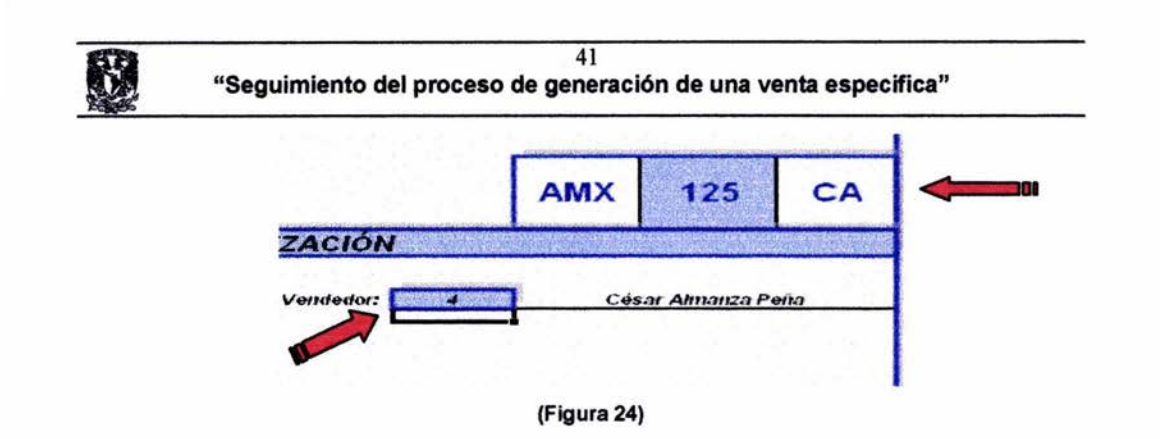

Procederemos a llenar nuestro formato con los datos pertinentes como son el número de partidas, cantidad de piezas requeridas, unidad ya sea pieza, pie, metro, juego, etc., número de parte en caso de tenerlo y descripción de la refacción. (Ver figura 25)

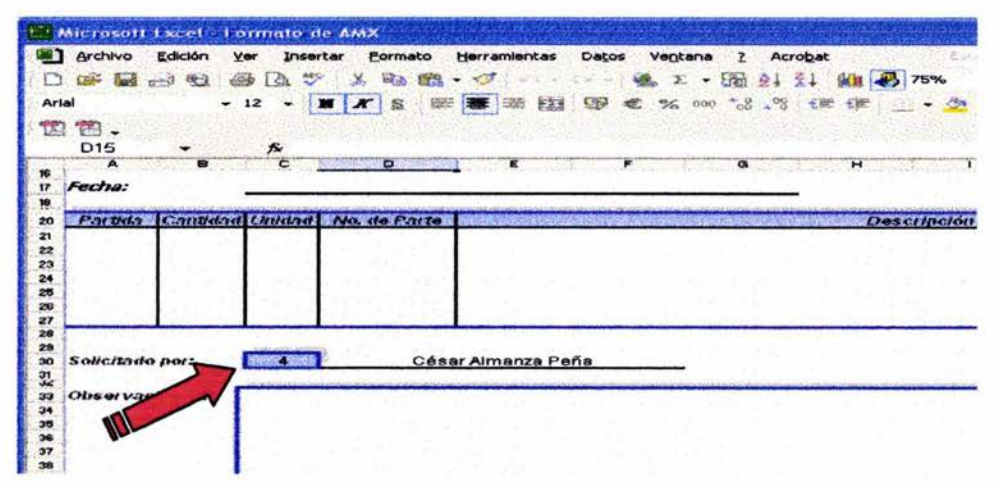

#### (Figura 25)

Finalmente ponemos el número correspondiente de la persona que está solicitando la mercancía y que automáticamente pondrá el nombre. En el campo "observaciones" se pondrán datos adicionales que no aparezcan en este formato y que sean de importancia para complementar la información. También es necesario hacer mención que en la empresa todos tenemos conocimiento del número asignado a cada vendedor, ya que esto esta hecho por sistema, es decir, en el S.A.E. (Sistema administrativo empresarial), así como los números de las personas que elaboran documentos, estos se asignaron en el momento que propuse este formato y el proyecto en general.

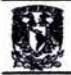

#### $3.2.9$

# QTE (QUOTATION)

En este campo se guarda la cotización recibida de nuestro proveedor principal o de cualquier otro proveedor en la carpeta correspondiente, y la cuál se vinculará en el "seguimiento general". Esta contestación siempre llegará por correo electrónico en su mayoría, y se quardará en la carpeta correspondiente abriendo las carpetas antes mencionadas como año, mes, etc., y abriremos otra con las siglas de la solicitud para enlazar la información a las respuestas de nuestros proveedores a las solicitudes. Para lo anterior, damos clic en el adjunto y se abrirá un comentario que dirá: "guardar datos adjunto" (ver figura 26), damos doble clic y automáticamente nos abrirá un recuadro que nos pedirá la ubicación en dónde lo queremos quardar (Ver figura 27). Finalmente damos aceptar (Ver figura 28):

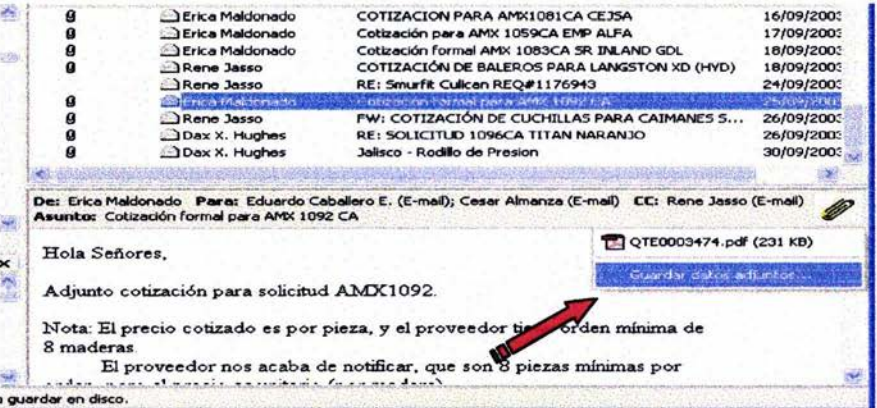

(Figura 26)

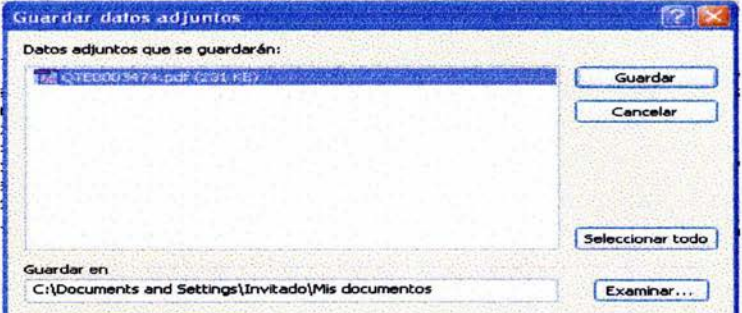

(Figura 27)

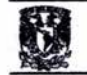

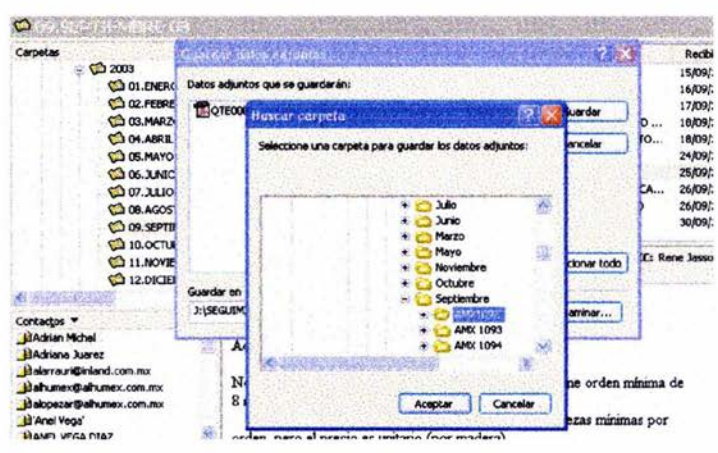

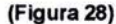

# 3.2.10 **MX (COTIZACIÓN CLIENTE)**

Cotización al cliente, la cual se elabora en el momento de tener la cotización de nuestro proveedor, o en su defecto, cuando contamos con los precios de lista. Primeramente se muestra el formato que antiguamente se usaba y elaboraba en el programa de Microsoft Word (ver figura 29), consecuentemente veremos el nuevo formato, el cuál propuse y que se usa actualmente (ver figura JO), solo basta llenar determinados campos en los que ya están prediseñadas fórmulas que nos ayudan a agilizar el proceso de realización de la misma, tales como fecha, cliente, vendedor, clave, producto, valores, etc. Cabe mencionar que nuestro programa de SAE nos permite elaborar cotizaciones para así liganas a la facturación, pedidos o una orden de compra en caso de realizarse, pero la desventaja es que como SAE es un programa con valores y campos predeterminados. Nosotros necesitamos más campos para completar nuestra cotización y que Aspel SAE no cuenta, tales como vigencia, correo electrónico, teléfono, fax, referencia, método de envío, el *incoterm15* determinado para cada venta, ya sea, "free on board" o " Ex Works" , fecha estimada de entrega, flete y condiciones adicionales. Este es el formato de cotización del S.A.E. (Ver figura 31)

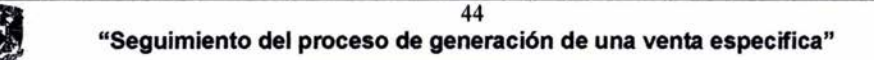

 $ALHU$ INTERNACIONAL DE MEXICO, S.A. DE C.V.

Servicio **7370 REMOON CIRCLE** B. PAGO . TX 75912 TEL. 015 845-2548 (ALHU) FAX: (915) 845-3495 FAX: 815-425-1144 **SMAIL:** allug ahusan WWW.ORNECTON

PUNTAC FREADA # 207 COL. LOMAS DEVALLE DO RADO TLAM BPANTLA, EDO DE MEXICO C.P. 54039 TEL: 53.78.04.33 FAX: 53.78.08.53 **BMAL:** dixmex@lerra.com.mx alwane v@allwanex.cdn anx

... Saluciones v

PARA: DELINE DE MEXICO, S.A. DE C.V.

ATN: LIC. VICTORFLORES

2002

FECHA: 15 DE AGOSTO DE

**PAGINAS: 113** 

TEL:

FAX-

A SUNTO: COTIZACIÓN REFACCIONES

REF: MX-1589CA

ESTIMADO LIC. FLORES:

POR MEDIO DE LA PRESENTE LE ENVÍO UN CORDIAL SALUDO Y A CONTINUACIÓN LE INFORMO DE LO SIGUIENTE:

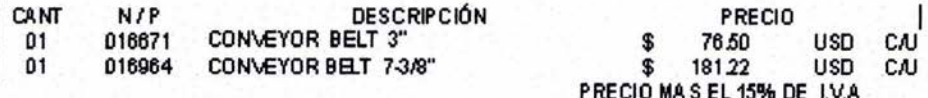

TIBMPO DE ENTREGA: VALIDEZ: **CONDICIONES DE PAGO:** LUGAR DE ENTREGA:

45 SEMANAS 30 DÍAS 30 DIAS **F.O.B. SU PLANTA** 

#### NO SE ACEPTAN DEVOLUCIONES DESPUÉS DE CINCO DÍAS HÁBILES.

EN ESPERA DE SUS NOTICIAS, QUEDO DE USTEDES.

**ATENTAMENTE** 

**UC. CESAR A ALMANZA PEÑA** cal manza@alhumex.com.mx

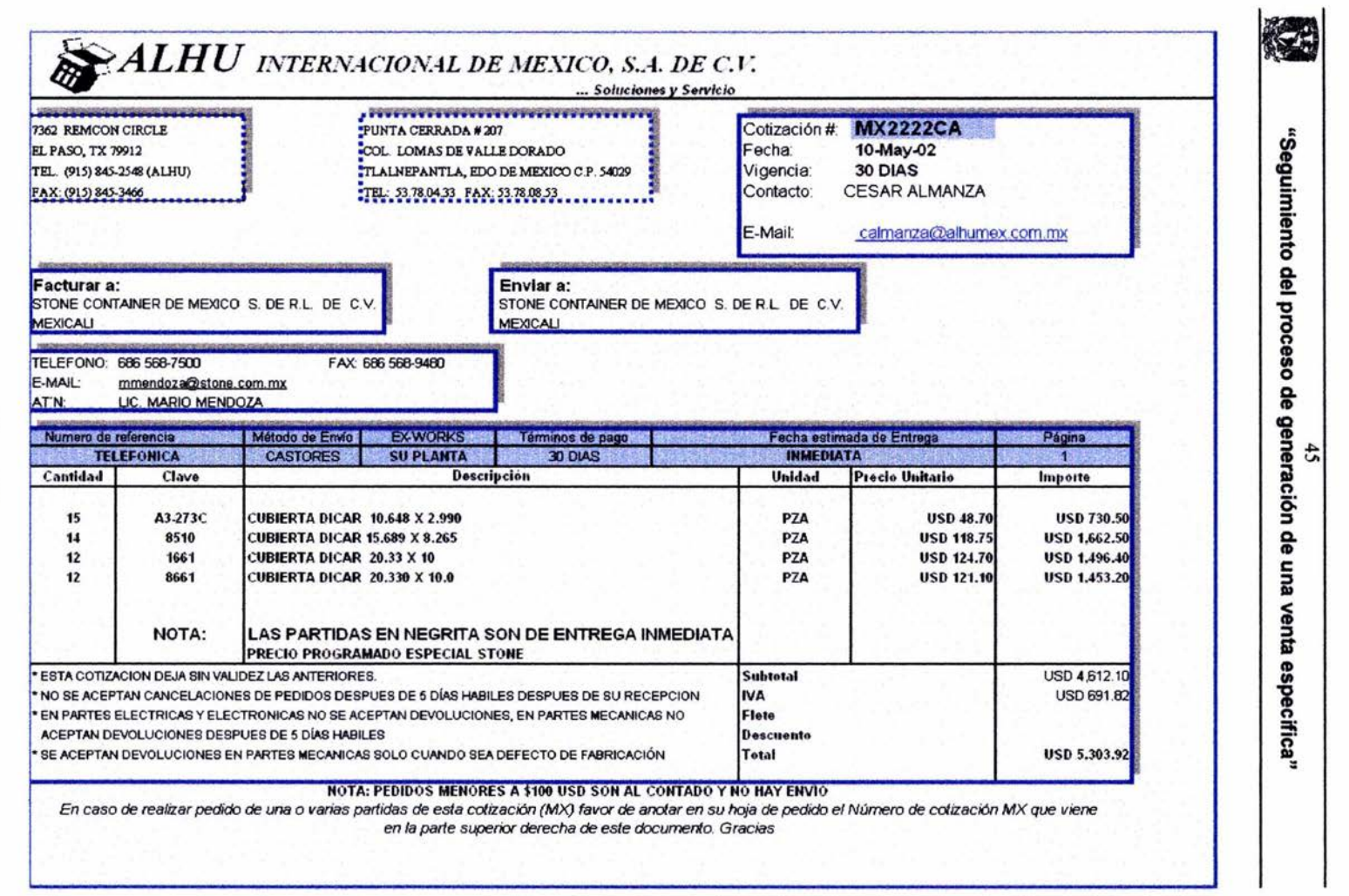

(Figura 30)

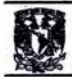

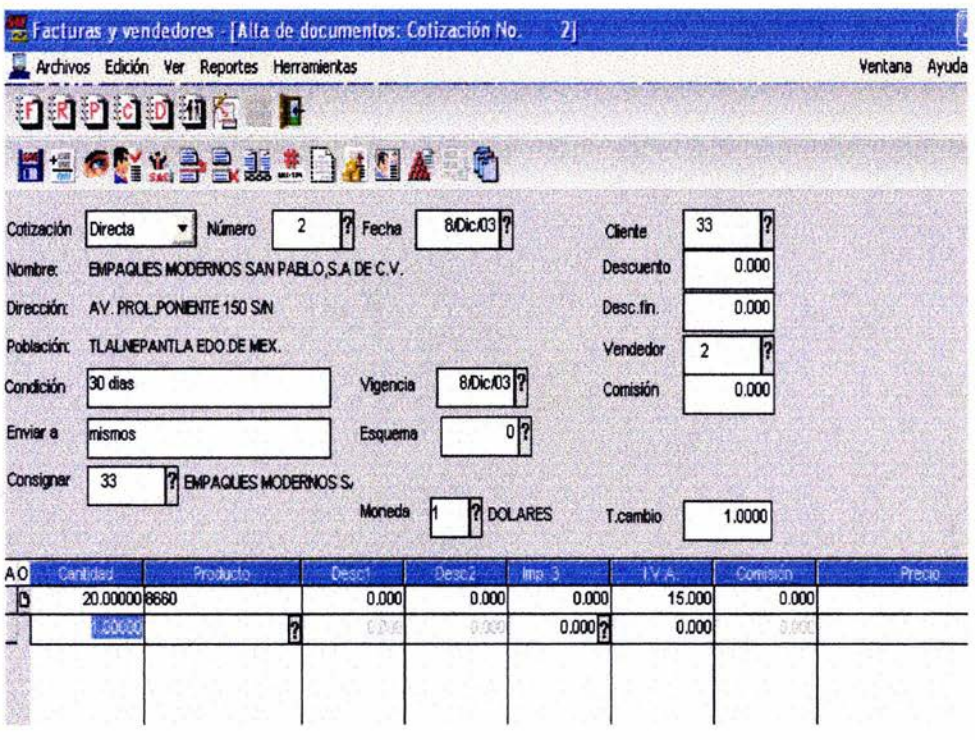

(Figura 31)

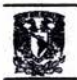

El llenado del nuevo formato de cotización es el siguiente (Ver figura 32). Primeramente guardamos la cotización en la dirección correspondiente General/Documentos generales / Cotizaciones MX / Consecutivo de cotizaciones / Año I mes I # consecutivo.

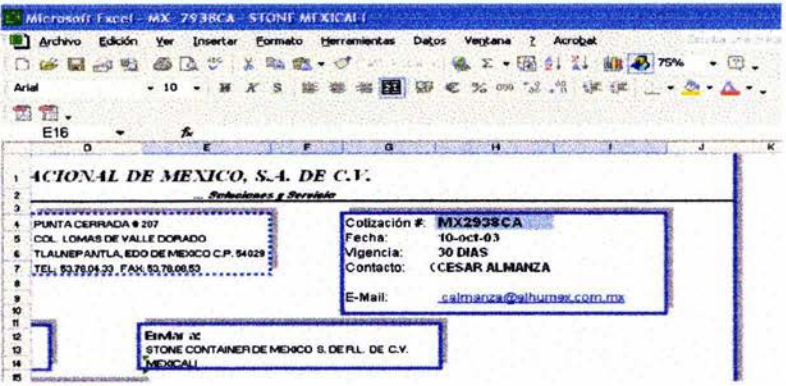

#### (Figura 32)

Ponemos en el formato el número consecutivo que corresponde, la fecha, vigencia. Ahora en el espacio que se encuentra bajo el concepto "Contacto" debemos de colocar el número del vendedor, y que automáticamente llenará el nombre del vendedor en contacto y su correo correspondiente, este número está en blanco y con fondo del mismo color, de esta manera no es visible al cliente, ya que es lo que pretendemos.

Después debemos de irnos, como en el formato de "solicitud", a la pestaña de clientes para verificar el número de cliente que se le asignará en nuestra cotización, para fines gráficos puse un recuadro rojo (Ver figura 33) para saber la ubicación

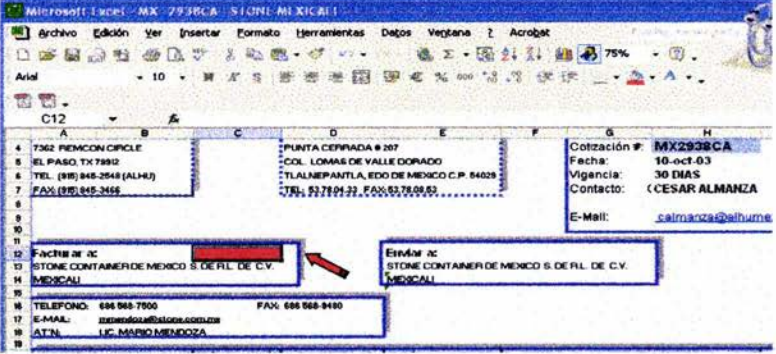

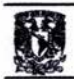

en la que tenemos que poner dicho número. Con ello, como en anteriores formatos, se llenará automáticamente con los datos reales de los siguientes campos: Facturar a:, Enviar a:, teléfono, fax, e-mail y atención.

Pasamos a la parte media del documento y llenamos lo siguiente: (Ver figura 34).

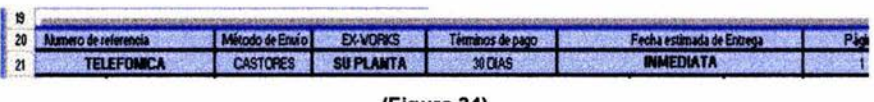

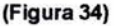

Número de referencia: Aquí debemos de poner ya sea el número de requisición del cliente, fax, correo, telefónica, visita, verbal, etc, según sea el caso. (Ver figura 35).

Método de envío: Debemos de poner la línea transportista: por ejemplo: por su cuenta, Aeromexpress, Castores, Almex o Alhumex si nosotros lo enviaremos directo al cliente. (Ver figura 35).

Ex - Works: Ya sea su planta o en nuestra bodega o cualquier otro incoterm. (Ver figura 35).

Términos de pago: Ponemos las condiciones de pago para cada cliente en específico, es decir, contado, prepago 100%, 100 % aviso de embarque, 30 días, 60 días, etc. (Ver figura 35).

Fecha estimada de entrega: Anotaremos el tiempo que se estima se entregará la mercancía en planta del cliente, ya sea, inmediata, una semana, 3-4 semanas, etc. (Ver figura 35).

Página: Se anota el número de páginas que comprende nuestra cotización. Ner figura 35).

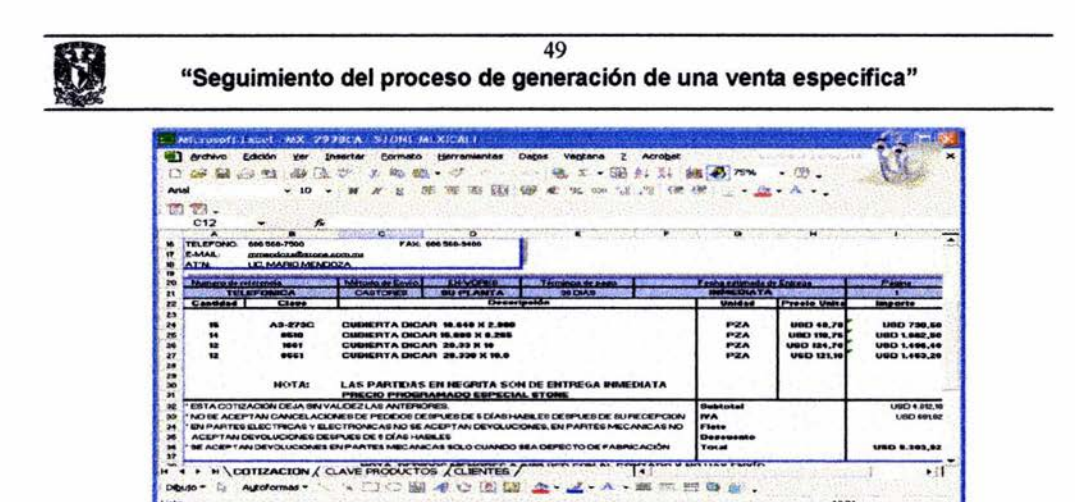

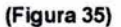

 $\overline{m}$ 

Finalmente llenamos la cotización con los datos solicitados, como es cantidad y clave. Cabe mencionar que al poner la clave automáticamente se llenará la descripción y precio lista. La unidad y precio de venta se deben de llenar manualmente, el importe se ajusta automáticamente al llenar el precio unitario, así como el subtotal, I.V.A. y total. El flete se llenará en caso de que sea por cobrar adicional al precio de venta de la mercancía y el descuento en casos excepcionales. (Ver figura 36).

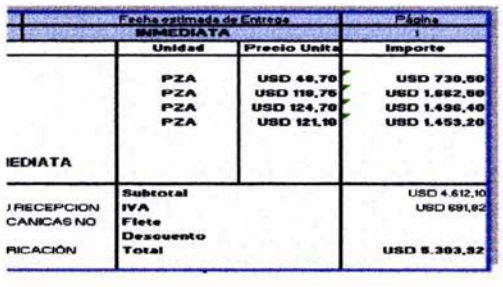

(Figura 36)

Es necesario hacer mención que según al criterio de cada vendedor, la cotización si se envía por correo es necesario convertirla en pdf. (formato de acrobat) para evitar que se incluyan las pestañas de apoyo a la cotización actual y evitar la modificación de la misma, o en su defecto crear una contraseña en el documento de la siguiente manera (Ver figura 37):

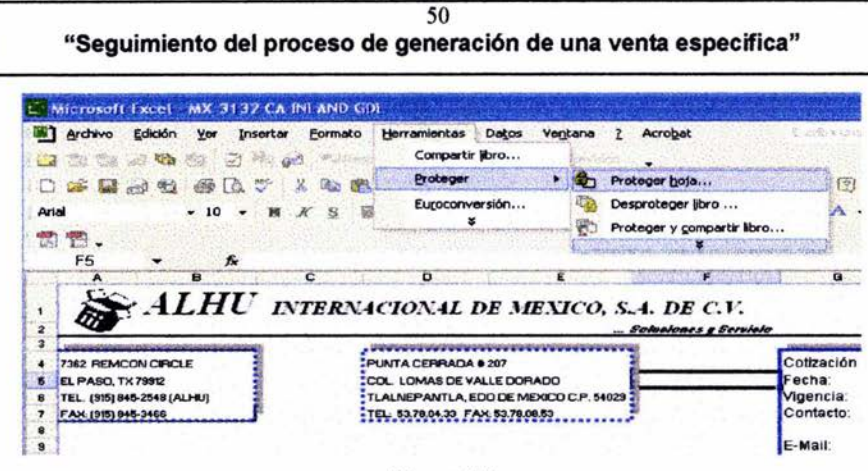

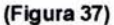

Irse al menú Herramientas/proteger/proteger hoja, en seguida aparecerá un recuadro para digitar nuestra contraseña (ver imagen 38), nuevamente aparecerá el mismo recuadro para verificarla, con ello no se podrán realizar correcciones, a menos que se desproteja la hoja con el mismo procedimiento.

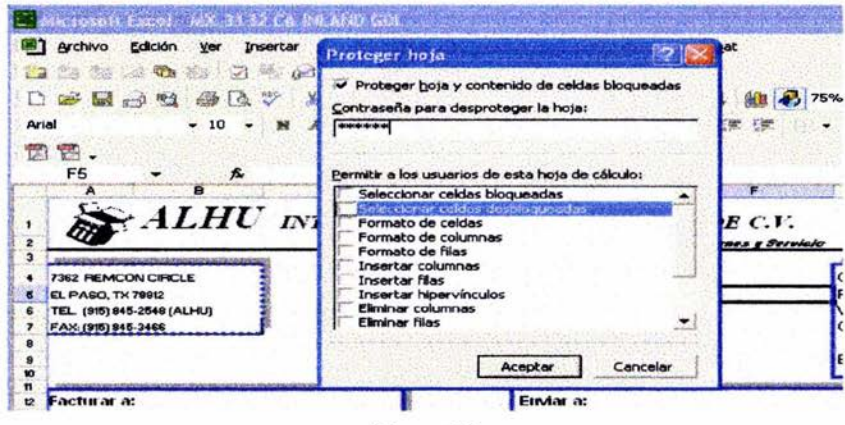

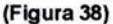

Para saber cómo se convierten los documentos a formato PDF, ver en IV Justificación 4.6 ¿PORQUÉ EN FORMATO PDF? Al momento de realizar la conversión es necesario quardar dicho cambio en el disco duro2 de cada usuario de manera de no intervenir la carpeta de "General".

Para no duplicar las cotizaciones es necesario hacer lo siguiente en cada estación de trabajo:

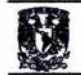

- $1.$ Abrimos el "explorador" o "Mi PC".
- 2. Vamos al Menú Ver/Organizar iconos y seleccionamos Mostrar en grupos y Modificado. (Ver figura 39)

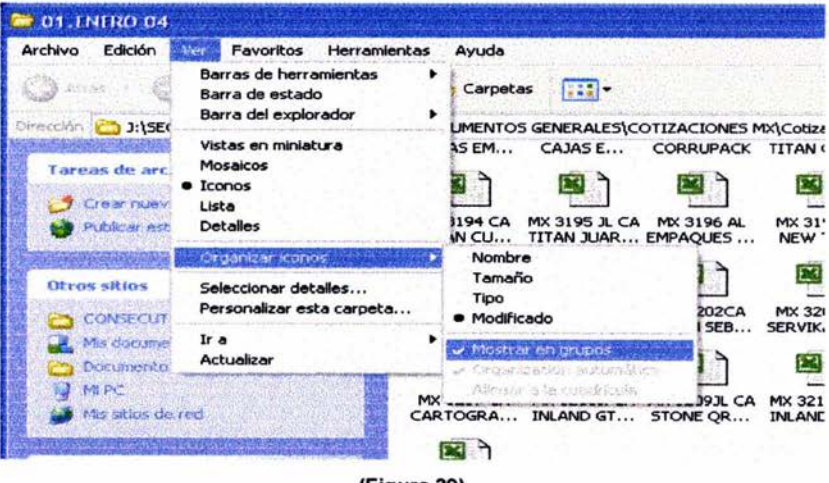

(Figura 39)

3. Finalmente vamos al icono14 de vistas o en el mismo Menú y presionamos en detalles. (Menú Ver/detalles). (Ver figura 40)

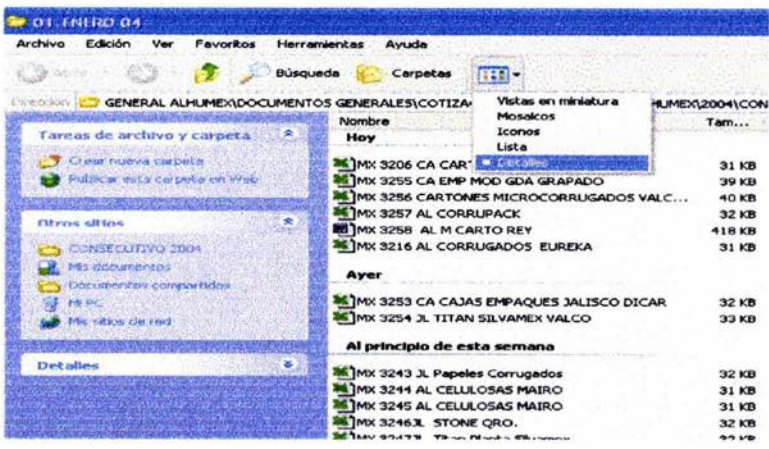

(Figura 40)

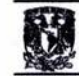

Con ello veremos las cotizaciones generadas el día actual, las de ayer, al principio de la semana, la semana pasada, hace dos semanas, etc. Para esto también es necesario tener las carpetas agrupadas por año y por meses, de esta manera existirá una mejor administración de las mismas. En cuanto a los meses, debe de anteponerse el número correspondiente para que sigan una secuencia lógica. (Ver figura 41).

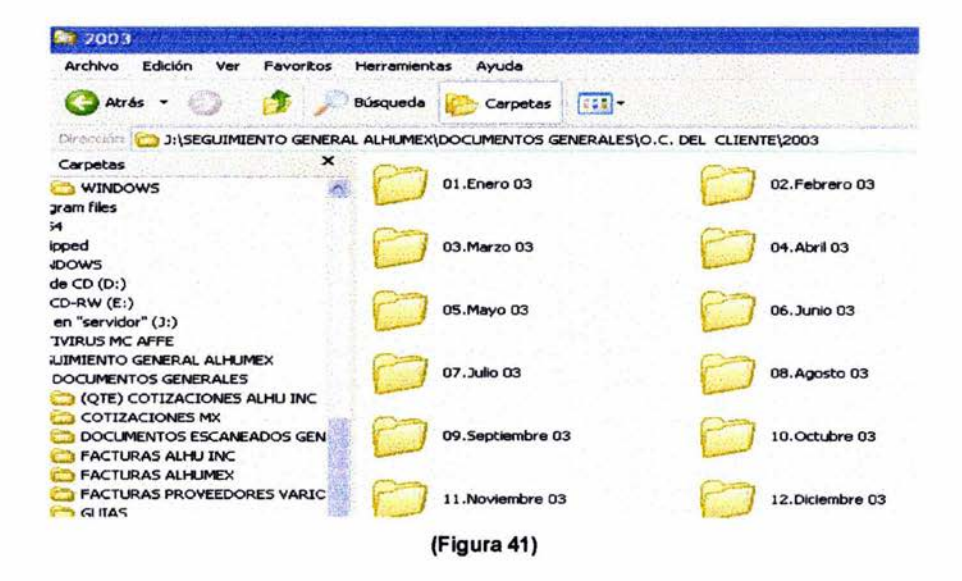

#### $3.2.11$

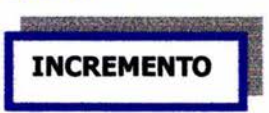

Este campo sólo es un punto de referencia que nos servirá para identificar a primera instancia cuál fue el margen que se incrementó al momento de realizar la cotización, y en un momento dado, saber si es posible realizar una reducción de precios a petición del cliente.

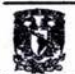

### **3.2.12**

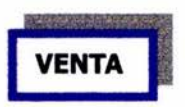

Este campo nos ayudará básicamente para saber si se realizó la compra, así mismo, nos servirá como referencia para realizar un filtro e identificar cuántas ventas se hicieron al mes generadas por una solicitud. En caso contrario, sabremos la causa. En este espacio sólo se llenará "Sí o No". Cabe mencionar que en este apartado, ni en el seguimiento, se registran las ventas realizadas por pedidos programados (acuerdo con el cliente de entregas programadas de cierto producto en determinado tiempo), ni proyectos (instalación de maquinaria), sólo si es la primera vez, es decir, en la fecha que fueron generadas.

# **3.2.13 O.C. CLIENTE**

En este campo simplemente se adjuntará la orden de compra del cliente ya sea recibida vía fax o por correo electrónico (escaneada y guardada en su carpeta correspondiente). Al archivo se le cambiará el nombre y se pondrá el número de orden de compra, nombre del cliente y nombre de la línea de venta.

#### **3.2.14**

## **O.C. ENTREGA**

Aquí solo se registra el nombre de la persona que procesó y entregó la orden de compra del cliente, ya sea al departamento de compras o de embarques.

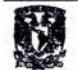

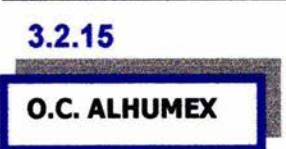

El departamento de Compras generará la orden de compra a nuestro Proveedor y anotará el número consecutivo en el campo correspondiente. Dado que ésta es elaborada en SAE y que anteriormente se enviaba en formato txt10 (Ver figura 42).

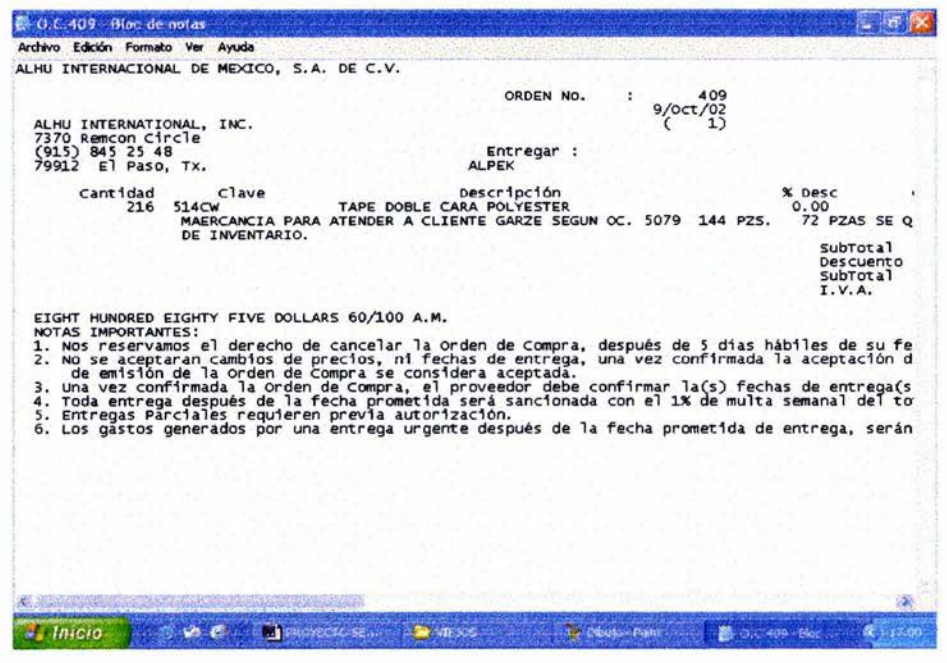

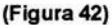

Como podemos observar este formato es un poco confuso de ver y de imprimir, pero tal cuál se guardaba en una carpeta en la red de forma aislada y se enviaba a nuestro proveedor. Con Adobe Acrobat tenemos la ventaja de mejorar esa presentación de nuestra orden de compra teniéndola tal cuál como la genera el sistema, misma que veremos su conversión mencionada: (Ver figura 43).

 $54$ 

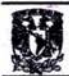

#### ALHU INTERNACIONAL DE MEXICO S A DE C V

DOMICILIO FISCAL Buealiptos Mza. 26 Lote 2 Prace. El Cid.<br>Tizavuoa, Hgo. C.P. 43800 R.F.C. A IM-960220-7VA DOMICILIO OFICINAS Punta Cerrada 207 Col. Lomas de Valle Dorado<br>Tialnepantia, Edo. de Mex. C.P. 54029 Tel. (55)5378-0433 E-Mail: afrum ex@afrum ex.com.mx

...Soluciones y Servicio

ORDEN No. : 409

> Fecha: 9/Oct/02

Entregar: **ALPEK** 

Proveedor: 1 ALHU INTERNATIONAL, INC. 7362 Remcon Circle 001(915) 84 52 548 79912 El Paso, Tx.

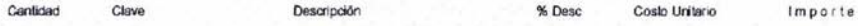

216 514CW TAPE DOBLE CARA POLYESTER 0.00 4.10<br>MAERCANCIA PARA ATENDER A CLIENTE GARZE SEGUN OC. 5079 144 PZS. 72 PZAS SE QUEDARAN EN ESTOCK 885 60 DE INVENTARIO.

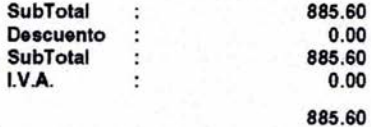

EIGHT HUNDRED EIGHTY FIVE DOLLARS 80/100 USD.

NOTAS IMPORTANTES

1. Nos reservamos el derecho de cancelar la Orden de Compra, después de 5 días hábiles de su fecha de emisión sin responsabilidad alguna del comprador.

2. No se acoptaran cambios de precios, ni fechas de entrega, una vez confirmada la aceptación de la Orden de Compra por parte del proveedor Después de dos dias hábiles de emisión de la Orden de Compra se considera aceptada.

3. Una vez confirmada la Orden de Compra, el proveedor debe confirmar la(s) fecha(s) de entrega(s) a nuestro Agente Aduanal o Almacén.

4. Toda entrega después de la fecha prometida serà sancionada con el 1% de multa semanal del total de la factura hasta un 10 % sin excepción alguna.

5. Entregas Parciales requieren previa autorización.

6 Los gastos generados por una entrega urgente después de la fecha prometida de entrega, serán absorbidos por el proveedor<br>7. En caso de incumplimiento en cualquiera de los puntos antenores, nos reservamos el derecho de ca

#### (Figura 43)

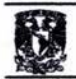

El procedimiento para crear dicha orden con las propiedades originales del sistema es la siguiente:

- 1. Entrar al modulo Compras en Sae
- 2. Elegir en el menú archivo/Imprimir/ Pestaña Destino. (Ver figura 44).

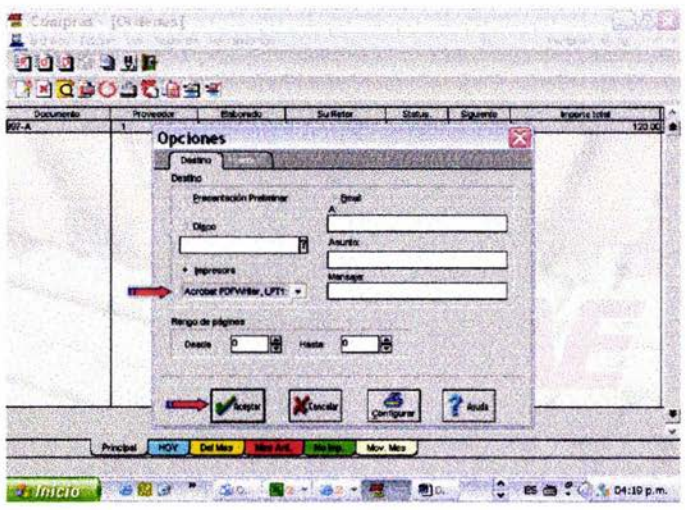

(Figura 44)

3. Posteriormente elegimos la orden de compra a convertir en el menú Reportes/Emisión de documentos. Seleccionando Órdenes de Compra, el número que se desea convertir y dar clic en aceptar. (Ver figura 45).

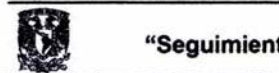

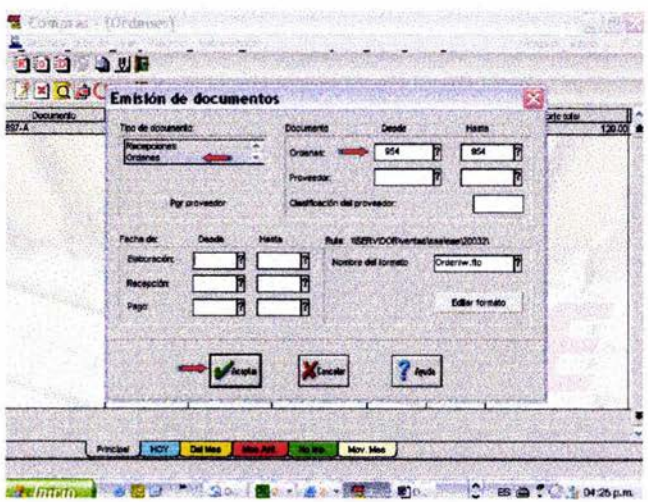

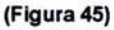

4. Al salir la siguiente pantalla, damos clic en la impresora que aquí se ilustra, en seguida nos saldrá otra ventana donde solo tenemos que dar clic en Aceptar, (Ver figura 46/47).

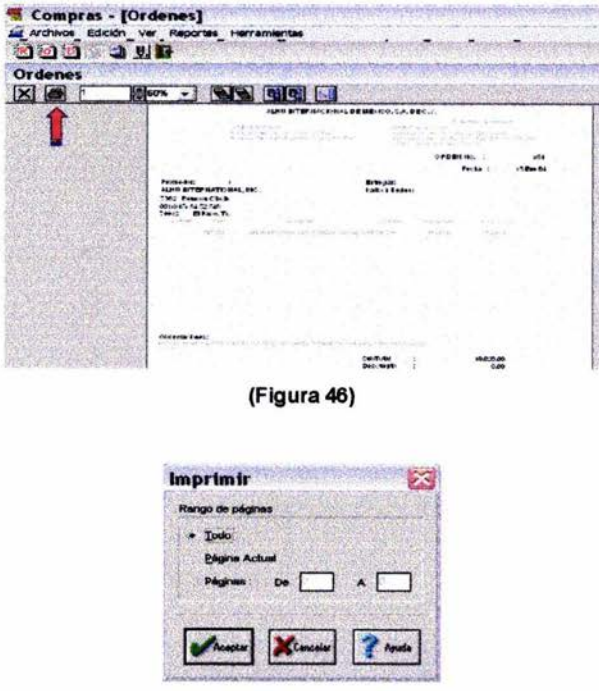

(Figura 47)

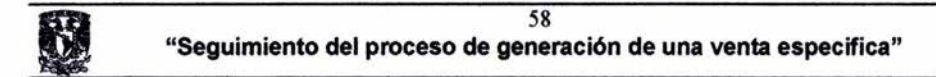

Aparecerá un recuadro donde nos solicita el nombre del archivo y la ubicación en la que se quedará almacenada. (Ver figura 48).

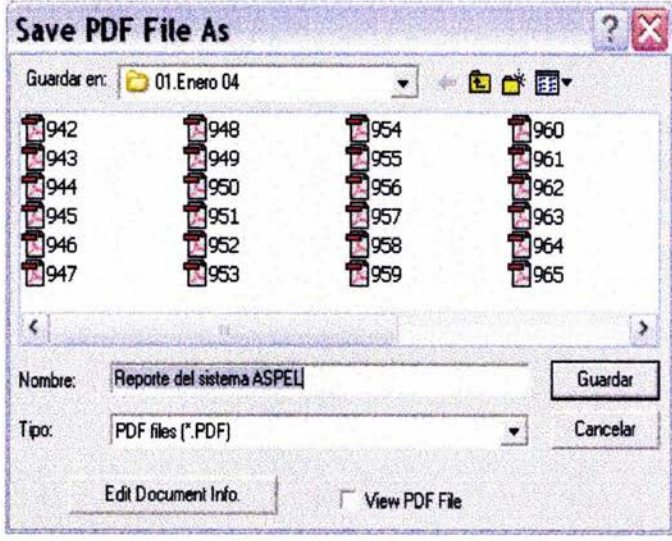

(Figura 48)

5. Al buscar el archivo en la carpeta correspondiente, se abrirá con Acrobat mostrándola de la siguiente manera: (Ver figura 49).

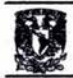

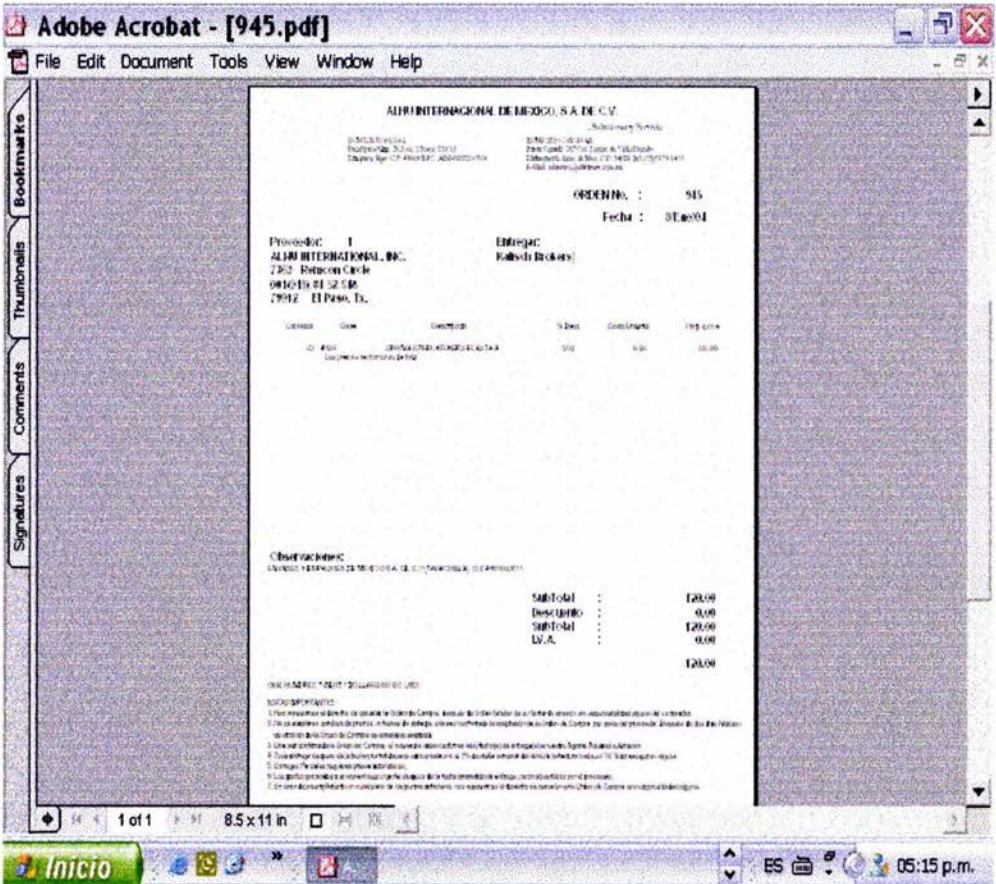

(Figura 49)

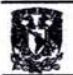

## **3.2.16**

## **FACTURA ALHU INC**

Este campo es referencia para identificar con que Factura se nos ha enviado nuestra mercancía, la cual se le proporciona a Compras e Importaciones en el momento de realizar la importación, por tanto, es este departamento responsable de adjuntar y guardar en la carpeta que le corresponde. Es importante saber con que factura nos está enviando nuestro proveedor la mercancía, ya que esta información será necesaria en caso de devolución por defecto de fabricación o cualquier otra anomalía.

### **3.2.17**

#### **FECHA DE EMBARQUE PROMETIDA Y REAL**

Esta fecha compete a Compras e Importaciones, ya que de acuerdo a la cotización de nuestro proveedor (QTE), tenemos una fecha de Embarque prometida y con ello podemos constatar si de verdad se están cumpliendo con las fechas de entrega prometidas y así sabremos las reales. Este campo muestra la fecha de embarque de la planta de nuestro proveedor a la frontera indicada.

#### **3.2.18**

#### **FECHA ENTRADA Y SALIDA**

El departamento de logística se encargará del llenado de la fecha de entrada, ya que es cuando se reciben las mercancías importadas en nuestro almacén. Posteriormente, el departamento de embarques llenará la fecha de salida, que corresponde cuando el material es enviado al cliente.

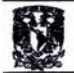

## 3.2.19

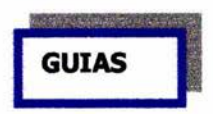

La quía se llenará en caso de clientes foráneos y se pondrá un "link", es decir. un vínculo con la página de internet16 del proveedor transportista o con la base de datos de la persona responsable, en la cuál, veremos la información de la entrega, de lo contrario, se indicará el nombre de quién lo entregó, ya sea el vendedor o el repartidor de la empresa. (Ver figura 50/51).

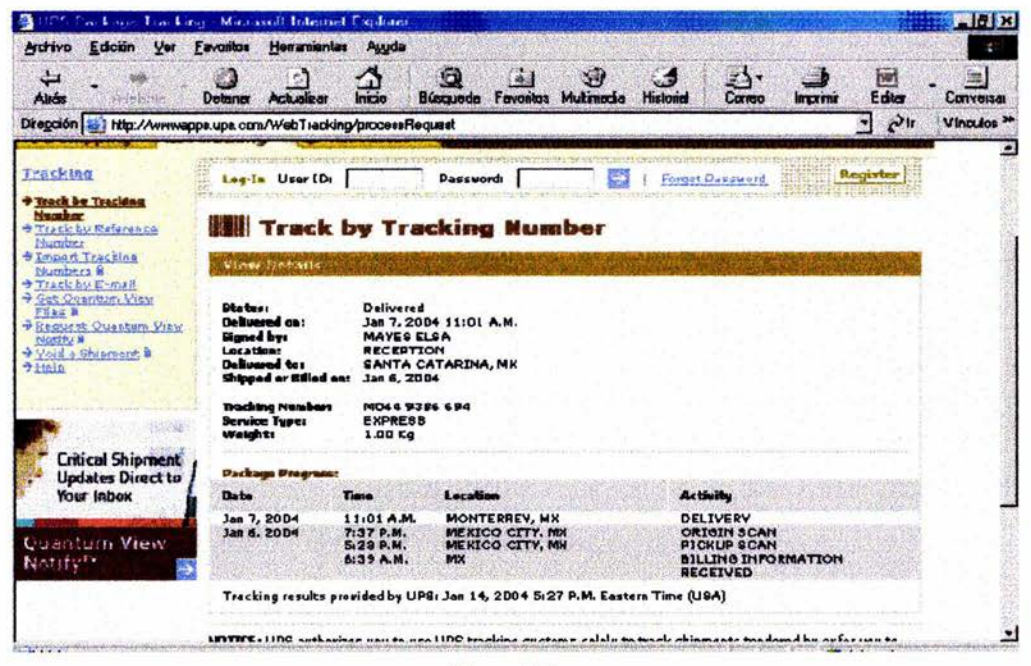

(Figura 50)

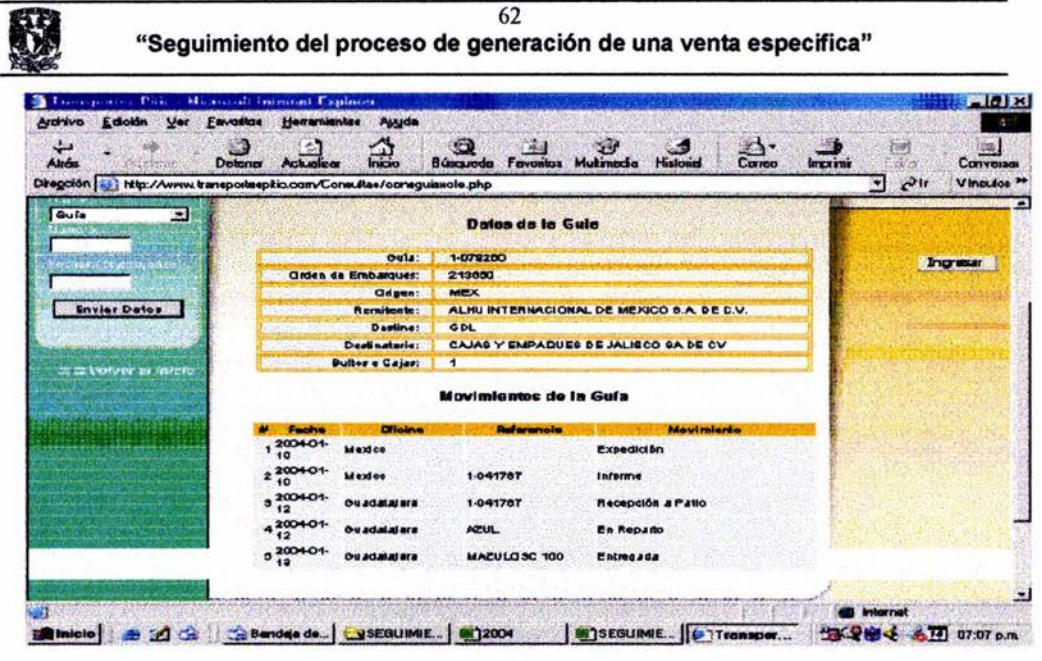

(Figura 51)

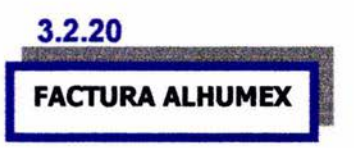

El departamento de Facturación debe adjuntar el documento correspondiente a esa operación. Esta Factura también es generada por nuestro sistema SAE y se convertirá de la misma manera que en las órdenes de compra con el programa de Adobe en archivos electrónicos. (Ver página 47).

#### $3.2.21$

#### **OBSERVACIONES**

Este campo será informativo, ejemplo: motivo por el cuál se perdió la venta o en caso de haberla logrado, se vinculará el documento de orden de entrega de la mercancía (Orden de Envío) u orden de requisición de pedido (Requisición de materiales).

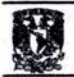

Para las ordenes de envío y requisiciones de compra, preparé también un formato que une estos dos documentos, es decir, según sea el caso con el simple hecho de llenar los espacios coloreados de este formato, cambiará desde su titulo, hasta los conceptos y guías de acción, de esta manera tenemos dos documentos en uno con información vinculada y precisa con sólo digitalizar un número.

Estos documentos deben de ser guardados en la misma carpeta de "General" de manera que los vínculos reconozcan los documentos generados de su misma raíz, estos formatos son para control personal de cada vendedor, cada uno de ellos debe de llevar su consecutivo, esto servirá de control intemo entre Ventas y Compras de la siguiente manera. Anteriormente había ciertos desacuerdos entre estos departamentos ya que Ventas preguntaba por el número de orden de compra del cliente o el status de ciertas refacciones, Compras no sabía el dato, ya que Compras generaba nuestra orden al proveedor y sólo contaba con ese número. Con estos formatos se trabaja con un número homogéneo que tanto Ventas como Compras tendrán en común para identificar la misma mercancía. Cabe mencionar que otra forma de control, es en el momento que Compras genera la orden hacía el proveedor haciéndola llegar vía e-mail, deberá poner copia al vendedor correspondiente y a servicio al cliente; de esta manera tanto servicio al cliente o en su defecto el vendedor podrán corroborar que la orden es correcta y en que momento se envía. Somos humanos y cometemos errores, esto nos ayuda a aminorarlos apoyándonos mutuamente y trabajando en equipo.

#### 3.2.22 ORDEN DE ENvío

Comenzaremos con la "Orden de Envio" en caso de contar con la mercancía en stock29 y que se muestra a continuación: (Ver figura 52).

63

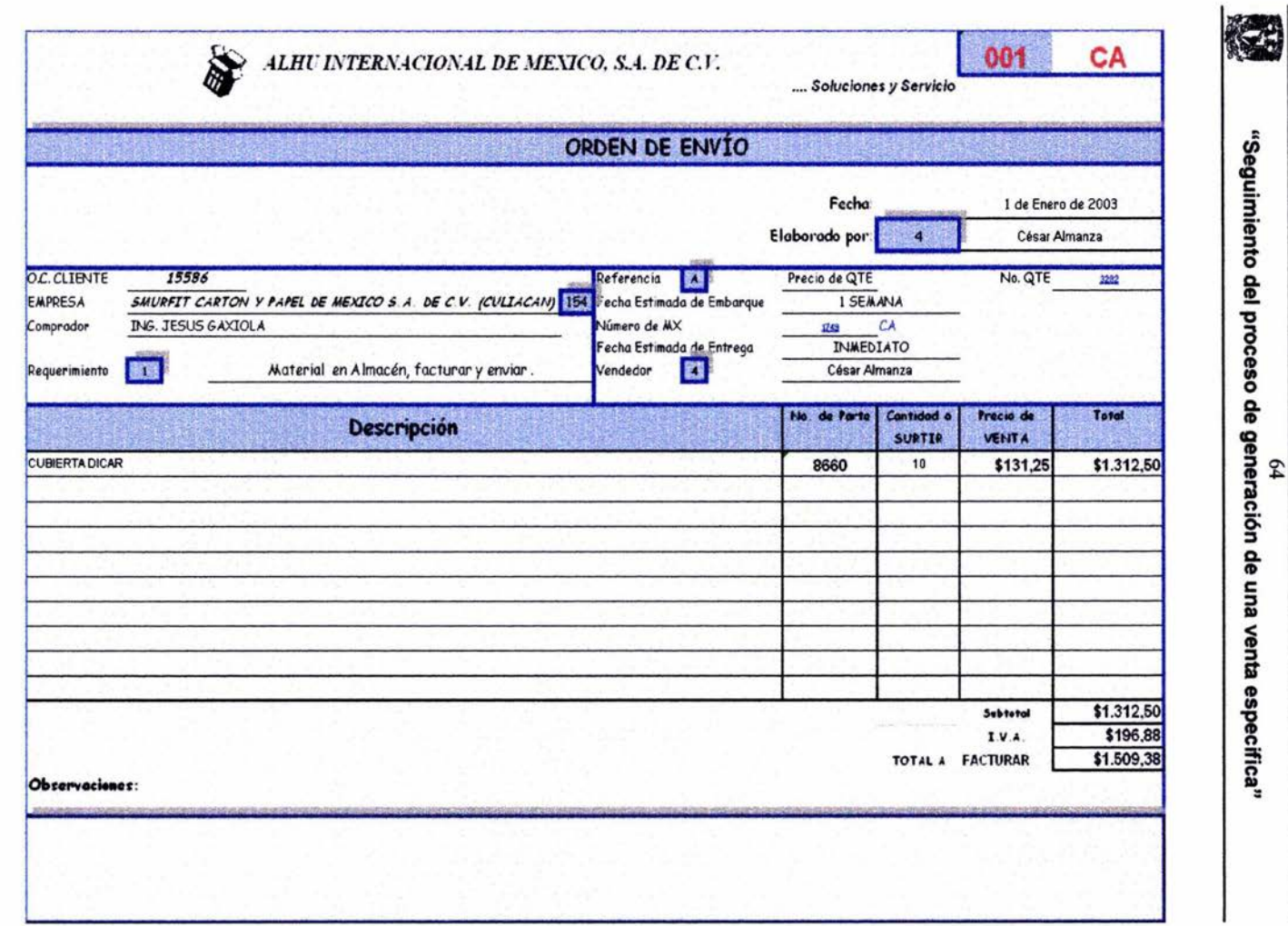

 $\mathfrak{g}_4$
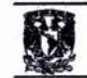

Se guarda el formato dentro de la carpeta de "General", preferentemente en "Documentos escaneados generales" y en el nombre de la persona responsable de generar el documento, ya que como lo menciono anteriormente, este formato es de control individual, por lo que existirán en común muchos número iguales, pero con diferentes siglas que al final indican el vendedor que corresponde. (Ver figura 53).

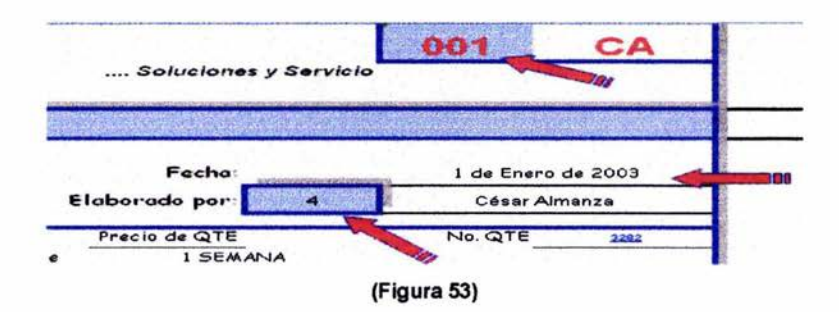

Inicialmente se escribe el número consecutivo personal, después se pone la fecha con las siglas dd-mm-aa y en el recuadro azul de "Elaborado por." ponemos el número asignado a cada vendedor y que pondrá su nombre en automático. (Ver figura 54).

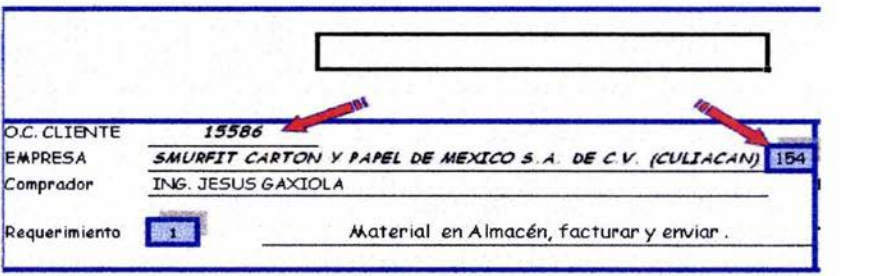

### (Figura 54)

Después escribimos el número de orden del cliente al mismo tiempo que lo vinculamos, (Ver figura 54).

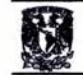

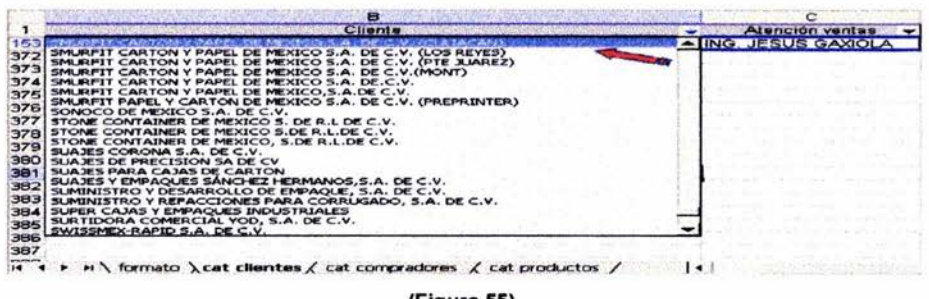

(Figura 55).

Así como en los anteriores fonnatos, vamos a la pestaña de clientes (Ver figura 55) y verificamos el número del cliente, mismo que pondremos en el recuadro azul correspondiente y que automáticamente pondrá la razón social del cliente y el nombre del comprador. (Ver figura 56).

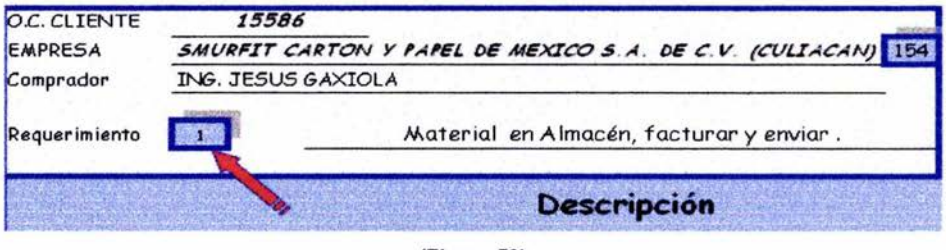

(Figura 56)

Hablamos anteriormente que con este formato tenemos dos en uno y se refiere a que al poner en el recuadro de "Requerimiento" indicado con una flecha en el recuadro con el # 1, tendremos nuestra orden de envío y que cambiarán a su vez los siguientes campos marcados con rojo: (Ver figura 57).

 $67$ "Seguimiento del proceso de generación de una venta especifica"

|                                                                  |                                                                                                    | ALHU INTERNACIONAL DE MEXICO, S.A. DE C.U. |                                                                                                    | Soluciones y Servicio                                                               |                           | 001                                                           | CA                                         |
|------------------------------------------------------------------|----------------------------------------------------------------------------------------------------|--------------------------------------------|----------------------------------------------------------------------------------------------------|-------------------------------------------------------------------------------------|---------------------------|---------------------------------------------------------------|--------------------------------------------|
|                                                                  |                                                                                                    |                                            | ORDEN DE ENVIO .                                                                                        |                                                                                     |                           |                                                               |                                            |
|                                                                  |                                                                                                    |                                            |                                                                                                    | Fecha<br>Elaborado por                                                              | 34                        |                                                               | 1 de Enero de 2003<br>César Almanza        |
| <b>DE CHENIE</b><br><b>EMPRESA</b><br>Comprador<br>Requerimiento | 15555<br>SMURFIT CARTON V PAPEL DE MEXICO S.A. DE C.V. (CULTACAN) 154<br><b>ING. JESUS GAXIOLA</b><br>腹膜<br>Alatarial an Almacán, facturar provinc<br>Vendedor |                                            | Referencia<br><b>IX</b><br>Fecha Estimada de Embargue<br>Vúmero de MX<br>Fecha Estimada de Entrega<br>群 | Precio de QTE<br><b>I SEMANA</b><br>133<br><b>INMEDIATO</b><br><b>César Aimenze</b> | CA                        | No. QTE<br><b>XX</b>                                          |                                            |
|                                                                  |                                                                                                    | <b>Descripción</b>                         |                                                                                                    | No. de Forte                                                                        | <b>Controled</b><br>34893 | <b>Trece de</b><br>VENIC                                      | Total                                      |
| <b>CUBIERTA DICAR</b>                                            |                                                                                                    |                                            |                                                                                                    | 8660                                                                                | 10                        | \$131.25                                                      | 312,50                                     |
| Observaciones:                                                   |                                                                                                    |                                            |                                                                                                    |                                                                                     | TOTAL A                   | <b>Subtotal</b><br><b>EMA</b><br><b><i><u>ACTURAN</u></i></b> | \$1.312,50<br>\$196,98<br><b>Sydio9.38</b> |

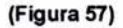

Cuando ponemos el número 1 en el recuadro de "requerimiento" veremos que adelante aparece una leyenda que dice y solicita: "Material en almacén, facturar y enviar", también en las columnas subsecuentes de la descripción del producto cambia la "cantidad a surtir", "precio de venta", incluve el I.V.A. y "total a facturar".

En la parte de referencia, al poner la letra "A" aparecerá en seguida la leyenda: "Precio de QTE", que significa que el precio fue tomado de una cotización de un proveedor y que en "N° de QTE" se debe de poner el número de esta y su vínculo correspondiente, así como la fecha estimada de embarque que nos da el proveedor. En caso de poner la letra "B" aparece la leyenda: "Precio de lista" que significa que el precio fue obtenido de las listas de precios. En el renglón "Número" de MX" se refiere al número de cotización presentado al cliente, así como su fecha estimada de entrega de la mercancía. (Ver figura 58).

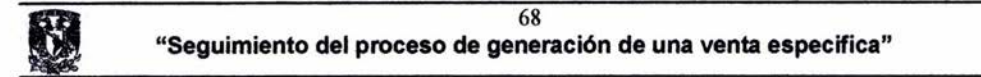

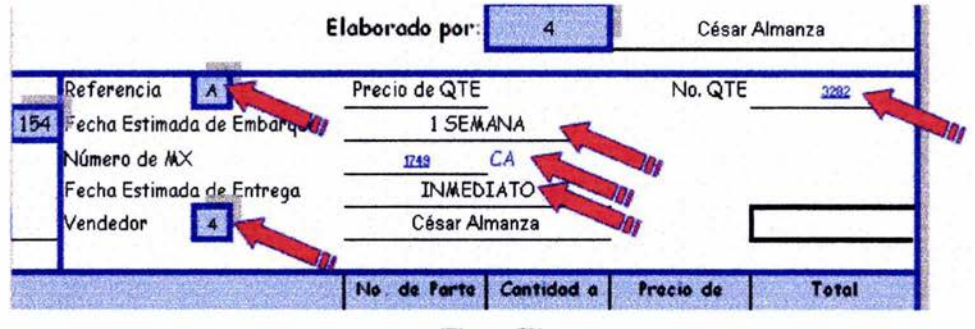

(Figura 58)

Finalmente ponemos el número del vendedor e inmediatamente aparecerá su nombre correspondiente y que cambiará en el formato los campos señalados. (Ver figura 59).

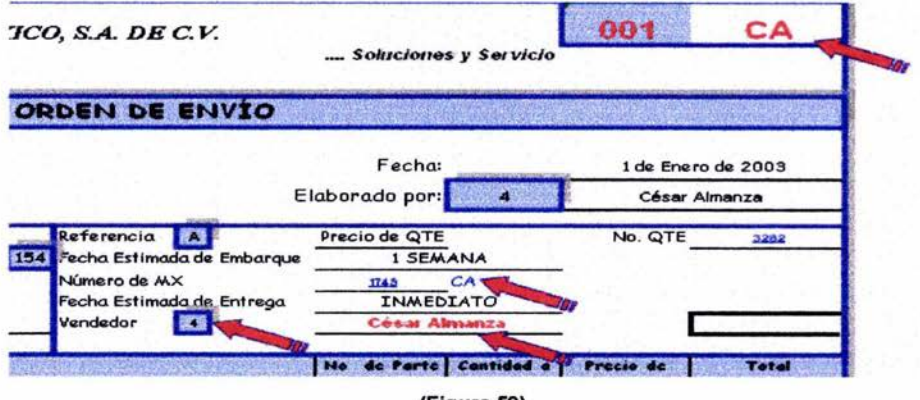

(Figura 59)

Por último llenamos los campos que se señalan con una flecha como son la clave y que automáticamente nos pondrá la descripción del producto. La cantidad a surtir y precio de venta se llenan manualmente y que por ende nos dará como resultado el "total", "subtotal", "I.V.A." y "Total a facturar". (Ver figura 60).

69 "Sequimiento del proceso de generación de una venta especifica"

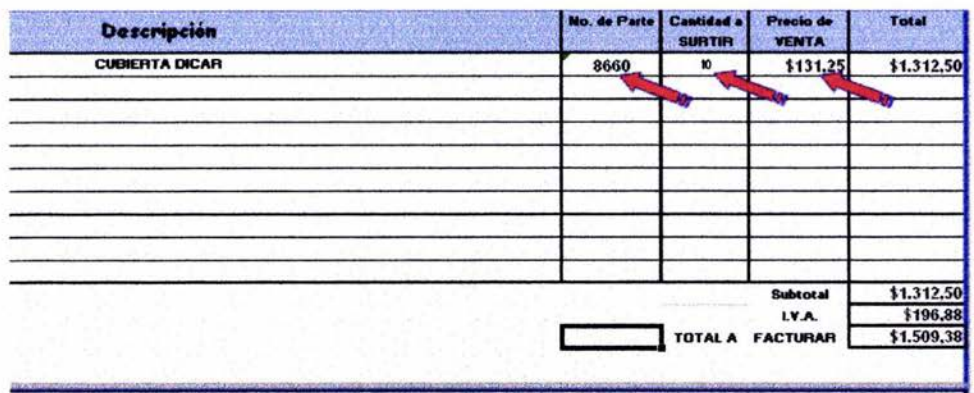

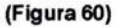

Este formato debe de vincularse en el seguimiento general en la columna de "Observaciones" y entregarse vía electrónica al Departamento de embarques para ser enviada y facturada la mercancía indicada.

En el caso de que no contemos con la mercancía, de la misma manera que en la "Orden de envío" el formato debe de entregarse también vía electrónica a Compras e Importaciones para que sea solicitada la mercancía.

# 3.2.23 REQUISICION DE COMPRA

Veamos el formato de "Requisición de Compra", prácticamente es el mismo sólo que con poner el número "2" en el recuadro de "Requerimiento", cambian los campos mostrados en rojo (Ver figura 61). Es necesario hacer mención que como nuestros proveedores son extranjeros en su mayoría, el campo del I.V.A. es deshabilitado apareciendo en ceros.

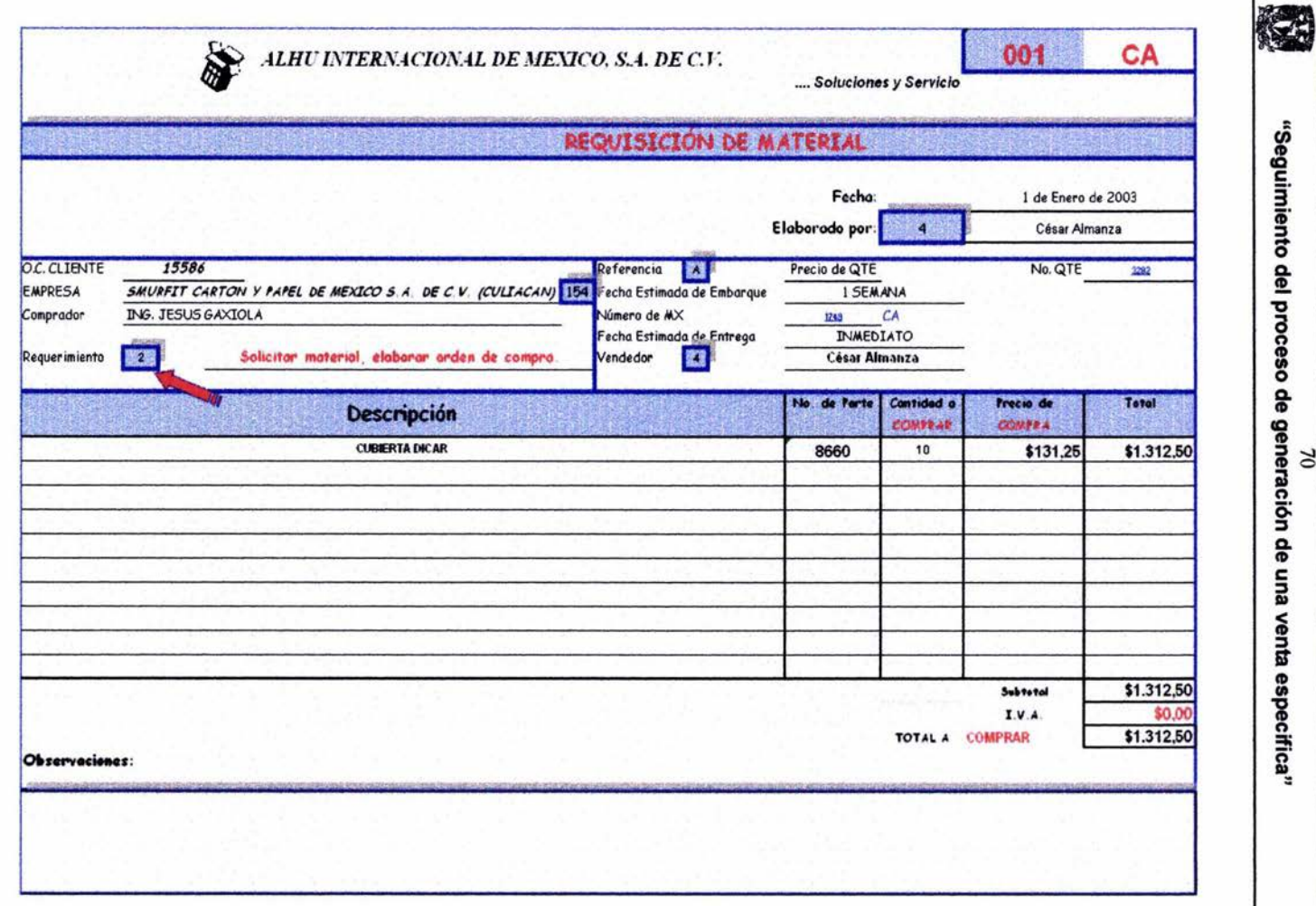

 $\omega$ 

(Figura 61).

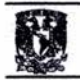

71<br>"Seguimiento del proceso de gene "Seguimiento del proceso de generación de una venta especifica"

Esta hoja electrónica como las carpetas de almacenamiento deben de ser alimentadas por Servicio al cliente quién da apoyo a Ventas y que en un momento dado es la conexión de compras, embarques, facturación, logística y obviamente con el cliente. (Ver figura 62).

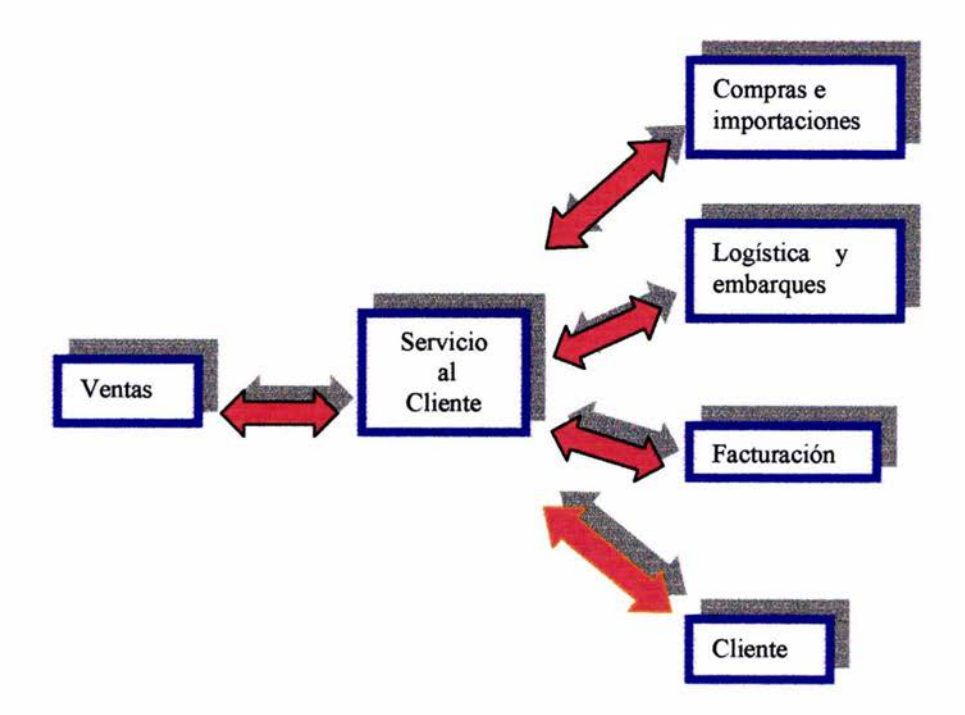

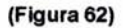

También tendrán ingerencia Compras, Embarques y Facturación, cada persona encargada por departamento con clave de acceso. Dado que en nuestra organización se realiza un respaldo diario, considero que no habrá problema en caso de que alguien llegara a cometer algún error en la hoja de cálculo. Cabe mencionar que cada campo del seguimiento general lleva su fecha y que los documentos estarán vinculados en su celda correspondiente.

Otra bondad, es que esta hoja se puede manejar en red con opciones de guardado en modificaciones y con claves de seguridad.

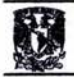

Con esto damos por terminada la explicación del llenado del seguimiento general.

Más adelante veremos de forma ilustrativa lo anterior, pondré un ejemplo real que muestre el proceso más largo de una venta. Pero ¿A qué me refiero con el proceso más largo? Esto es cuando no contamos con lista de precios, ni con la mercancía en stock.

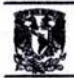

### IV. **JUSTIFICACiÓN**

El **SEGUIMIENTO GENERAL** esta elaborado en una hoja de cálculo en Microsoft Excel 2000, Windows XP, el cuál nos permitirá realizar filtros a consentimiento y localización de documentos en segundos. Este gabinete virtual reducirá el tiempo muerto, mejorará la comunicación entre departamentos, el flujo de trabajo, consolidación de información, ahorro de dinero y mejorará la eficiencia en la oficina.

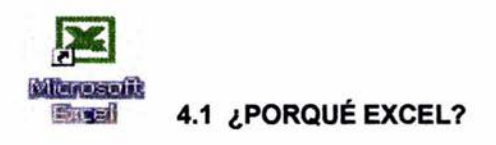

Cada vez se vuelve más cotidiano el uso de Microsoft Excel en el área laboral y en las actividades cotidianas; por ejemplo, realizar una hoja de cálculo; sin embargo, se desconocen todas las potencialidades y ventajas que se pueden obtener si se utiliza correctamente.

Al conocer cada una de las funciones que ofrece Microsoft Excel 2000 y aplicarlas para calcular fórmulas complejas, manejar datos y gráficas estadísticas, presentar reportes de resultados de negocios, publicar información en Intemet o Intranet<sub>17</sub> se pueden alcanzar beneficios importantes, como incrementar la productividad y creatividad; así como economizar tiempo, factor altamente valorado en la sociedad.

Además puede manejar grandes volúmenes de información y consultar aspectos específicos de la misma, también le permite automatizar las tareas repetitivas a través de las instrucciones guardadas en una macro, ahorrando tiempo en el desarrollo de las mismas y realizándolas eficientemente.

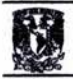

## 4.2 ¿Qué es una Planilla de Cálculo?

Las planillas u hojas de cálculo también podemos encontrarlas con la siguiente denominación: spreadsheet o worksheet.

En una planilla de cálculo se pueden ingresar valores, rótulos, fórmulas matemáticas, estadísticas, financieras, cálculos de ingeniería, etc. Al aplicar las fórmulas sobre los datos de entrada nos devolverá los resultados.

La principal ventaja de una planilla de cálculo es que una vez establecidas las fórmulas, al cambiar los datos de entrada, podremos ver inmediatamente las consecuencias del cambio en los resultados. De esta forma podremos analizar inversiones, esquemas de tiempo, organizaciones de producción y en base a esto tomar las decisiones correspondientes.

Los programas dedicados a las planillas de cálculo fueron evolucionando, el primero se llama Lotus 123, el cual le pone a sus archivos la extensión .WK1, el segundo se llama Quattro Pro, el cual le pone a sus archivos la extensión .WQ1 , cabe destacar que estos dos programas corren bajo entomo 0.0.5., y tercero el que manejamos, EXCEL, que le pone a sus archivos la extensión .XLS y corre bajo entomo Windows.

### Comenzamos enumerando algunas de las facilidades que nos ofrece:

- Gran área de trabajo. Archivo utilizado mundialmente.
- Facilidades para el formato de planillas (alineamientos, tipos de letras, colores, etc.)
	- N X S E H H H
- Barras de herramientas y paletas portátiles.
- Confeccionar gráficos 4  $\otimes$  1  $\boxdot$   $\otimes$   $\cdots$   $\mathcal{L}$   $\Delta$  -

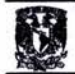

- Manejo de tablas y de bases de datos.
- Importación de Datos.
- Corrector ortográfico.  $\sqrt[486]{\phantom{1}}$  Ortografía y gramática...
- Se puede trabajar y modificar en red.
- Se protegen las hojas de trabajo con contraseñas.
- Se pueden realizar vínculos e hipervínculos
- Visualización previa a la impresión de una planilla
- Imprimir la planilla.
- Uso de Asistentes como: Ideas, de funciones y de gráficos.
- Ayuda al usuario.

### El Menú de Comandos

Debajo de la barra de títulos encontramos el Menú de Comandos de EXCEL, similar al de cualquier otra aplicación Windows, pulsando con el puntero del "Mouse" sobre cualquiera de sus opciones se despliega hacia abajo un menú de tipo persiana con una serie de comandos y funciones relacionadas con dicha opción. (Ver figura 63).

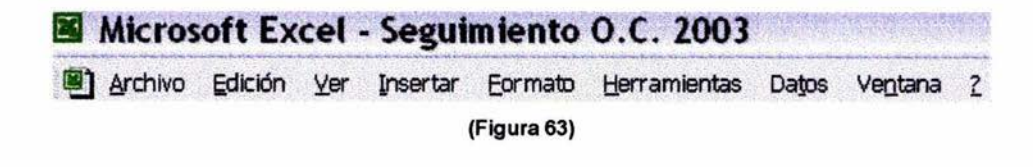

# 4.3 ¿Cómo vincular documentos"?

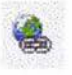

En Microsoft Excel existe una función que nos permite realizar vínculos e hipervínculos, dicho de otra manera, nos permite tener acceso a un documento con el simple hecho de hacer clic en la celda correspondiente, con ello, evitaremos documentos perdidos o traspapelados, ya que estos se almacenarán en el momento

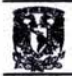

que se reciban o generen. Para vincular los documentos se hace de la siguiente manera:

- 1. Posicionarse en la celda dónde se desea hacer el vínculo.
- 2. Escribir el nombre o los números de referencia.
- 3. Vincular el documento. Existen tres maneras de realizarlo:
	- Irse al menú Insertar/Hipervínculo. (Ver figura 64).

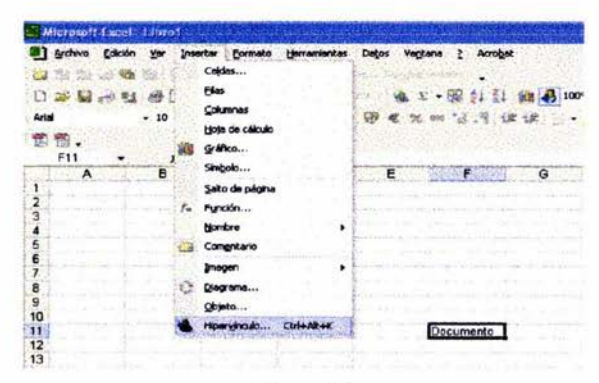

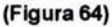

• Posicionarse en la celda deseada y hacer clic derecho y seleccionar Hipervínculo. (Ver figura 65).

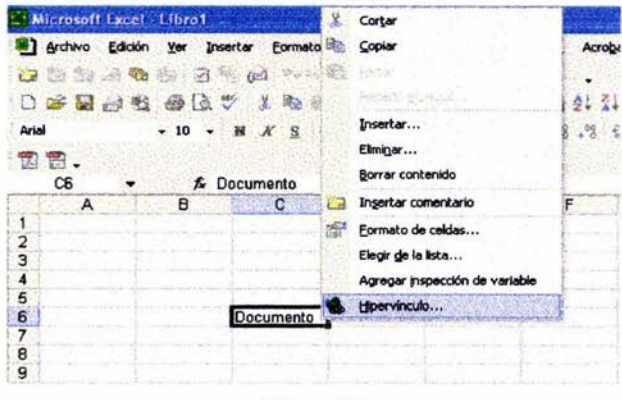

(Figura 65)

• Posicionarse en la celda deseada y teclear Alt+I+V

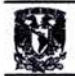

Posicionarse en la celda deseada y presionar el icono de  $\bullet$ Hipervínculo. (Ver figura 66).

|                |    | Microsoft Excel Libro1 |   |                                        |                              |                                         |   |                       |         |
|----------------|----|------------------------|---|----------------------------------------|------------------------------|-----------------------------------------|---|-----------------------|---------|
|                |    | Archivo Edición        |   |                                        |                              | Ver Insertar Formato Herramientas Datos |   | Ventana<br>$\sim$ 2   | Acrobat |
|                |    |                        |   | <b>La communication of the code of</b> |                              | Say offer has standard to               |   |                       |         |
|                |    | 口声图 中心 等点之             |   |                                        | $A$ in $B$ $\rightarrow$ $O$ |                                         |   | Σ · 图 21 31           |         |
| Arial          |    |                        |   |                                        |                              | • 10 • N K S 图 要 整<br>國                 | 服 |                       |         |
|                | T. |                        |   |                                        |                              |                                         |   | Insertar hipervinculo |         |
|                | C6 |                        |   | & Documento                            |                              |                                         |   |                       |         |
|                | А  |                        | B |                                        | $\mathbf{C}$                 | D                                       |   |                       |         |
| 1              |    |                        |   |                                        |                              |                                         |   |                       |         |
| $\frac{2}{3}$  |    |                        |   |                                        |                              |                                         |   |                       |         |
| 4              |    |                        |   |                                        |                              |                                         |   |                       |         |
| 5<br>6         |    |                        |   |                                        |                              |                                         |   |                       |         |
| $\overline{ }$ |    |                        |   |                                        | Documento                    |                                         |   |                       |         |
| 8              |    |                        |   |                                        |                              |                                         |   |                       |         |
|                |    |                        |   |                                        | $-1$                         | $\sim$                                  |   |                       |         |

(Figura 66)

Se abrirá un recuadro y ahí seleccionaremos el archivo el cuál queremos que  $4.$ se vincule con dicha palabra o número y damos clic en aceptar. (Ver figura 67).

| Vincular a:                | Tegto: Documento  |                                                                | Info. de pantala |
|----------------------------|-------------------|----------------------------------------------------------------|------------------|
| Archivo o                  | <b>Buscar en:</b> | $Q \nvert B$<br>Mis documentos<br>G                            |                  |
| página Web<br>existente    |                   | Adobe                                                          | Marcador         |
|                            | Carpeta<br>actual | <b>Mimúsica</b><br>Mis imágenes                                |                  |
| Lugar de este<br>documento | <b>Eáginas</b>    | My Chat Logs<br>Pinnacle Studio                                |                  |
|                            | consultadas       | di doctuaras y quiez la S/A.                                   |                  |
| Crear nuevo                | <b>Archivos</b>   | prueba<br>prueba 1                                             |                  |
| documento                  | recientes         |                                                                |                  |
| Dirección de               | Dirección:        | C:\Documents and Settings\Invitado\Mis documentos\facturas y = |                  |

(Figura 67)

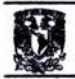

# 4.4 ¿Cómo se puede manejar en red?

El formato de "Seguimiento general" será de lectura para todos los usuarios. excepto aquellos que ingresen la información, para ello es necesario que en cada unidad de trabajo se haga lo siguiente:

1. Irse al menú Herramientas/Compartir libro... (Ver figura 68).

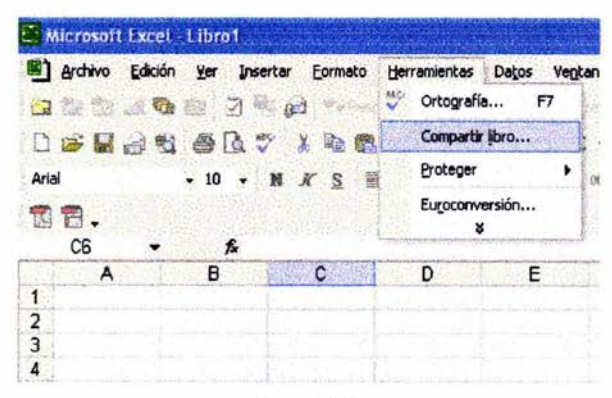

(Figura 68)

2. Se abrirá un recuadro en el cuál reconocerá el nombre del usuario, es necesario seleccionarlo y presionar la única opción que se muestra. (Ver figura 69).

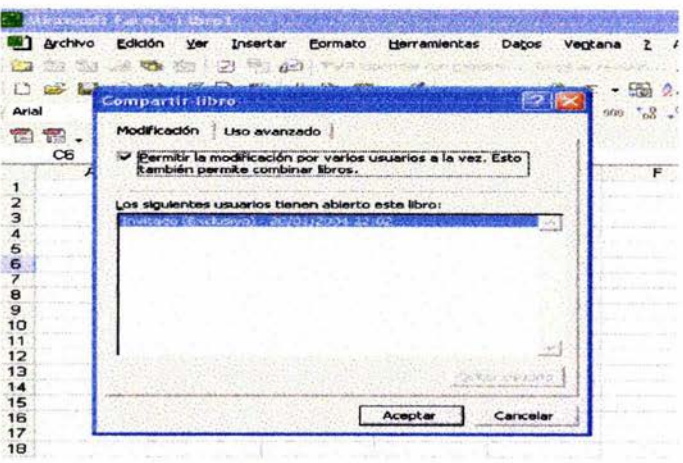

(Figura 69)

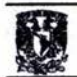

Irse a la pestaña de uso avanzado y realizar las modificaciones que se 3. visualizan. (Ver figura 70):

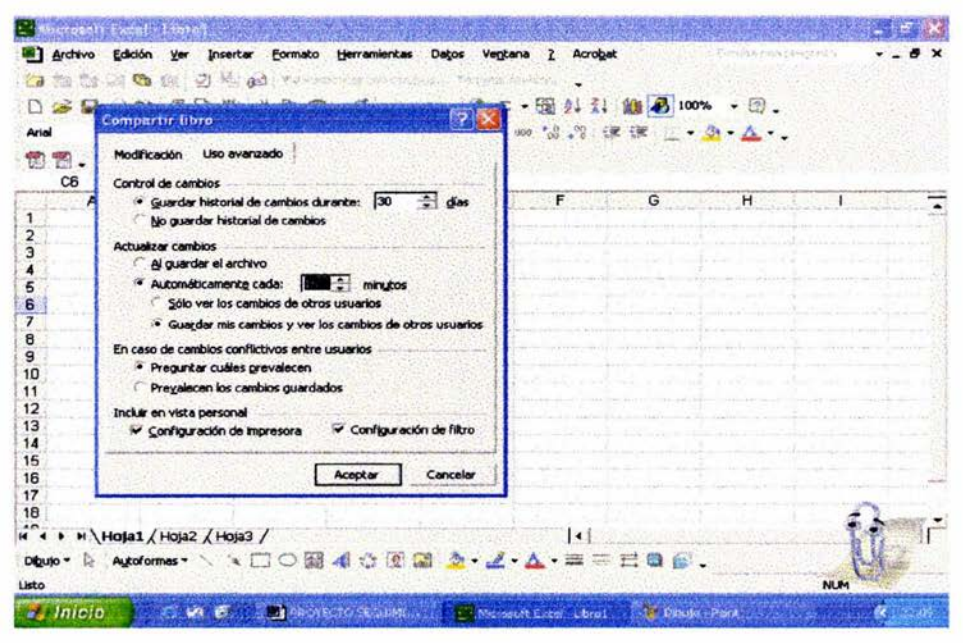

(Figura 70)

De esta manera trabajaremos en red y vincularemos los documentos necesarios que se generen.

### 4.5 ¿QUÉ ES PAPERLESS?

A mediados de los 80's inicia el concepto de PAPERLESS, se pensaba en esa época que, en las oficinas de las empresas, con el uso de las computadoras, la generación de documentos impresos en papel se reduciría considerablemente. La realidad fue muy distinta, ya que la velocidad de las impresoras atadas a las pc's superaba con creces a la velocidad de las más eficientes secretarias. El volumen de los papeles no solamente no bajó, si no que se incrementó. Esto forzó a las empresas en gastar más en su almacenamiento, además de que era y es muy difícil evaluar cuanto cuesta no encontrar el documento que se necesita.

> **ESTA TESIS NO SALE** DE LA RIBLIOTECA

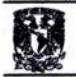

A principios de los 90's la digitalización aparecía entonces como una alternativa, sin embargo era y es muy caro digitalizar todos los papeles (tanto por los medios de almacenamiento, como por su proceso y su consulta), ya que estadísticamente menos de 3% de los documentos se consultan cuando pasan a ser archivos inactivos (dead files).

El mejor de los mundos por la economía y eficiencia comienza en México a mediados de los 90's. PAPERLESS como concepto almacena documentos con seguridad, ordenándolos como archivos y capturándolos por su tipo en bases de datos para que posteriormente puedan ser localizados de inmediato cuando se requieran. Para que lo anterior tenga efecto es necesario que los usuarios cuenten con computadoras personales trabajando en red, es decir, todas las computadoras enlazadas a una misma base de datos, eliminando así los documentos físicos y los grandes gabinetes para archivar esa información.

A grandes rasgos, el procedimiento se centra en identificar toda la información y documentos que se necesite convertir, se realizan las conversiones mediante escaner y creando documentos en formato PDF, para después publicarlos o distribuirlos, según el caso en InterneUlntranet, CD-ROM o *LAN'S18.* Como podemos imaginamos, una ventaja es que el documento no pierde su fidelidad con el paso del tiempo, incluso se mantendrían las firmas y otros elementos importantes; debido a que se utiliza este formato se puede visualizar en cualquier plataforma (Windows, Mac y Unix) e incluso soporta zoom, hipervínculos a Internet y documentos muy grandes o complejos. Claro está, dado que se encuentra "encapsulado", no se puede modificar el original, asegurando la confiabilidad.

No contentos con esto, no tenemos la cultura de reciclar el papel para utilizar la otra cara y mucho menos, en vez de tirarlo en el bote de la basura, que lo juntáramos para después entregarlo a algún centro de reciclaje. En una época que se distingue por su preocupación por los recursos naturales, nos falta mucho para poder erradicar estos vicios. Claro que tenemos que admitir que no sólo es cuestión de costumbres, también tenemos el punto que es difícil leer demasiado texto en un

80

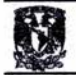

monitor, que nos solicitan la documentación en papel, que no sabemos ordenar un catálogo de archivos electrónicos en nuestra computadora y un largo etcétera.

La cuestión técnica es fundamental, ya que si no tenemos el soporte adecuado para realizar así nuestras actividades diarias (porque es lógico, debe ser de todos los días) regresaremos al papel. Cuestiones como administración, seguridad, conectividad, flujo de información y otros aspectos se deben implementar de forma no sólo completa, sino sencilla para que el personal que tenga menos conocimientos o facilidad técnica, no tenga tropiezos para realizarlo.

La idea es que una vez instalado en una red, tanto el servidor como los clientes, se crean carpetas (o gabinetes) donde se guardan los archivos electrónicos y el servidor los va indexando, por lo que un usuario puede saber en todo momento donde esta un documento, tanto en su propio equipo como en la red.

# askelse<br>Resears14 4.6 ¿PORQUÉ EN FORMATO PDF? ~

El formato PDF (formato de documento portátil) es el estándar de facto para la distribución e intercambio seguros y fiables de documentos y formularios electrónicos por todo el mundo, con diez años de experiencia probada. El formato PDF es un formato de archivo universal que mantiene las fuentes, imágenes, gráficos y apariencia de cualquier documento de origen, independientemente de la aplicación y plataforma utilizadas para crearlo. Los archivos PDF de Adobe son compactos y completos; se pueden compartir, ver e imprimir con el software gratuito Adobe Reader.

Hasta la fecha, se han distribuido más de 500 millones de copias de este programa. Se puede convertir cualquier archivo al formato PDF de Adobe utilizando los productos de software Adobe Acrobat, que permiten que los ingenieros y los

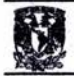

profesionales de la empresa y el mundo creativo creen, distribuyan e intercambien documentos en formato PDF de Adobe de forma segura y fiable.

Gobiernos y empresas de todo el mundo han adoptado el formato PDF para agilizar la gestión de documentos, aumentar la productividad y reducir la dependencia del papel. Por ejemplo, el formato PDF es el estándar utilizado para la entrega electrónica de solicitudes como los formatos, para la aprobación de la visa americana, en dónde el llenado es desde internet, también de medicamentos a la FDA (del inglés Food and Drug Administration, administración de alimentos y medicamentos) de los Estados Unidos y para el archivo electrónico de casos en los tribunales federales de los Estados Unidos. También lo utilizan los gobiemos de Reino Unido y Alemania para el intercambio electrónico de documentos. Asimismo, la especificación PDF/X de ISO es el formato de archivo estándar utilizado para la distribución digital de anuncios para su posterior publicación.

El formato PDF es una especificación de formato de archivo abierta que se encuentra a disposición de todas aquellas personas que deseen desarrollar herramientas para crear, ver o modificar documentos en formato PDF

A los usuarios también les resulta beneficioso que el formato PDF pueda utilizarse en cualquier plataforma, ya que Adobe Reader les permite ver presentaciones de diapositivas PDF con muchas imágenes y tarjetas electrónicas creadas utilizando el software Adobe.

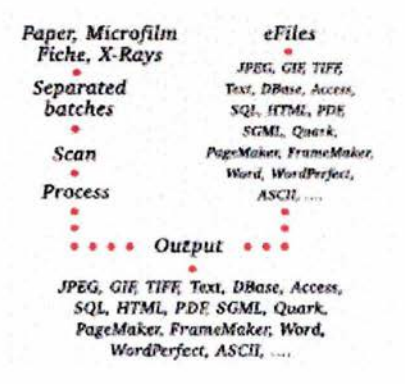

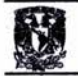

Tanto si es necesario intercambiar los archivos dentro de la oficina como a lo largo y ancho del mundo, la familia de productos Adobe Acrobat permite que las empresas simplifiquen los procesos con documentos utilizando el formato PDF (formato de documento portátil) de Adobe.

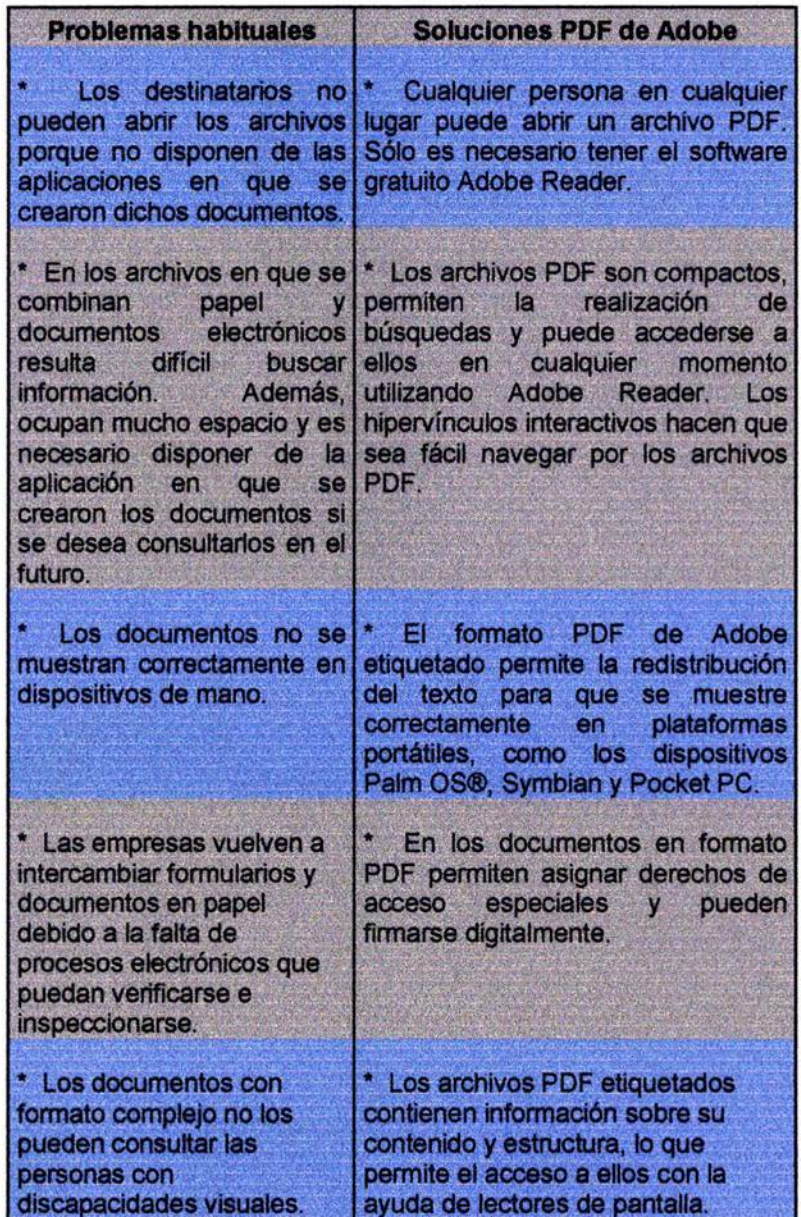

83

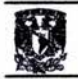

Todos los formatos en este proyecto del "Seguimiento general" están habilitados en macros y en algunas excepciones como en las cotizaciones, requisiciones de materiales y órdenes de envío incluyen fórmulas que permiten la localización más rápida de los clientes, claves de productos y listas de precios. También con la facilidad de poder convertir cualquier imagen o documento en formato .pdf. De esta manera se tiene un acceso más seguro y rápido al documento que se requiera.

### 4.7 ¿Cómo convertir los documentos en electrónicos?

- 1. Abrimos el documento a convertir.
	- Existen dos maneras de convertirlo:

A través del Menú Archivo/Imprimir, seleccionar la impresora "Acrobat distiller" y oprimir aceptar, nos abrirá un recuadro solicitando nombre y ubicación del archivo a convertir. (Ver figura 71).

|                                                                                                    | csoft (koal - Coluzar (ort altumas)                                                                                                    |                                                         |
|----------------------------------------------------------------------------------------------------|----------------------------------------------------------------------------------------------------|---------------------------------------------------------|
| Archivo                                                                                                    | Edición<br>Ver<br>Formato<br>Herramientas<br>Insertar<br>Datos<br>La co ca ca Ca co l'A del Tenessono con selecto<br>□び居时性 薛氏学 太阳德 · ジ · · · · · 德 Σ · · 霍共素 雌多75%                                                                                                    | Ventana<br>Acrobat<br>$\overline{z}$<br>THENTIST HANGER |
| Arial                                                                                                    | Imprimir                                                                                                    |                                                         |
| <b>THE</b><br>T.O<br>C12<br>A<br>$\overline{2}$<br>з                                                            | Impresora<br>6Detectando automáticamente HP Laser Jet 1200 Serie v<br>Nombre:<br>S\\ARTURO\HP640<br>Estado:<br><b>Drachat Disculer</b><br>6 Detectando automáticamente Epson LX-300+ en ADY<br>Tipo:<br>6 Detectando automáticamente EPSON LX-300+ en SEF<br>Ubicación:<br>S Detectando automáticamente HP LaserJet 1200 Serie<br>Comentario: | Propiedades<br>Buscar impresora<br>Imprimir a archivo   |
| 7362 REMICON<br><b>EL PASO, TX799</b><br>TEL. (915) 845-25<br>6<br>FAX: (915) 845-34<br>7<br>8<br>э<br>10<br>11 | Intervalo de páginas<br>· Todas<br>hasta:<br>$\div$<br>Desde:<br>Páginas<br>Imprimir<br>Todo el libro<br>Selección<br>· Hojas activas                                                                                                    | Copias<br>Número de copias:<br>v Intercalar             |
| Facturar a:<br>12<br><b>EMPAQUES DE</b><br>13<br>GDL<br>14                                                      | Vista previa                                                                                                    | Aceptar<br>Cancelar                                     |

(Figura 71)

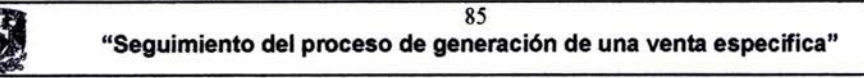

Otra opción es presionando en el icono que estará en todas las unidades de trabajo al momento de instalar el programa, el segundo icono nos adjuntará directamente en nuestro correo electrónico el archivo a convertir. (Ver figura 72).

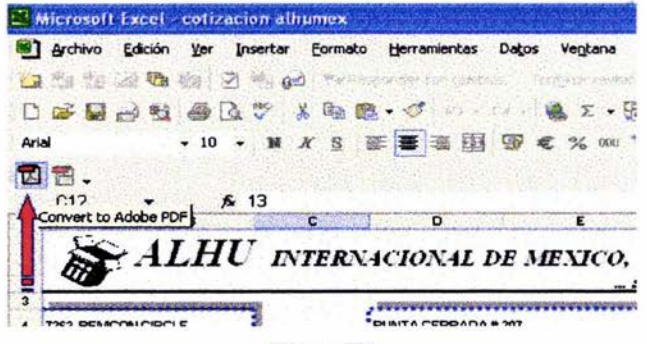

#### (Figura 72)

Como podemos observar la conversión de archivos a PDF es sencillo y rápido, lo que hace de este programa una herramienta indispensable en el "Seguimiento general". Esta es nuestra visualización en pantalla. (Ver figura 73).

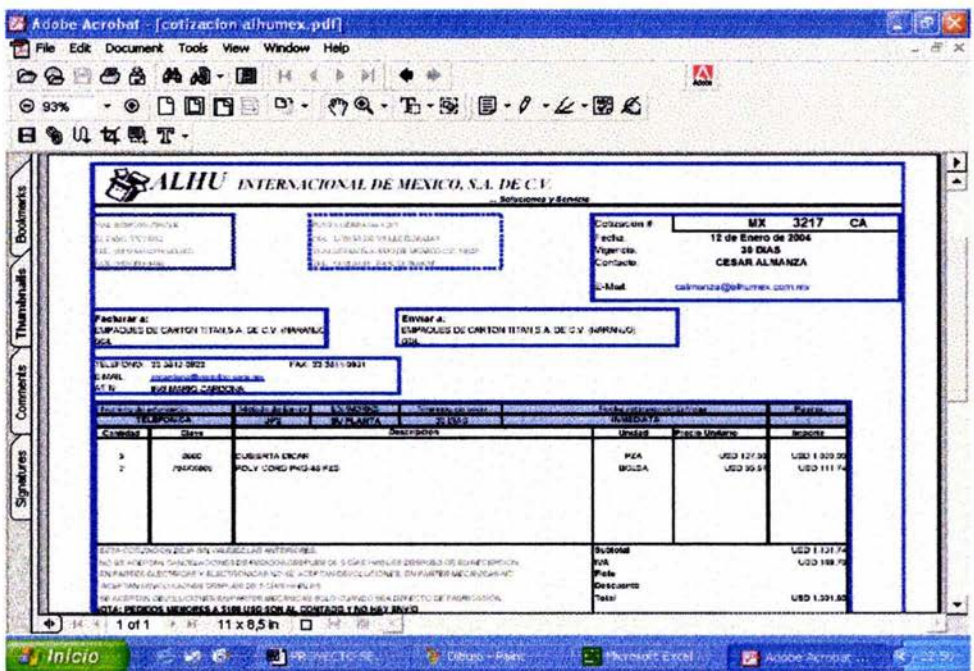

(Figura 73).

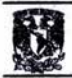

# V. ANÁLISIS Y DIAGNÓSTICO

ALHU Intemational, Inc. Es una empresa dedicada a la venta de maquinaria y refacciones para la industria del cartón corrugado y fue establecida en 1981 por el Lic. Jeffrey J. Hughes en la ciudad de México. En ese mismo año el Lic. Hughes abrió otra oficina en la ciudad de El Paso,Texas.

En marzo de 1997, ALHU Intemational en El Paso cambió de oficinas para aumentar el número de personal y dar mejor servicio a sus clientes, así como para ofrecer refacciones directamente desde su almacén.

En enero de 1998, se abrió una bodega en Tizayuca, Hidalgo de 700 metros cuadrados. La bodega sirve como almacén de refacciones y taller para maquinaria usada.

En octubre de 1999, surge ALHU Intemacional de México, que abrió su oficina en Tlalnepantla para ofrecer sus servicios directamente en México.

ALHU Intemational también cuenta con un departamento de ventas que ofrece refacciones, maquinaria usada y productos nuevos con la finalidad de ayudar al mejoramiento de las plantas corrugadoras.

A través de los años, ALHU Intemational ha ofrecido asesoría completa y la mejor maquinaria disponible en el mercado para la industria del cartón en México y Centroamérica.

5.1 O B JET I V O DE ALHU: Mejorar su servicio, la calidad y variedad de sus productos día a día, con la ayuda y apoyo de nuestros clientes.

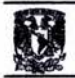

**5.2 M I S I O N:** "ALHU International, Inc. sigue continuamente haciendo un gran esfuerzo por sobresalir como el primer consignatario de equipo renovado y servicio al cliente; al mismo tiempo que esta promoviendo calidad, integridad, y una estrecha relación con el cliente, y mientras tanto ofreciendo servicio y soluciones para sus clientes."

# 5.3 PERFIL

ALHU International, Inc./ ALHU Internacional de México, S.A. de C.V. son una compañía de servicio y comunicación internacional que proporciona auditorias, consultoría, distribución e instalación de equipo corrugador, partes de repuesto, productos de consumo, materias primas y servicios relacionados con la industria del corrugado.

ALHU representa México, América Central, las islas del Caribe y la región del suroeste de los Estados Unidos.

MATRIZ: 7362 Remcon Circle, El Paso, TX 79912

SUCURSAL: Punta Cerrada # 207, Col. Lomas de Valle Dorado, Tlalnepantla, Edo. De México C.P. 54029

BODEGA: Eucaliptos MZ. 26, Lt 2, Fracc. El Cid de Tizayuca, Tizayuca, Hidalgo C.P. 43800

# 5.4 ALCANCE

ALHU y sus compañías aliadas tienen la capacidad de proporcionar los siguientes servicios de asesoría y similares a aquellas compañías:

• Que están iniciando en el área de fabricación de cajas corrugadas.

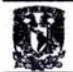

- Que están agregando nuevas instalaciones de fabricación a las ya existentes.
- Que requieren entrenamiento industrial .
- Que necesitan reentrenamiento para su personal.
- Que desean mejorar sus operaciones por medio de encuestas de la planta .
- Que planean comprar maquinaria nueva o usada.

# **5.5 ENFOQUE INDUSTRIAL**

ALHU se desempeña en la Industria de Cajas Corrugadas y sus aliados son representantes con experiencia en la industria del corrugado, capaces de proporcionar los siguientes servicios a sus clientes:

- Orientación en la construcción de naves industriales.
- Selección de maquinaria de conversión.
- Selección de servicios para optimizar la productividad de la planta.
- Requerimientos de mano de obra.
- Instalación de la maquinaria.

Representantes de refacciones: Oicar, Valco, Zenith, Crittenden, Pamarco, Container Graphics, Oonahue, Mühlen Sóhn, , Sun Automation, Sauer, Samuel Strappling.

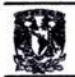

Representantes de maquinaria: Alar Engineering Corporation, Barco/Artios Corporation, Automatan Incorporated, Corrugating Rol! Corporation, Profero Systems y Kongsberg

Representantes de Haire Machinery para maquinaria usada.

# 5.6 **REFERENCIAS EN MÉXICO Y CENTROAMERICA**

Empaques De Cartón Titán Empaques Modernos San Pablo Smurfit Cartón y Papel de México, Stone Container De México, Corrugados Belén, Empaques Santa Ana, Grupo Sigma, Inland Corrugados, Grupo Gondi, etc...

A mi llegada a ALHU Internacional de México, S.A. de C.v. el departamento de ventas y en específico servicio al cliente tenía ciertas deficiencias que frenaban el accionar adecuado y que se veía afectada en factores internos y externos y que menciono a continuación en orden de aparición en el proceso en se genera una venta específica en ALHU de acuerdo al siguiente diagrama: (Ver figura 74).

89

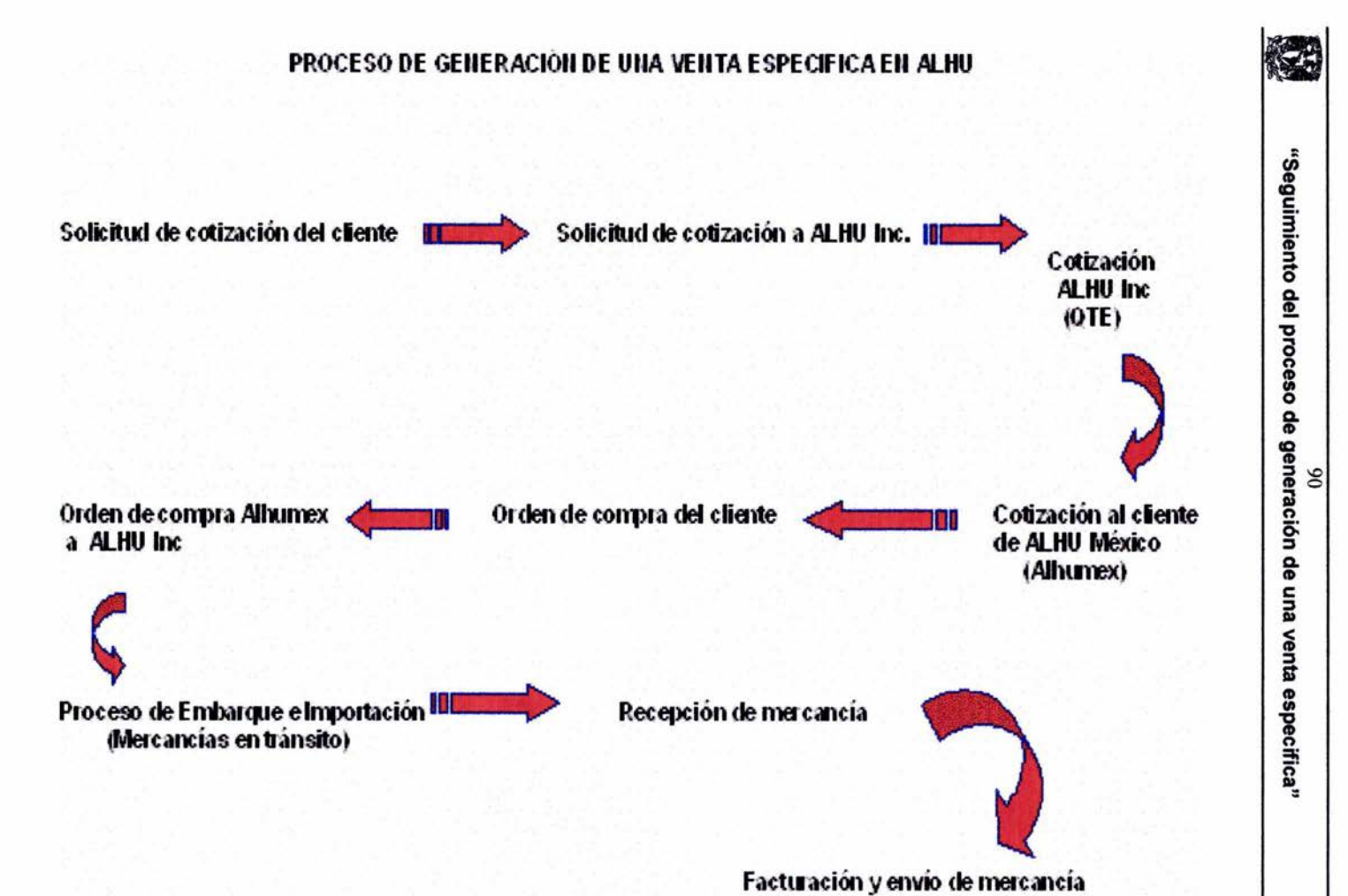

5.7 (Figura 74)

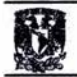

El proceso anteriormente citado es el proceso más largo en que se da una venta en ALHU ya que en situaciones en los que se tenga identificado el producto, por ende el precio de lista y la mercancía en bodega, entonces este será más corto.

# 5.8 CASO PRÁCTICO

A continuación veremos un ejemplo real con documentos originales usando el procedimiento del "Seguimiento general".

La empresa cartonera "Titan" es uno de nuestros clientes más importantes ya que somos proveedores de todas sus plantas ubicadas en muchos lugares de la República Mexicana. Este ejemplo es de una planta ubicada en Culiacán Sinaloa, "Empaques de Cartón Titán (Planta Culiacán)" .

La solicitud del cliente llega el 21-octubre-2003 vía fax por refacciones (brass fingers, dedos de latón), el documento fue escaneado y guardado con el nombre: "Solicitud 6522-0211 Titán Culiacán" en la siguiente dirección :

General en "servidor' / SEGUIMIENTO GENERAL ALHUMEX / DOCUMENTOS GENERALES / SOLICITUDES POR CLIENTE /2003 /10.0CTUBRE 03/ TITAN / CULIACAN (Ver figura 75).

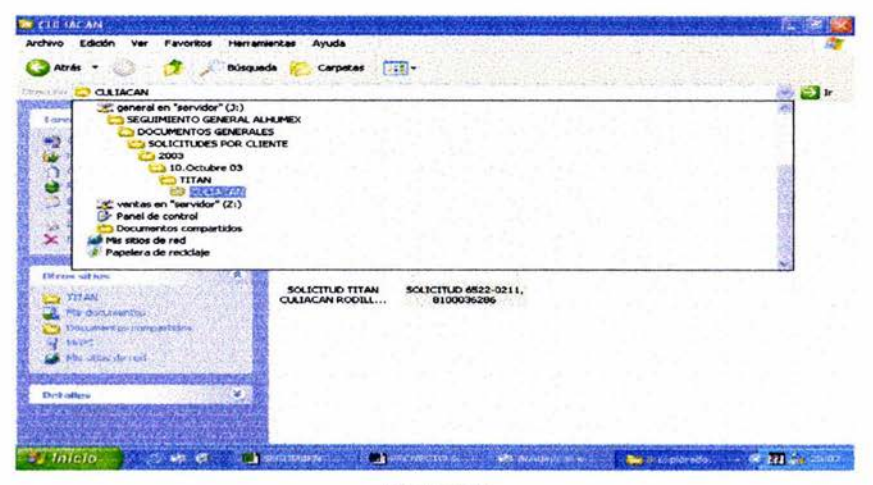

(Figura 75)

Veamos la solicitud recibida del cliente vía fax: (Ver figura 76).

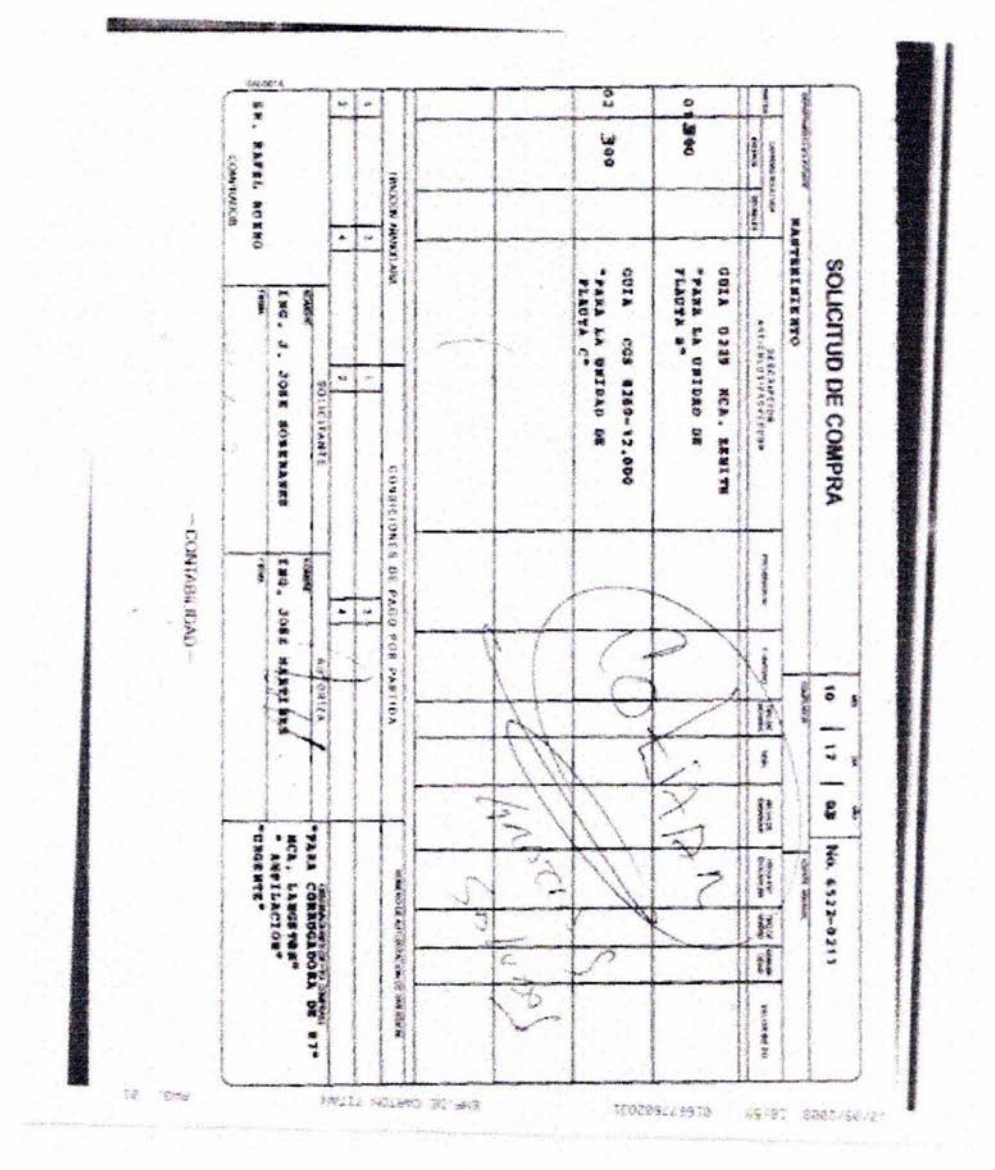

(Figura 76).

![](_page_100_Picture_0.jpeg)

En la solicitud vemos que nos piden dos refacciones diferentes, de las cuáles, en la primera tenemos lista de precios, por lo que no tendremos problemas en cotizar, pero en la segunda partida, elaboramos nuestra solicitud de cotización a nuestro proveedor el mismo día. (Ver figura 77).

![](_page_100_Picture_19.jpeg)

(Figura 77)

![](_page_101_Picture_0.jpeg)

La solicitud fue guardada con el siguiente nombre de acuerdo al consecutivo: AMX 1134 CA TITAN CULIACAN DEDOS y en la siguiente dirección:

"servidor" / **SEGUIMIENTO GENERAL ALHUMEX**  $\overline{1}$ General en DOCUMENTOS GENERALES / SOLICITUD CTZ ALHU / 2003 / 10.OCTUBRE 03 (Ver figura 78).

| Guardar en:                                     | 10.OCTUBRE 03<br>۰                                                                                                    | $\circ$<br>(五)                                                                                                    | <b>Experiences</b> - Herramientas -                                                                                                    |                    |         |
|-------------------------------------------------|----------------------------------------------------------------------------------------------------|----------------------------------------------------------------------------------------------------|----------------------------------------------------------------------------------------------------|--------------------|---------|
| $\mathbb{Z}^n$<br>Historia<br>lis documentos    | Escritorio<br><b>SEP</b><br><b>MIDC</b><br>Documentos compartidos<br>Disco de 31/ <sub>2</sub> (A:)<br>Disco local (C:)<br>Unidad de CD (D:)<br>Unidad CD-RW (E:)<br>general en "servidor" (3:)<br>ventas en "servidor" (Z:)<br>Mis sitios de red | bño<br>Tipo<br>Hota de cálculo de<br>KB<br>Hoja de cálculo de<br>KB<br>Hoja de cálculo de<br>KB<br>Hoja de cálculo de<br>KB<br>Hoja de cálculo de<br>KB<br>Hoja de cálculo de<br>KB<br>Hoja de cálculo de<br>KB<br>Hoja de cálculo de<br>KB | Fecha de modificaci<br>01/10/2003 10:01<br>02/10/2003 13:57<br>03/10/2003 17:28<br>03/10/2003 17:38<br>09/10/2003 9:57<br>08/10/2003 13:55<br>08/10/2003 16:55<br>08/10/2003 17:01 | $\mathbb{R}$<br>ĸ  |         |
| <b>Escritorio</b><br>$\frac{1}{2}$<br>Favoritos | oda la red<br><b>Red de Microsoft Windows</b><br><b>WorkGroupName</b><br>servidor<br>general<br>SEGUIMIENTO GENERAL                                                                                                    | Hoja de cálculo de<br>KB<br>Hoja de cálculo de<br>KB<br>Hoja de cálculo de<br>KB<br>Hoja de cálculo de<br>KB<br>Hota de cálculo de<br>KB<br>Hoja de cálculo de<br>KB                                                                        | 09/10/2003 12:11<br>10/10/2003 14:18<br>13/10/2003 14:41<br>13/10/2003 15:08<br>13/10/2003 17:29<br>14/10/2003 13:52                                                               | <b>v Servicio</b>  |         |
| tie sitins de red                               | <b>DOCUMENTOS GENERALES</b><br>SOLICITUD CTZ. ALHU<br>2003<br><b>Sca Horocenterizar</b><br>Mis documentos<br><b>WA Ubicaciones FTP</b>                                                                                                    |                                                                                                    | Guardan<br>Cancelar                                                                                                    | <b>AMX</b><br>1134 |         |
| 받                                               | 44 Agregar o modificar ubicaciones FTP                                                                                                    |                                                                                                    |                                                                                                    |                    |         |
|                                                 | EMPAQUES DE CARTON TITAN S.A. DE C.V. (CULIACAN)                                                                                                    |                                                                                                    | Vendedor: 4                                                                                                    | César Almanza Pena |         |
| 15                                              | <b>ING RAFAEL BUENO</b><br>21 de Octubre de 2003                                                                                                    |                                                                                                    |                                                                                                    |                    |         |
|                                                 |                                                                                                    |                                                                                                    |                                                                                                    |                    |         |
| $14 - 4$                                        | H \AMX / cat clientes /                                                                                                    |                                                                                                    | $\vert \cdot \vert$                                                                                                    |                    | $\cdot$ |
| Dibuto -                                        | Autoformas > > > □ ○ 勝 心 ① 固 态 · ノ · ム · 至 三 己 ③ m ·                                                                                                    |                                                                                                    |                                                                                                    |                    |         |
| Listo                                           |                                                                                                    |                                                                                                    |                                                                                                    | <b>MAY NUM</b>     |         |
|                                                 |                                                                                                    |                                                                                                    |                                                                                                    |                    |         |

(Figura 78)

Al tener respuesta del proveedor (QTE 3627) el 27-octubre-2003, se abrió una subcarpeta en (QTE COTIZACIONES ALHU INC) con el número de la solicitud de nosotros (AMX 1134) para no perder la referencia. (Ver figura 79).

![](_page_102_Picture_0.jpeg)

| <b>Crear correo</b><br>Resourcier                                                                                                    |                                                                                                    | <b>Longaritm</b>                                                                                                    |                                                                                                    | Errviar                                                                                                    | <b>Direccione</b> | <b>BUSCAL</b>                                                                                                    |  |
|----------------------------------------------------------------------------------------------------|----------------------------------------------------------------------------------------------------|----------------------------------------------------------------------------------------------------|----------------------------------------------------------------------------------------------------|----------------------------------------------------------------------------------------------------|-------------------|----------------------------------------------------------------------------------------------------|--|
| Carpotas<br>C2003<br>$CD$ 01.ENERO 03<br>$\bigcirc$ 02. PEBRERO 0<br>CO 03.MARZO 03<br>CO 04, ABRIL 03<br><b>CO OK, MAYO 03</b><br>CO OBAUNIO 03<br>07.301003<br>CO 06,AGOSTO 05<br>CO 09.SEPTIEMBR<br><b>CO 10. OCTUBRE C</b><br><b>COLLAROVIENSEL</b><br><b>CO 12.DICIEMBRE</b> | $\nabla$ De<br>$\bullet$<br>$\alpha$<br>a<br>743<br>a<br>Ω<br>ø<br>$\alpha$<br>De: Anel Vega Para: César Almanza Peña<br>Asunto: Fw: AMX 1134CA | Rene Jasso<br><b>College Jaco</b><br>2 Rene Jasso<br><b>Arvel Vega</b><br>Arvel Vega<br>Arel Vega<br><b>STRIAN WICHT</b><br>Rene Jasso<br>Dax X. Hughes<br>Rene Jasso | As pto<br>AMX 1095 CA<br><b>BE: AMK 1109 CA</b><br><b>RE: AMX 1140 CA</b><br><b>RE: AMX 1141 CA</b><br><b>BE: AMX 1091 CA</b> | RE: PIEZAS OUE NO ESTAN EN CATALOGO<br>Fw: SOUICITUD 1117 TITAN NARANJO CUC<br>FW: SOLECTEUD 1118 DELTHE DE MEDICO<br>Fw: SOLICITUD 1119 TITAN NARANJO INT |                   | Recibido<br>14/10/2003 16:30<br>14/10/2003 16:35<br>16/10/2009 14:10<br>22/10/2003 16:17<br>22/10/2003 16:59<br>23/10/2003 15:01<br>30/10/2003 14:31<br>31/10/2003 14:13<br>31/10/2003 15:51 |  |
| Contactos -<br>13 Adrian Michal<br>Li Adriaria Auteur<br>Library aux interviewed.com.mx<br>id af sumero@affsumex.com.mx<br>Balopezar@alhumex.com.mx<br><b>Li'Anel Vega'</b><br><b>NAMEL VEGA DIAZ</b><br>Seleccione los datos adjuntos que desea quardar en disco.                | César.<br>Adjunto encontrarás la cotización correspondiente a tu AMX 1124<br>Gracias<br>Original Message                                        |                                                                                                    |                                                                                                    |                                                                                                    |                   | T. C. QTE0003627.PDF (10,7 KB)<br>GONGON, GODAN SHENGAL.                                                                                                    |  |

(Figura 79)

Así mismo, se guardó la contestación de nuestro proveedor en la siguiente dirección:

General en "servidor" / SEGUIMIENTO GENERAL ALHUMEX / DOCUMENTOS GENERALES / QTE (COTIZACIONES ALHU INC)/ AMX 1134 (Ver figura 80).

| Crear correo                                                          | Responder                                               | <b>Section</b><br>Responder      | تتكما<br>Reenvier                              | Imprime | Eliminar                                 | Envior y r |                  | ne t<br><b>Direcciones</b> | 进国<br>Buscar                                                                 |
|-----------------------------------------------------------------------|---------------------------------------------------------|----------------------------------|------------------------------------------------|---------|------------------------------------------|------------|------------------|----------------------------|------------------------------------------------------------------------------|
|                                                                       |                                                         |                                  |                                                |         |                                          |            |                  |                            |                                                                              |
| Carpetas                                                              |                                                         |                                  | : Cor classes actualises                       |         |                                          |            |                  |                            | Recibido                                                                     |
|                                                                       | $ \bullet$ 2003<br>01.ENERC                             | Datos adjuntos que se guardarán: |                                                |         |                                          |            |                  |                            | 14/10/2003 16:30<br>14/10/2003 16:35                                         |
| <b>CO 02.FEBRE</b><br><b>CARL MARZI</b>                               |                                                         |                                  | C. QTE0003627, PDF (10,7 KB)                   |         |                                          |            | Guardar          | <b>UC</b>                  | 16/10/2003 14:18<br>22/10/2003 16:17                                         |
|                                                                       | Buscar carpeta                                          |                                  |                                                | 12      |                                          |            | Cancelar         | MT                         | 22/10/2003 16:59<br>23/10/2003 15:01                                         |
|                                                                       | Seleccione una carpeta para guardar los datos adjuntos: | ÷                                | <b>AMX 1126</b><br><b>AMX 1127</b>             | idki    |                                          |            |                  |                            | 27/10/2003 10:22<br>30/10/2003 14:31<br>31/10/2003 14:13<br>31/10/2003 15:51 |
|                                                                       |                                                         |                                  | <b>AMX 1128</b><br>AMX 1130<br><b>AMX 1131</b> |         |                                          |            | Seleccionar todo |                            |                                                                              |
| Contacto                                                              |                                                         |                                  | <b>AMX 1132</b><br><b>AMX 1133</b>             |         | OCLIMENTOS GENERALES (Q                  |            | Examinar         |                            |                                                                              |
| <b>B</b> Adrian<br><b>El Adrian</b><br><b>Dalarra</b><br><b>Dahum</b> |                                                         |                                  | AMC 1424<br><b>AMX 1136</b><br><b>AMX 1139</b> |         | ptización correspondiente a tu AMX 1134. |            |                  |                            |                                                                              |
| dalope<br><b>B</b> 'Anel                                              |                                                         | Aceptar                          | Cancelar                                       |         |                                          |            |                  |                            |                                                                              |

(Figura 80)

# **ALHU International, Inc.** .... Soluciones y Servicios

7362 REMCON CIRCLE **EL PASO, TX 79912** TEL: (915) 845-2548 FAX: (915) 845-3466

ALHU INTERNACIONAL DE MEXICO SA DE CV

CALLE EUCALIPTOS MZ, 26 LT. 02

TIZAYUCA HIDALGO C.P. 43800

Facturar a:

**PUNTA CERRADA 207** COL. LOMAS DE VALLE DORADO TLALNEPANTLA, EDO DE MEXICO C.P. 54029 TEL: (55) 53.78.04.33 FAX: (55) 53.78.08.53

Enviar a:

**AGENTE ADUANAL** 

Cotización #: QTE0003627 Fecha: 10/27/2003 Vigencia: 11/26/2003

> Contacto: Rene Jasso

![](_page_103_Picture_71.jpeg)

Veamos el documento correspondiente: (Ver figura 81).

(Figura 81)

![](_page_104_Picture_0.jpeg)

Una vez teniendo la información en cuanto a precios se refiere, se elaboró la cotización directamente al cliente el mismo día de la recepción de respuesta del proveedor (27 -octubre-2003) y guardada respetando el consecutivo en la siguiente dirección con este nombre:

MX 2669 CA TITAN CULlACAN DEDOS

General en "servidor" / SEGUIMIENTO GENERAL ALHUMEX / DOCUMENTOS GENERALES / COTIZACIONES MX / COTIZACIONES ALHUMEX / 2003 / CONSECUTIVO DE COTIZACIONES / 10.0CTUBRE 03 (Ver figura 82) .

![](_page_104_Picture_5.jpeg)

(Figura 82)

Veamos la cotización correspondiente. (Ver figura 83).

![](_page_105_Figure_0.jpeg)

 $\ddot{\textbf{z}}$ 

![](_page_105_Picture_2.jpeg)

(Figura 83)

![](_page_106_Picture_0.jpeg)

El cliente aceptó nuestra cotización y nos hizo llegar vía fax su orden de compra, misma que se nombró: O.C. 5010001832 TITAN CULIACAN DEDOS y ubicó en :

**SEGUIMIENTO** General en "servidor" / **GENERAL ALHUMEX**  $\overline{1}$ DOCUMENTOS GENERALES / O.C. DEL CLIENTE / 2003 / 10.OCTUBRE 2003 / TITAN / CULIACAN (Ver figura 84).

![](_page_106_Picture_4.jpeg)

(Ver figura 84).

Veamos la orden de compra del cliente. (Ver figura 85).

![](_page_107_Picture_0.jpeg)

1/20/2022 12:26 016677602931 EMPLIE CARTON TITAN PAG. 81 Proveedor Petición de oferta ALRU INTERNACIONAL DE MEXICO SA CV<br>EUGALIFTOS M-26 LOTE 2<br>TIZAYUCA, WIDALGO - C F 04380 EL<br>CID DE TIZAYUC HIDALGO 04380 MX Nam sel-ciera/Fedra<br>| 8100036494 / 20.10.2003 Rentral de metarto/Teléfony Rafael Bueno G./760-7831 Number número de fair 760-2813 ext 219 Sundmers de provessar ao nuestra empresa Roddas Plazo para presentación de la<br>oferta 21.10.2003 Entréguesa a: BOTSA Cultacán<br>KM.1 1/2 CARRETERA COSTA RICA Culiacán SIN 80450 Cant Duided Plazo, Fecha de Pos. Material Denomination oferta entrega 00011 (1) 901A U-119 MARCA ZEN1TR 300 21eza \* #adzzte \* LICITACION COMPROSSIN 350 Piers 00020 00 GUIA CSS 8260-12.000 \* 33 3 3 3 7 E \* FAVOR DE ENVIAS PEDIDO URGENTE DE GUIAS P/MAQ.CORRUGADO ANFARADO : CON DRIVIN DE COMPRA MUMERO 501001832 GRACIAS Y SAMDOS. -0070892/28/2003 ATTE, SR. MAPARL BUENO GAXIOLA DPTO.DE COMPRAN Y CONT1 /S.-
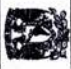

Teniendo la orden de compra del cliente se expidió el documento que requiere el departamento de compras para pedir alguna refacción no existente en el inventario (Requisición de materiales), el cuál como ya se mencionó es de control intemo del vendedor. (Ver figura 86).

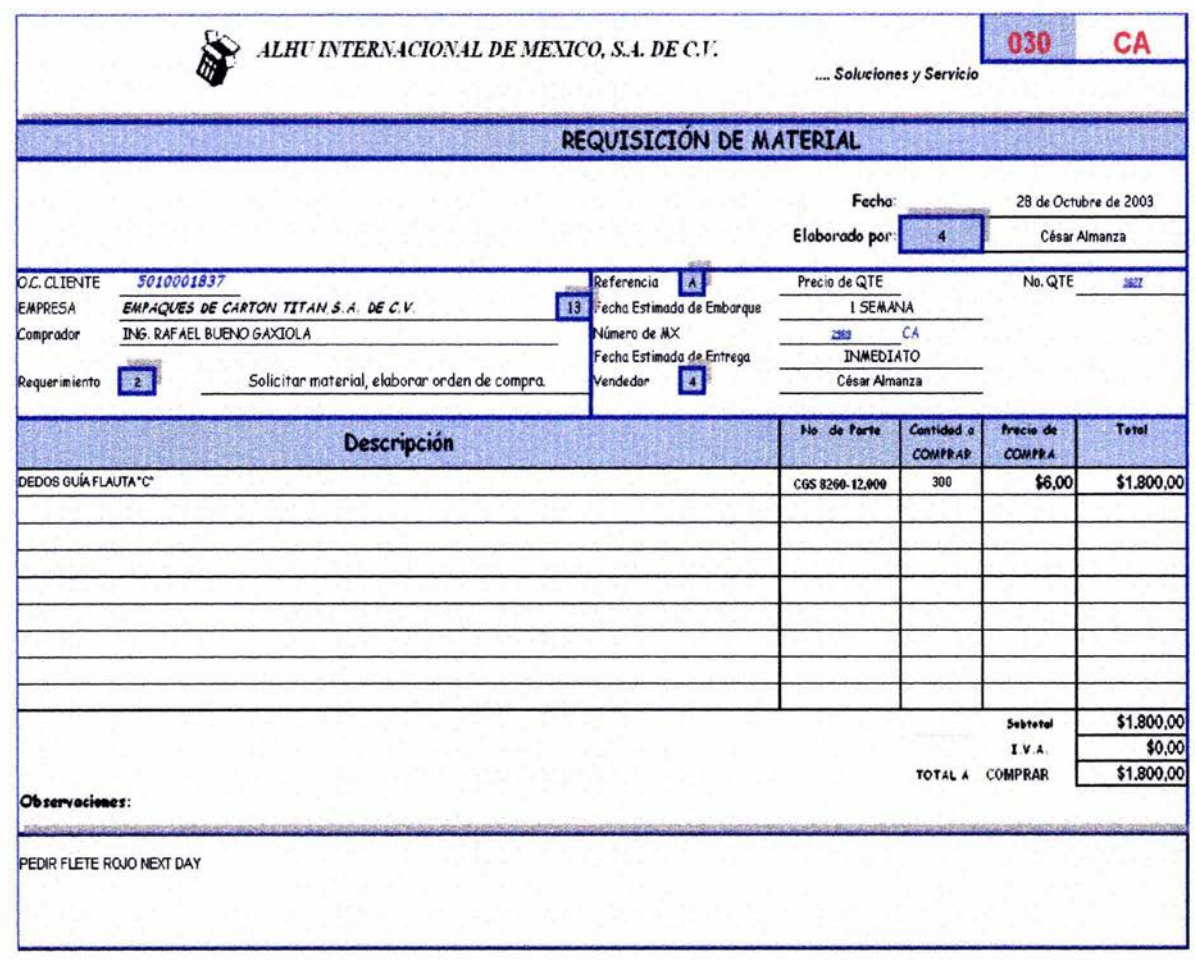

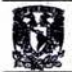

Con ello el departamento de Compras generó la orden correspondiente a nuestro proveedor el 28-octubre-2003 con el número consecutivo 867 y que se muestra a continuación. (Ver figura 87).

ALHU INTERNACIONAL DE MEXICO, S.A. DE C.V.

DOMICILIO FISCAL Bocallptos Mza. 26 Lote 2 Frace. El Cid<br>Tizayuoa, Hgo. C.P. 43800 RFC: AIM-960220-7VA

...Soluciones y Servicio DOMICILIO OFICINAS Punta Cerrada 207 Col. Lomas de Valle Dorado<br>Tialnepantia, Edo. de Mex. C.P. 54029 Tel. (55)5378-0433 E-Mail: album ex@album ex.com.mx

> ORDEN No. : 867

> > Fecha: 28/Oct/03

Proveedor: ALHU INTERNATIONAL, INC. 7362 Remcon Circle 001(915) 84 52 548 79912 El Paso, Tx.

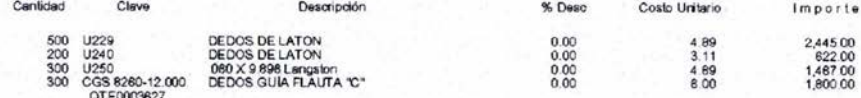

Entregar:

**Kalisch Brokers** 

Observaciones:

TITAN CULIACAN, O C 501001831 - 501001832

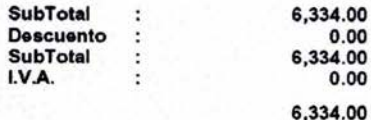

SIX THOUSAND THREE HUNDRED THIRTY FOUR DOLLARS 00/100 USD.

NOTAS IMPORTANTES

1. Nos reservamos el derecho de cancelar la Orden de Compra, después de 5 días hábiles de su fecha de embión sin responsabilidad alguna del comprador.<br>2. No se aceptaran cambios de precixe, ni fechas de entrega, una waz co

de emisión de la Orden de Compra se considera aceptada.

3. Una vez confirmada la Orden de Compra, el proveedor debe confirmar la(b) fechale) de entrega@) a nuestro Agente Aduanal o Almacén<br>4. Toda entrega después de la fecha prometida serà sancioneda con el 1% de multa semanal

5. Entregas Parciales requeren previa autorización.

6. Los gastos generados por una entrega urgente después de la fecha prometida de entrega, serán absorbidos por el proveedor.<br>7. En caso de incumplimiento en cualquiera de los puntos anteriores, nos reservamos el derecho de

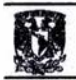

La ubicación en la que se colocó esta orden fue: (Ver figura 88).

General en "servidor" / SEGUIMIENTO GENERAL ALHUMEX / DOCUMENTOS GENERALES / O.C. ALHUMEX / 2003 / 10 OCTUBRE 2003

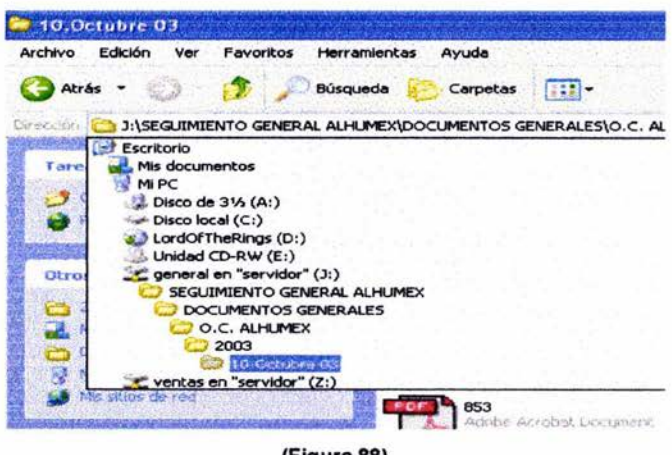

(Figura 88)

Cuando llegó la mercancía a frontera nuestro proveedor nos envió la factura correspondiente para la importación y la ubicación fué:

General en "servidor" / SEGUIMIENTO GENERAL ALHUMEX / DOCUMENTOS GENERALES / FACTURAS ALHU INC / 2003 / 10. OCTUBRE 2003 (Ver figura 89).

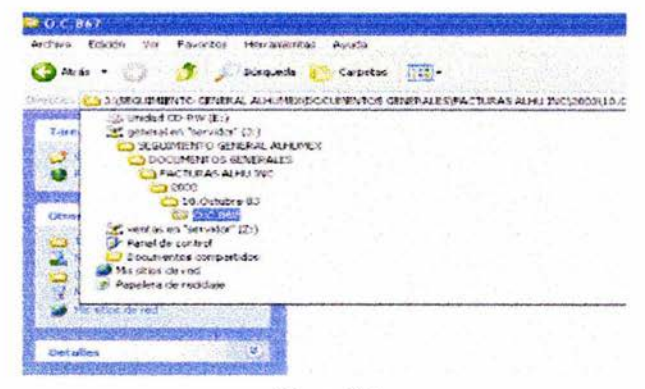

(Figura 89)

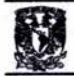

Así como en la respuesta de nuestro proveedor, en la factura creamos una carpeta que contiene el documento correspondiente. (Ver figura 90).

#### ALHU INTERNATIONAL, INC.

7362 REMCON CIRCLE<br>EL PASO, TX 79912<br>TEL: (915) 845-2548<br>FAX: (915) 845-3466

Bill To: ALHU INTERNACIONAL DE MEXICO SA DE CV

PUNTA CERRADA No. 207 COLONIA LOMAS DE VALLE DORADO TLALNEPANTLA, EDO. DE MEXICO MEXICO C.P. 54029

INV# INV00020253

DATE: 11/3/2003

CALLE EUCALIPTOS MZ, 26,LT. 02<br>
FRACC EL CID DE TIZAYUCA<br>
TIZAYUCA HIDALGO C.P. 43800<br>
ATTN: ING. JOSE TORRES **TAX I.D. #74-2219436**<br>
TEL: (555) 378-0433 Ext. ofr0

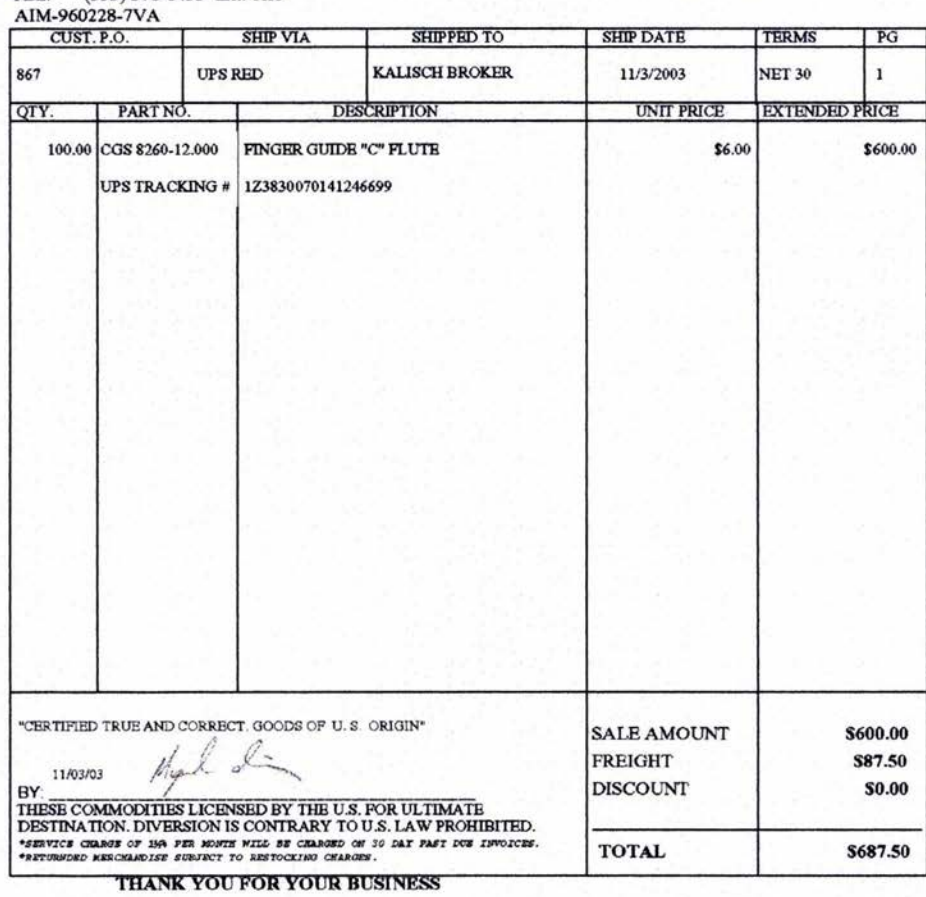

(Figura 90)

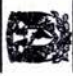

La mercancía llegó el 06-noviembre-2003 por lo que se elaboró la orden de envío y que se muestra a continuación: (Ver figura 91).

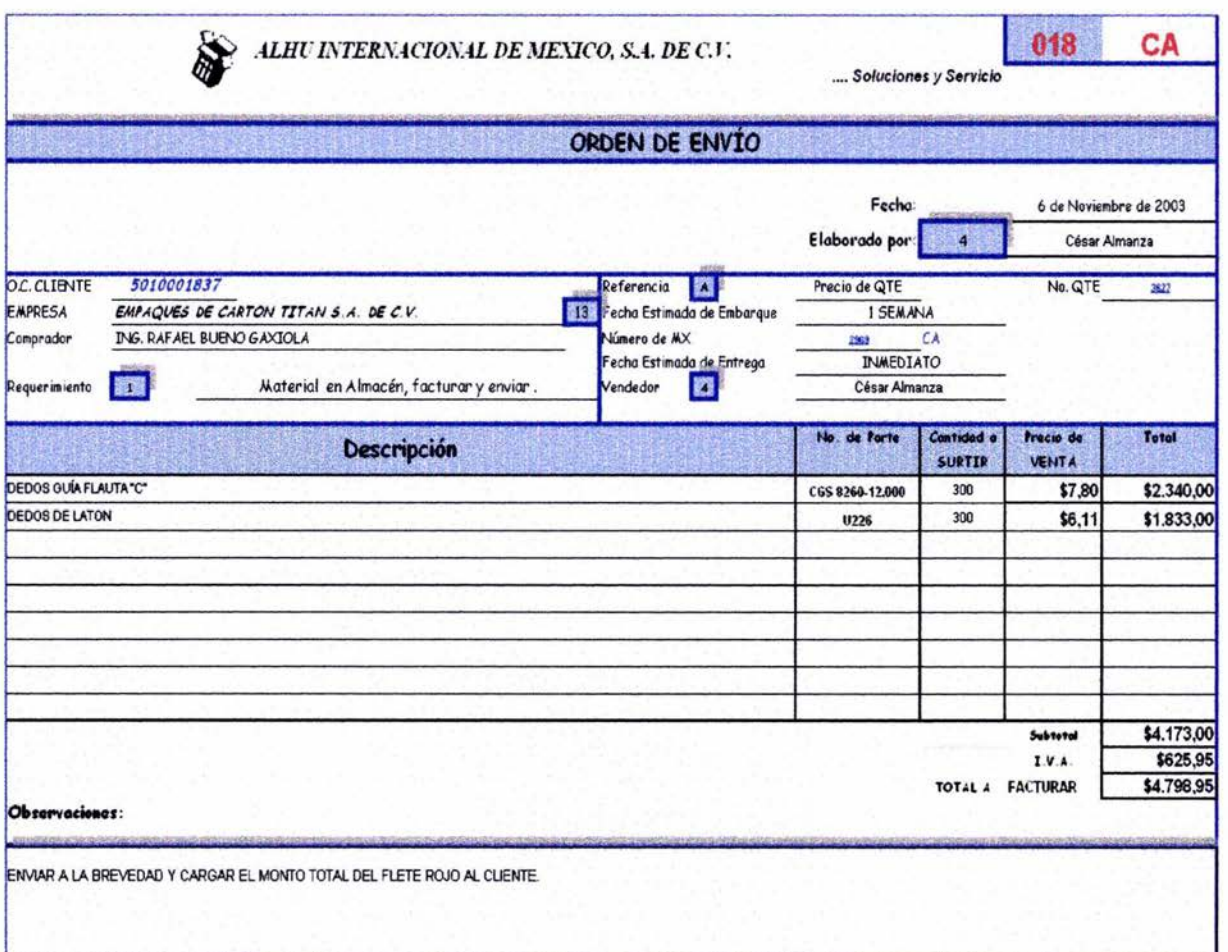

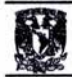

### Veamos la factura correspondiente. (Ver figura 92).

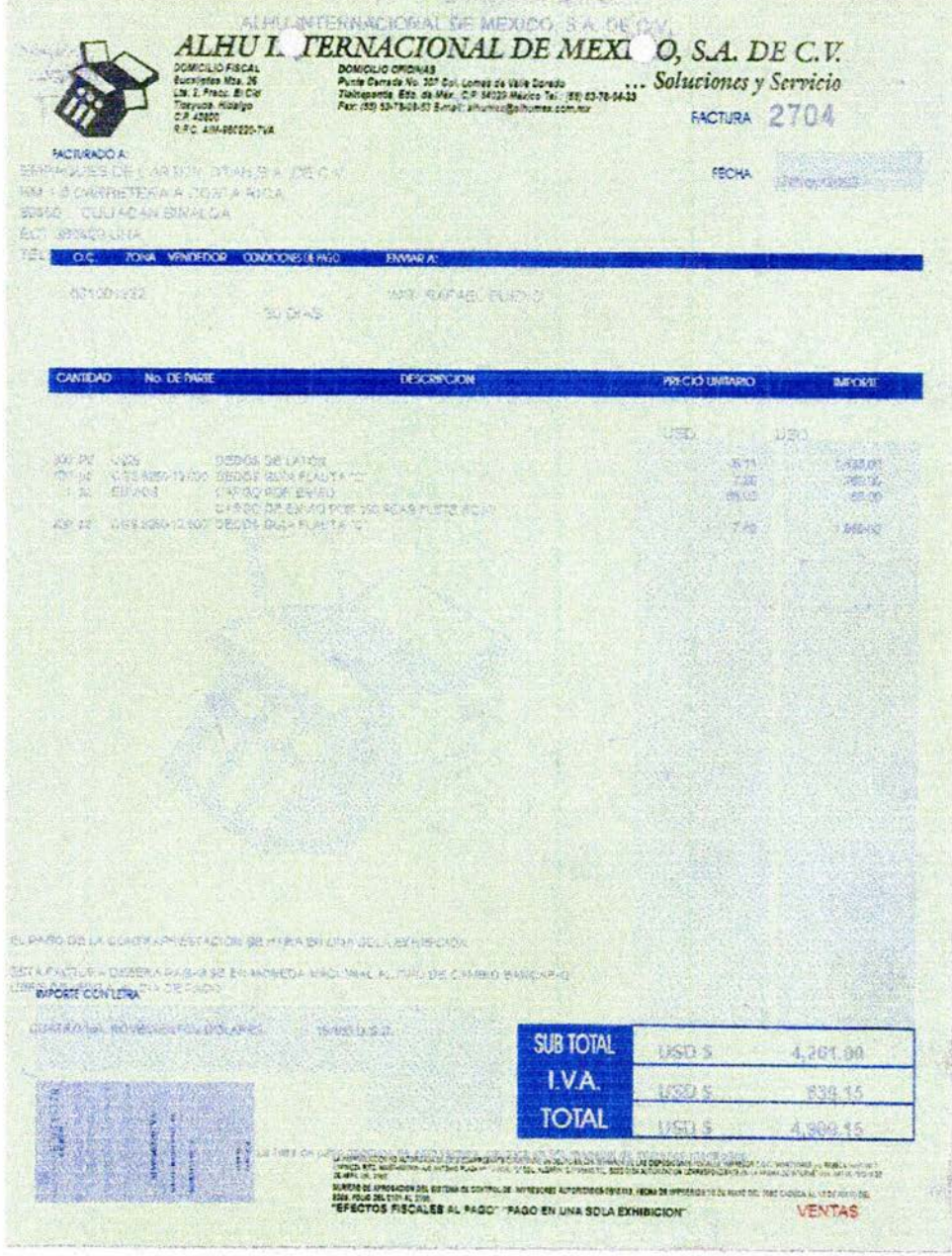

(Figura 92).

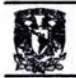

La ubicación asignada para la anterior factura en el seguimiento fue:

General en "servidor" / SEGUIMIENTO GENERAL ALHUMEX / DOCUMENTOS GENERALES / FACTURAS ALHUMEX /2003/11 .NOVIEMBRE 2003 (Ver figura 93).

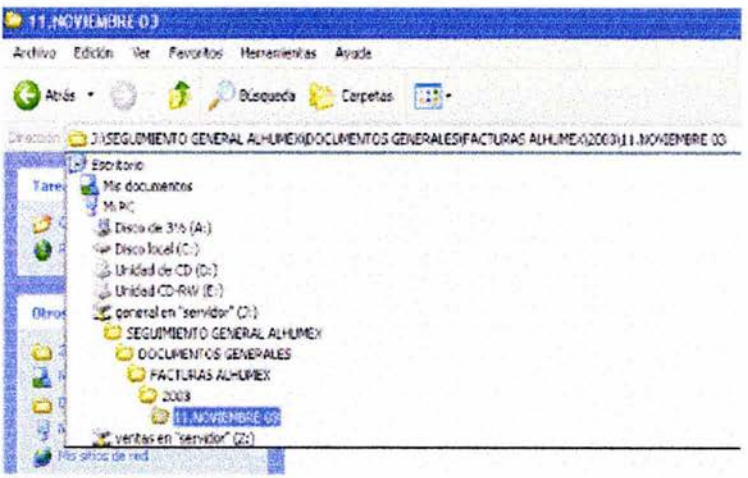

(Figura 93)

Simultáneamente se adjuntaron las guías de embarque y envío de documentos en la siguiente dirección: (Ver figura 94/95).

General en "servidor' / SEGUIMIENTO GENERAL ALHUMEX / DOCUMENTOS GENERALES / GUíAS /2003/ ENVIO DE MATERIALES /11 .NOVIEMBRE 2003/ TITAN / CULlACAN (Ver figura 96).

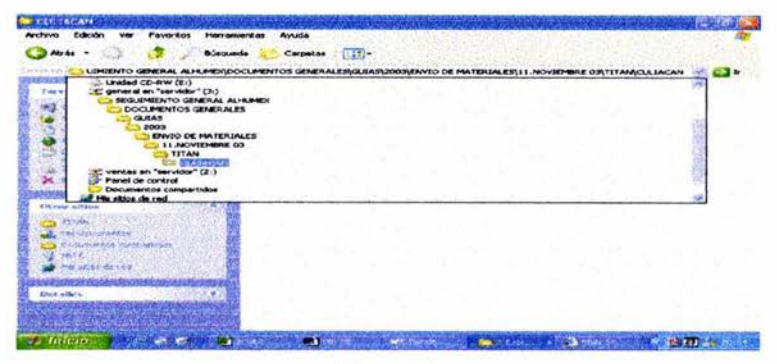

(Figura 96)

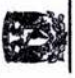

# (Figura 94) (Figura 94)

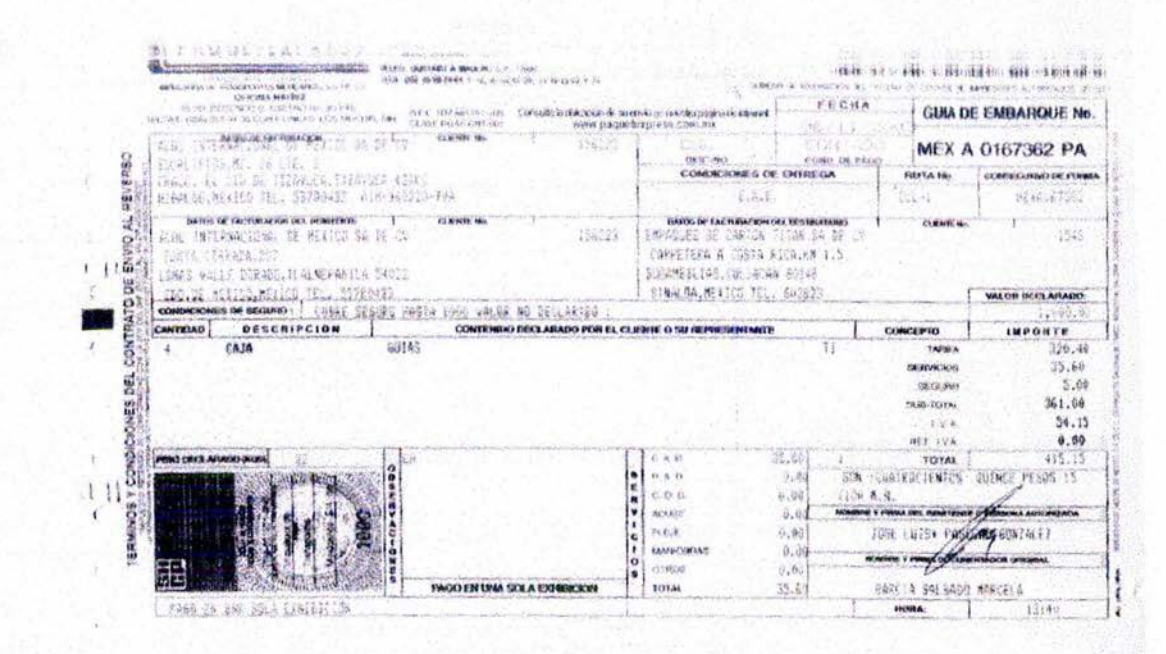

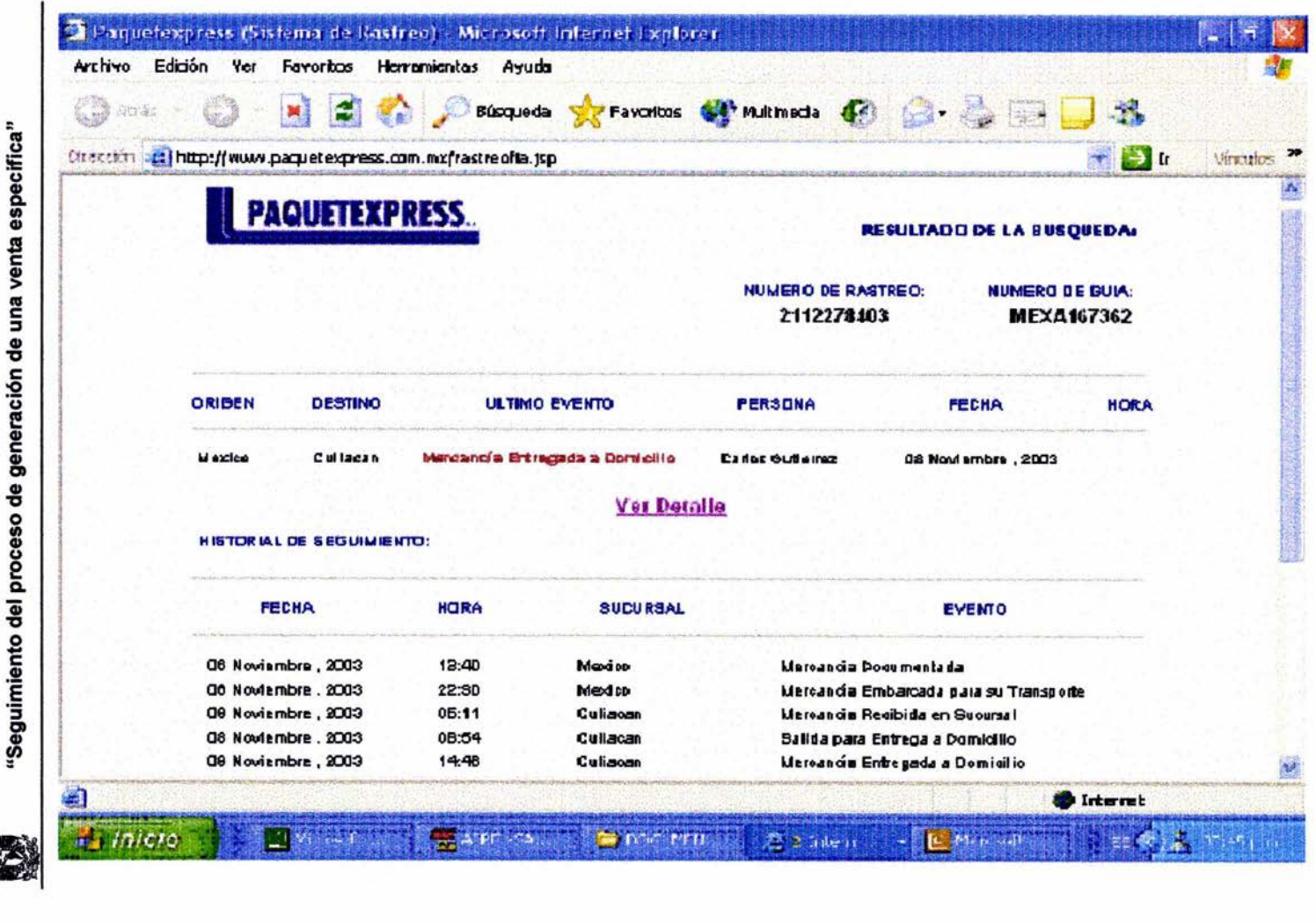

109

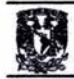

Con el ejemplo anterior tenemos la siguiente información:

Recepción solicitud vía fax del cliente. 6522-0211 (21-octubre-2003.) Solicitud de precio AMX 1134 CA. (21-octubre-2003). Respuesta del proveedor QTE 3627 (27-octubre-03). Envío de cotización al cliente (27-octubre-2003). Recepción de orden de compra del cliente O.C. 5010001832 (28-octubre-2003). Envío de Orden a nuestro proveedor 867 (28-octubre-2003). Recepción de mercancía y envío al cliente. Guía Paquete Express MEX A 0167362 PA (06-noviembre-2003).

Con lo anterior podemos concluír que nuestra acción de respuesta constó de doce días hábiles iniciándose un martes 21-octubre-2003. La respuesta del proveedor fue la que retrasó el proceso de la venta, ya que fué de cinco días hábiles debido a que estas refacciones son de fabricación especial (21-octubre al 27 -octubre-2003). La solicitud de cotización al proveedor, la cotización al cliente, la recepción y envío de la mercancía se dieron al instante. La fecha de entrega en frontera fue antes de la prometida, dos días antes. La facturación un día posterior. No hubo la necesidad de recurrir a expedientes o pérdida de tiempo en dicho proceso. También es importante hacer mención que en los documentos enviados por fax la fecha estaba errónea por lo que al escanearto y guardarlo el día de la recepción nos da un registro más exacto de la fecha real de la llegada del mismo.

Con el formato de "Seguimiento general" pudimos tener la información de manera gráfica y basta con un simple doble clic y realizar el filtro correspondiente para ver en pantalla todos y cada uno de los documentos pertinentes involucrados en el proceso de generación de esta venta realizada a Empaques de Cartón Titán (Planta Culiacán).

De esta manera nuestro seguimiento quedó como se muestra: (Ver figura 97).

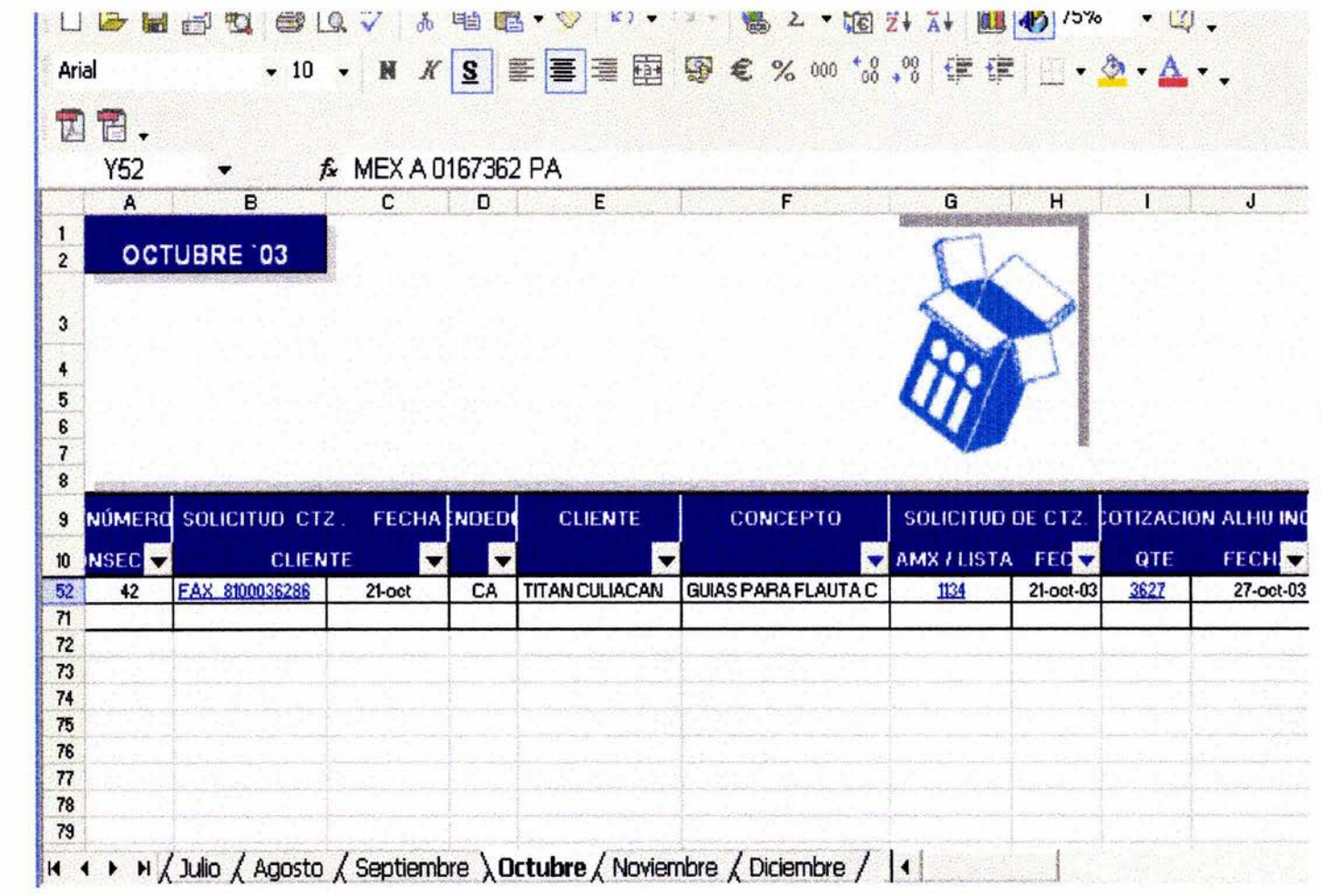

(Figura 97)

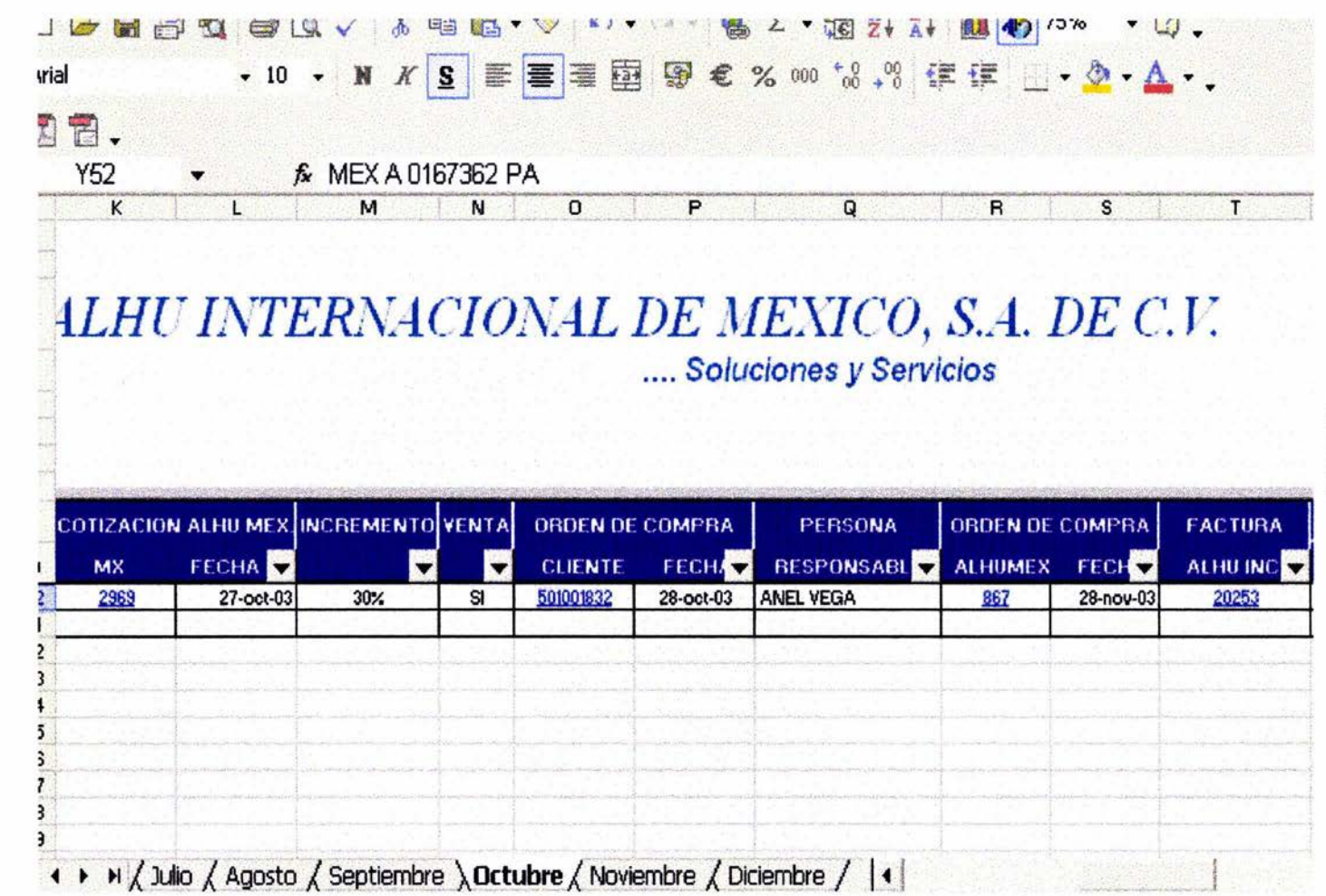

 $\overline{112}$ 

(Figura 97)

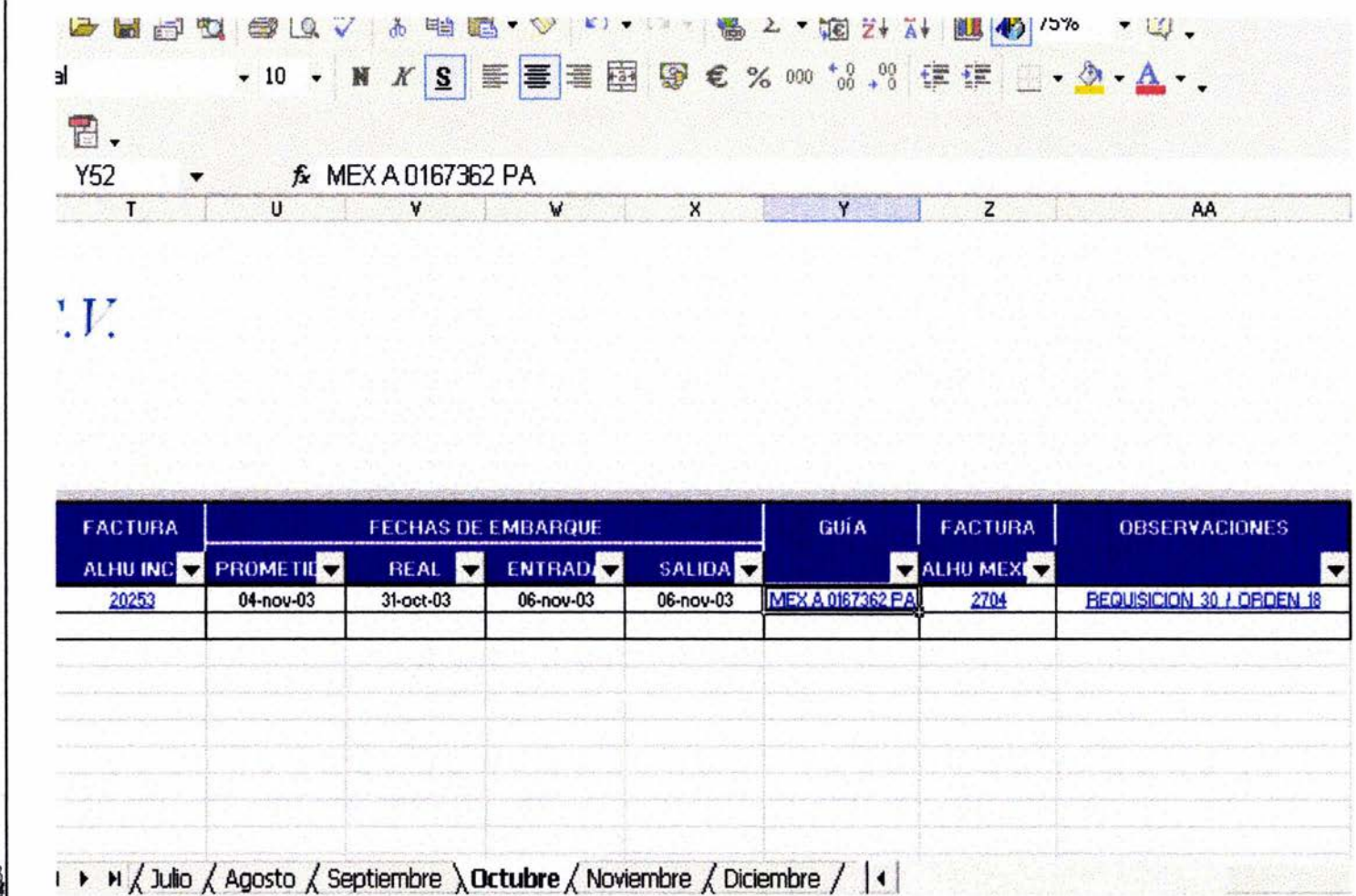

(Figura 97)

"Seguimiento del proceso de generación de una venta especifica" 113

2

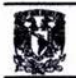

Anteriormente el proceso se manejaba diferente. Primeramente cuando llegaba la solicitud del cliente a ALHU (Vía Fax, correo y telefónica) no existía ningún expediente, archivo o formato que nos llevara al inicio de esta requisición, simplemente se perdían en los expedientes muertos. Estos sólo servían como justificación para poder iniciar este proceso.

El consecutivo de solicitudes de cotización a nuestros proveedores siempre ha existido, solo que este estaba diversificado por todos los vendedores involucrados, no existía un filtro para enviar y darle seguimiento a la respuesta de dichas solicitudes.

Al tener la respuesta o al ser enviada la cotización por parte del proveedor al responsable que originó dicha solicitud, ésta se veía retrasada en varias ocasiones al no encontrarse el vendedor responsable, que originaba demora en la respuesta a nuestro cliente. En esta también no existía ningún expediente, archivo o formato que nos llevara al inicio de esta requisición, nuevamente se perdían en los expedientes muertos.

Las cotizaciones hechas al cliente se imprimían y se archivaban físicamente, se llevaba un consecutivo en Microsoft Word en la red, y para continuar con la siguiente en varias ocasiones se tenía que tomar la última cotización elaborada e ir a la última, pero si alguien actualizaba una cotización, el consecutivo se veía afectado y por esta causa se duplicaban, por lo que habían varias cotizaciones con el mismo número pero para diferente cliente. Estas deberían haberse elaborado en el SAE (Sistema Administrativo Empresarial), pero por los términos que manejamos, es imposible, al tener dicho programa y formato establecido muy parecido a las facturas y órdenes de compra.

Las órdenes de compra de los clientes locales y foráneos forzosamente son documentos necesarios para surtir pedidos o para requerir un material y elaboración de la orden por parte de ALHU México a nuestros proveedores, pero que se

114

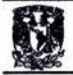

archivan en el momento que llega la facturación; no se vuelven a ver sólo en el momento que el cliente necesita una mercancía parecida.

Al requerir el departamento de ventas al departamento de compras una mercancía mediante una requisición, ventas al preguntar es status de dicha mercancía, hacía referencia a la orden de compra del cliente y no por la orden de compra de ALHU México que es el documento que compras tiene como referencia, haciendo esto pérdida de tiempo de ambos departamentos y creando conflictos.

Cuando la mercancía llegaba a nuestra bodega en México o ya se encontraba en stock, no existía ningún documento que avalara el compromiso de entrega, por lo que también existían problemas al delegar la responsabilidad a Embarques "evadiendo cualquier incidente el departamento de Ventas" al creer que su trabajo termina con dar la orden de compra del cliente a compras o embarques y facturación según sea el caso.

Por lo anterior nos podemos dar cuenta que ALHU Intemacional de México carecía de ciertos procedimientos que ayudarían a mejorar la comunicación intemaextema, tiempos, movimientos y delegación de responsabilidades.

Esto significaba también dinero y tiempo perdido que podía ocuparse en otras actividades. Al momento de levantarse un empleado de su lugar a requerir cierto documento, al investigar que fue lo que realmente pidió el cliente, cuál fue el error cometido, cuál era la dirección correcta de envío, cuales fueron las condiciones de pago y entrega acordadas por el vendedor asignado.

En cualquier estado en que se encuentre el proceso de generación de una venta, ya sea el cliente o nosotros mismos, demandamos la respuesta inmediata o el documento correspondiente, y en el caso de no encontrarse el vendedor o la persona responsable, es necesario brindarle al cliente la información y solución inmediata. Veamos el siguiente comparativo en tiempo del proceso anterior contra el actual: (Ver Figura 98).

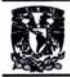

# 116<br>"Seguimiento del proceso de gener"<br>"Seguimiento del proceso de gener **"Seguimiento del proceso de generación de una venta especifica"**

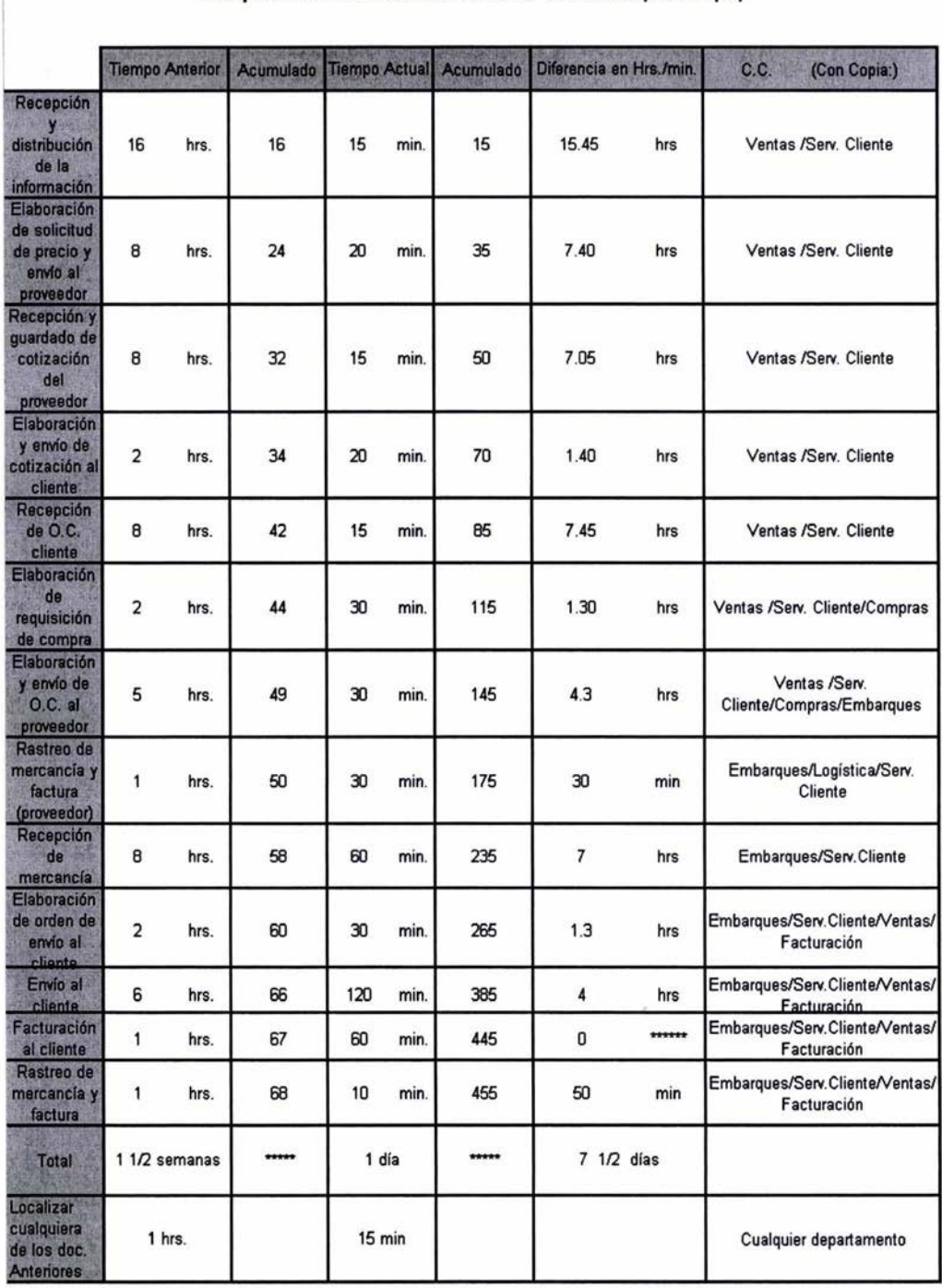

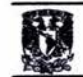

El seguimiento como propuesta, es como en un inició lo mencioné, una solución corporativa para la Gestión Electrónica de Documentos en forma integrada que combina varias tecnologías como la Administración Documental, Flujos de trabajo, Imágenes y cualquier tipo de documento electrónico en una sola aplicación basada en Web.

- Ayuda a controlar grandes volúmenes de documentos.
- Mejora la eficiencia sin perder tiempo.
- Se ahorra considerablemente el dinero (cartuchos de impresión y hojas).
- Elimina archivos muertos
- Localización de documentos en segundos.
- Incrementa la eficiencia en el Servicio al cliente.
- Se ahorra espacio físico (grandes gabinetes con archivos).
- Gran concentración de documentos en una base de datos.
- Historial por cliente específico al realizar filtros.
- Los documentos electrónicos nos permiten compartir y accesar a la información, ahorrando tiempo, incrementando la eficiencia por persona involucrada.
- Elimina los tiempos muertos al no acceder al archivo físico.
- Permite a la organización optimizar eficientemente la información entre empleados, proveedores y clientes.
- Mientras se habla con el cliente vía telefónica, la información se visualiza y procesa electrónicamente.

Esta base de datos permite tener acceso y compartir documentos simultáneamente en pantalla. Es un formato de archivo universal que mantiene las fuentes, imágenes, gráficos y apariencia de cualquier documento de origen, independientemente de la aplicación y plataforma utilizadas para crearlo. El haberlo implementado, incrementó la eficiencia al encontrar en cuestión de segundos los documentos pertinentes involucrados, simplificó los trámites en mi empresa al delegar responsabilidades y nos esclareció el panorama hacia nuestros clientes al

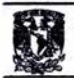

tener toda la información en una sola línea de generación de acuerdo a su aparición.

## DESVENTAJAS

- Como cualquier otra base de datos si no se alimenta o no se mantiene actualizada, será obsoleta.
- Es necesario contar con todas las herramientas requeridas para su óptimo funcionamiento.
- Si no se realiza un respaldo25 diario, puede perderse toda la información almacenada.

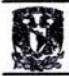

#### **VI. CONCLUSIONES**

Este trabajo benefició a mi empresa para dar solución a los problemas que se venían dando, se incrementó la eficiencia, la comunicación interdepartamental, reducción de costos, facilidad de locación de documentos a través de la administración documental que, eliminara los archiveros, tomando en cuenta los conceptos de "tiempos y movimientos" y "paperless" en una aplicación basada en web, de tal manera que se convirtió en una herramienta fundamental en el proceso de trabajo en el departamento de Ventas.

Este proyecto tuvo por objeto entregar todas aquellas herramientas necesarias para el desarrollo, administración y recursos con los que contaba mi empresa en una fácil aplicación, que propusiera una forma de trabajo que estimulara la eficiencia, la acción de respuesta hacia al cliente y reducción de tiempos.

Lo anterior se ha basado en la administración de datos en las que intervienen varias personas, cada una dependiente de la otra y que finalmente nos hace a todos "clientes". El cliente dependiendo de nosotros, internamente, el departamento de Ventas requiere del de Compras y Compras a su vez de logística e Importaciones, y ellos del agente aduanal y nosotros del proveedor, etc., con ello nos damos cuenta de cuan importante es la acción de respuesta y el buen trato, de la sincronización y coordinación que todos debemos tener.

Influir en las voluntades, los intereses de un grupo de personas dentro de un mundo en permanente transformación, es un arte sutil que siempre me ha apasionado. Aquí con el "seguimiento general" de alguna manera reúne los conceptos anteriores que con el tiempo fueron aumentando, mi curiosidad, aunado a mis experiencias, los métodos, las herramientas que facilitaron esa labor, ya que, el "seguimiento general" no es inteligente por sí mismo, de lo contrario, necesita de los intereses y voluntades grupales para que funcione. Con ello, tendremos una de las

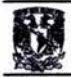

muchas herramientas de trabajo que nos ayudará a concretar esa visión que todos tenemos, como la visualización anticipada de nuestro éxito.

Hay que enfatizar que el "seguimiento general" no depende únicamente de tecnología, sino de la forma de cómo se organiza la información y de los procesos empleados en la empresa, por lo que para que este proyecto se lleve a cabo exitosamente, es necesario tomar en cuenta que cada negocio es un ente único, el cuál requiere un análisis profundo para entender su funcionamiento y poder detectar las nuevas oportunidades para saber dónde y cómo implementar la tecnología correcta que nos ayude a aumentar la productividad y mejorar los procesos de la empresa en cuestión.

Finalmente, espero que esta memoria sea de utilidad para generaciones futuras, y que sirva como plataforma y no como inspiración, misma que impulse a que nosotros seamos capaces de adaptar las herramientas de trabajo y los conocimientos que la Universidad Nacional Autónoma de México nos proporcionó para el bien personal y laboral.

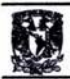

### GLOSARIO

- 1. Cotización.- Documento o precio generado con la finalidad de estipular precio y condiciones generales de una venta.
- 2. Disco duro.- Es un espacio físico en dónde se guarda toda la información administrada en una computadora. Esta puede o no ser compartida entre otros usuarios.
- 3. Disco virtual.- Es el espacio en un disco duro de un servidor que se instala en las unidades de trabajo, en donde los usuarios pueden guardar sus carpetas en un espacio virtual privado que no pertenece a ellos.
- 4. Documentos electrónicos.- Son los documentos que se pueden intercambiar mediante correo electrónico.
- 5. E-mall.- Correo electrónico. Envío y recepción de mensajes electrónicos.
- 6. Escáner.- Hardware usado para convertir documentos físicos en electrónicos.
- 7. Estación o unidad de trabajo.- Las estaciones de trabajo requieren un software que les permita actuar como cliente del servidor. A través del servidor, se validarán las contraseñas y, en función de éstas, se permitirá el acceso a unos determinados recursos de la red. Cada computadora conectada a la red conserva la capacidad de funcionar de manera independiente, realizando sus propios procesos. Así mismo, las computadoras se convierten en estaciones de trabajo en red, con acceso a la información y recursos contenidos en el servidor de archivos de la misma. Una estación de trabajo no comparte sus propios recursos con otras computadoras. Esta puede ser desde una PC XT hasta una Pentium,

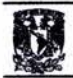

equipada según las necesidades del usuario; o también de otra arquitectura diferente como Macintosh, Silicon Graphics, Sun, etc.

- 8. Explorador.- Herramienta de Windows que sirve para accesar a cualquier ubicación raíz de una computadora.
- 9. Filtro.- Herramienta de Microsoft Excel que se utiliza para filtrar información de una base de datos previamente elaborada.
- 10. Formato txt.- Texto sin formato.
- 11. Gestión electrónica.- Le permite al usuario un mejor rendimiento, más escalabilidad y más usuarios simultáneos en el manejo de documentos electrónicos cuya capacidad permite dar cobertura a grandes y pequeñas organizaciones.
- 12. Hardware.- Todos los componentes físicos de la computadora y sus periféricos.
- 13. Hoja electrónlca.- Plataforma versátil de trabajo de Microsoft Excel.
- 14. Icono.- Imágen que representa un programa u otro recurso; generalmente conduce a abrir un programa.
- 15. INCOTERM.- Términos de negociación internacional de la Cámara Internacional de Comercio. El objetivo de de los INCOTERMS es establecer un conjunto de términos y reglas de carácter facultativo, que permiten acordar los derechos y las obligaciones tanto del vendedor como del comprador en las transacciones comerciales internacionales, por lo que se pueden utilizar en contratos de compra-venta con el extranjero. Con los INCOTERMS, las empresas tienen certidumbre en la interpretación de los

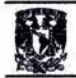

ténninos negociados entre comprador y vendedor, ya que se aplican reglas internacionales unifonnes.

- 16. Internet.- Red de redes. Sistema mundial de redes de computadoras interconectadas. Fue concebida a fines de la década de 1960 por el Departamento de Defensa de los Estados Unidos; más precisamente, por la ARPA. Se la llamó primero ARPAnet y fue pensada para cumplir funciones de investigación. Su uso se popularizó a partir de la creación de la World Wide Web. Actualmente es un espacio público utilizado por millones de personas en todo el mundo como herramienta de comunicación e información
- 17. Intranet.- Red de redes de una empresa. Su aspecto es similar al de las páginas de Internet.
- 18. LAN: Red local y privada que comparte infonnación con unidades de trabajo interconectadas entre sí en la misma empresa.
- 19. Link.- Vínculo que nos pennite enlazamos a diferentes documentos o páginas web.
- 20. Mi PC.- Herramienta de Windows que sirve para accesar a cualquier ubicación raíz de una computadora.
- 21 . MS-DOS.- Microsoft Disk Operating System: Sistema operativo del Disco Microsoft.
- 22. Multimoneda.- Uso y conversión de varias monedas. Ejemplo: usd a pesos a euros.
- 23. Outlook.- Programa de Microsoft que sirve como buzón electrónico para enviar y recibir mensajes mediante la misma vía.

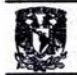

- 24. Red.- La definición más general de una red de área local (Local Área Network, LAN), es la de una red de comunicaciones utilizada por una sola organización a través de una distancia limitada, la cual permite a los usuarios compartir información y recursos como: espacio en disco duro, impresoras, CD-ROM, etc
- 25. Respaldo.- Almacenamiento de datos existentes en una red con la finalidad de garantizar su existencia en caso de pérdida.
- 26. S.A.E. (Sistema Administrativo Empresarial).- Es un sistema de cómputo que permite lograr una óptima automatización del proceso administrativo, facilitando la realización de las principales operaciones de compra-venta de la empresa. A través de diferentes procesos la información se actualiza "en línea", es decir, la información de los catálogos se mantiene "al día" en todo momento, evitándose la duplicidad en la captura de información.
- 27. Servidor.- Son aquellas computadoras capaces de compartir sus recursos con otras. Los recursos compartidos pueden incluir impresoras, unidades de disco, CD-ROM, directorios en disco duro e incluso archivos individuales. Los tipos de servidores obtienen el nombre dependiendo del recurso que comparten. Algunos de ellos son: servidor de discos, de archivos, de archivos distribuido,de archivos dedicados y no dedicados, de terminales, de impresoras, de discos compactos, web y de correo.
- 28. Software.- Son programas de montos o funciones específicos, que el usuario adquiere de acuerdo a sus necesidades; entre las cuales podemos mencionar. Hojas de cálculo (Quattro Pro), procesadora de Textos (Word Perfect), base de datos (Dbase), Diseño Gráfico (Corel Draw).
- 29. Stock.- Cantidades de mercancías que se encuentran en un almacén determinado.

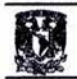

- 30. Web.- Red interrelacionada con información específica.
- 31 . Yonke.- Establecimiento dónde se vende refacciones usadas automotrices.

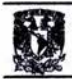

## **BIBLIOGRAFfA**

"Así es Microsoft Windows 2000 Server" Anthony Northrup Mc Graw Hill Interamericana de España, S.A. de C.V 1999, 1ª. Edición Madrid España 201 páginas.

"Guía de Campo de Microsoft Windows XP Profesional" César Pérez López Alfaomega Grupo Editor, S.A. de C.v. 2002, 1<sup>a</sup>. Edición México, D.F. 328 páginas

"Domine Windows XP Profesional" César Pérez López Alfaomega Grupo Editor, S.A. de C.V. 2002, 1ª. Edición México, D.F. 705 páginas

"El ABC de Windows '98" Francisco Pascuál González Alfaomega Grupo Editor, S.A. de C.v. 1999, 1<sup>a</sup>. Edición México, D.F. 452 páginas

127

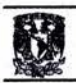

#### "Seguimiento del proceso de generación de una venta especifica"

"Aprendiendo Excel 2002" Prentice may Paul Cassel, Craig Hedí y Jon Price 2002, 1ª Edición México, D.F. (traducción) 578 páginas

"Base de datos" Georges Gardam Paraninfo, S.A. 2000, 4ª. Edición España (traducción) 295 páginas

"Diseño y Administración de Base de Datos" Gary W. Hansen, James V. Hansen Prentice Hall 1997, 6a. Edición España (traducción) 569 páginas

"Administración por necesidades" "La relatividad en la Administración, Un Enfoque para la Competitividad Directa" José Ignacio Hemández Lona I Yolanda Martínez Ramirez Limusa 1999, 6ª. Reimpresión México, D.F. 234 páginas

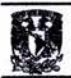

"Sistemas de información para negociar, un enfoque para toma de decisiones" Daniel Cohen / Enrique Ason McGraw Hill 2000, 3ª. Edición México, D.F. 413 páginas.

"Principios de Administración" George Terry / Franklin Stephen CECSA Campo Editorial Continental, S.A. México, D.F. 746 páginas

"Sistemas Administrativos" Fernando G. Magdalena Macchi 1997 6a. Edición Buenos Aires, Argentina 166 páginas.

"ASPEL SAE (Sistema Administrativo Empresarial) 3.0" México 2002 ASPEL DE MEXICO, S.A. DE C.v. 459 páginas

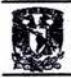

**WEBBLIOGRAFIA** 

http://www.adobe.com

http://www.geocities.com/SiliconValley/8195/redes.html#uno

http://www.mexicoextremo.com.mx/noticias/paperless.php3

http://www.perspectivas.com

http://www.telser.com

http://www.elclarin.com